# ESCUELA SUPERIOR POLITÉCNICA DEL LITORAL

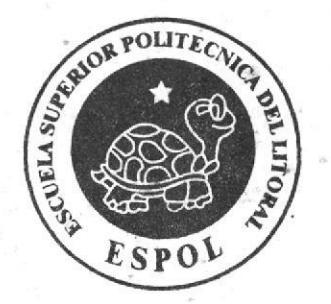

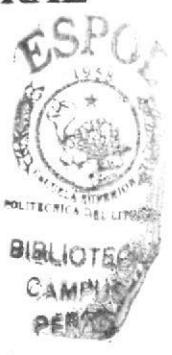

# ESCUELA DE DISEÑO Y COMUNICACIÓN VISUAL

## TÓPICO DE GRADUACIÓN

# PREVIO A LA OBTENCIÓN DEL TÍTULO DE:

# SECRETARIA EJECUTIVA EN SISTEMAS DE INFORMACIÓN

#### TEMA:

### "PUBLICACIÓN DEL MANUAL DE LA SECRETARIA DE OPERACIONES DEL DEPARTAMENTO DE CENTRO DE CONTROL DE VUELO DE LA COMPAÑÍA LANECUADOR S.A. UTILIZANDO TECNOLOGÍA WEB"

# MANUAL DE ORGANIZACIÓN, PROCEDIMIENTOS **Y USUARIO**

#### **AUTORES:**

FANNY AGUILAR BALSECA ANA CUEVA CHAVEZ

### **DIRECTOR**

MAE. FAUSTO JÁCOME

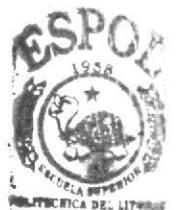

AÑO

2006

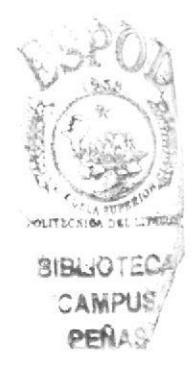

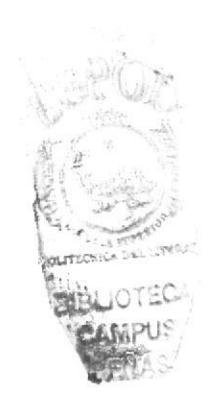

 $\frac{1}{2}$ 

×

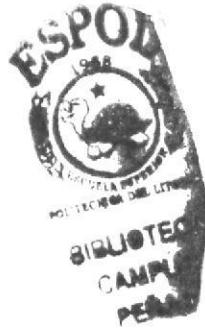

# ESCUELA SUPERIOR POLITÉCNICA DEL LITORAL

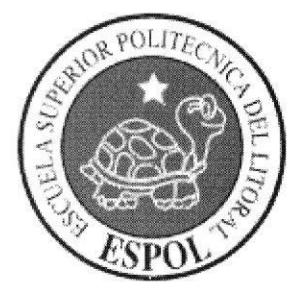

# ESCUELA DE DISEÑO Y COMUNICACIÓN VISUAL

### **TÓPICO DE GRADUACIÓN**

# PREVIO A LA OBTENCIÓN DEL TÍTULO DE:

### SECRETARIA EJECUTIVA EN SISTEMAS DE INFORMACIÓN

### TEMA:

"PUBLICACIÓN DEL MANUAL DE LA SECRETARIA DE OPERACIONES DEL DEPARTAMENTO DE CENTRO DE CONTROL DE VUELO DE LA COMPAÑÍA LANECUADOR S.A. UTILIZANDO TECNOLOGÍA WEB"

### MANUAL DE ORGANIZACIÓN, PROCEDIMIENTOS **Y USUARIO**

### **AUTORES:**

FANNY AGUILAR BALSECA ANA CUEVA CHÁVEZ

### **DIRECTOR**

MAE. FAUSTO JÁCOME

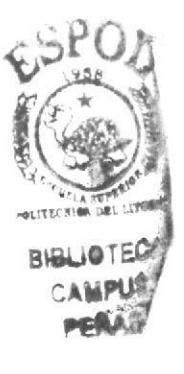

AÑO

2006

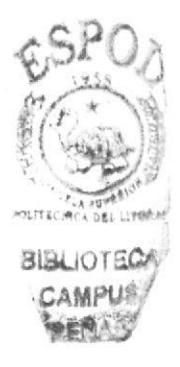

### **AGRADECIMIENTO**

Un profundo agradecimiento a *Dios* por sobre todas las cosas, por permitir que mis sueños se hagan realidad.

A mis profesores que nos supieron guiar, pues me considero el resultado de su arduo trabajo y abnegación de catedráticos.

Al Sr. Ramiro Sánchez por darnos la oportunidad de obtener conocimientos en el Área Técnica Aeronáutica y por permitir el desarrollo de este proyecto.

Fanny Aguilar Balseca

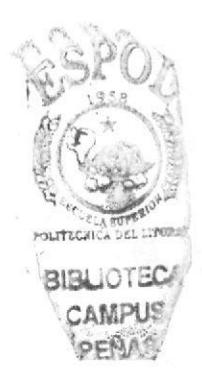

 $2^{6}$   $2^{6}$ 

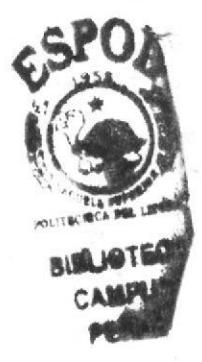

### **AGRADECIMIENTO**

Agradezco a Dios todo poderoso por sobre todas las cosas y por permitir que mis sueños se hagan realidad a lo largo de toda mi vida,

A mis meestros que me formaron en esta institución y de manera especial al MAE, Fausto Jácome quien dirigió mi proyecto de tesis.

Al Sr. Ramiro Sánchez por darnos la oportunidad de obtener conocimientos en el Área Técnica Aeronáutica y por permitir el desarrollo de este proyecto.

Ana Cuevu Chúvez

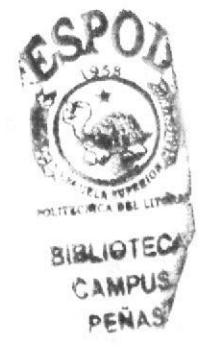

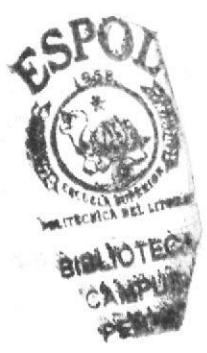

# **DEDICATORIA**

Dedico este proyecto y mi título a mis hijos quienes son el motivo de mi existencia y la inspiración para esforzarme en lo que me propongo para alcanzar mis metas.

A mi esposo y hermano que me han apoyado en todo el trayecto de mi carrera.

Fanny Aguilar Balseca

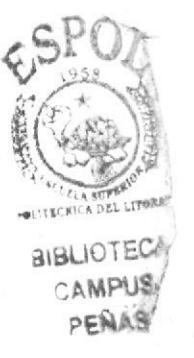

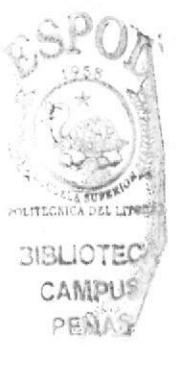

# **DEDICATORIA**

Este proyecto se lo dedico en especial a mis padres Ing. Luis Cueva Bermeo y la Sra. Leonor Chávez Moreira, a mis hermanos Luis y Roberto por el apoyo y la confianza que siempre han depositado en mí, por sus sabios consejos que continuamente me han servido para llevarme por el camino del bien permitiéndome culminar una etapa más en mi vida.

Ana Cueva Chávez

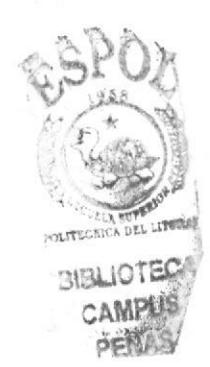

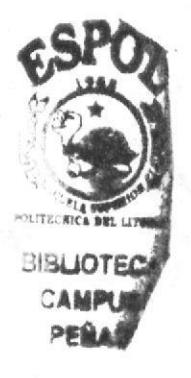

# DECLARACIÓN EXPRESA

La responsabilidad de los hechos, doctrinas y contenido general expuesto en este Tópico de Graduación y el patrimonio intelectual de la misma, Ie pertenece al EDCOM ("Escuela de Diseño y Comunicación Visual") de la ESPOL "Escuela Superior Politécnica del Litoral"

#### (Reglamento de Exámenes y Títulos profesionales de la Espol)

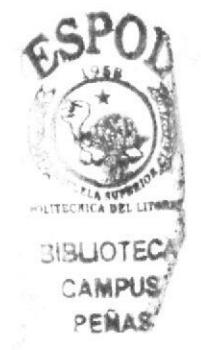

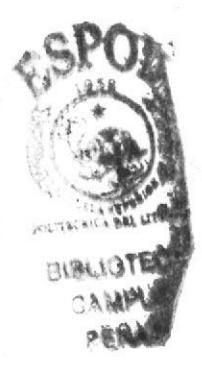

# FIRMA DEL DIRECTOR DEL<br>TÓPICO DE GRADUACIÓN

MAR FAUSTO JÁCOME

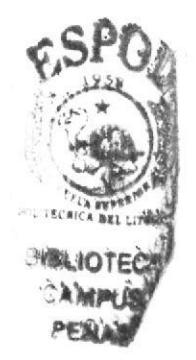

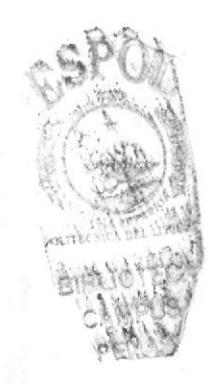

# **FIRMA DE LOS AUTORES** DEL TÓPICO DE GRADUACIÓN

Fanny Aquilar B.<br>Fanny Aguilar Balseca.

Ana Cueva Ch.<br>Ana Cueva Chávez.

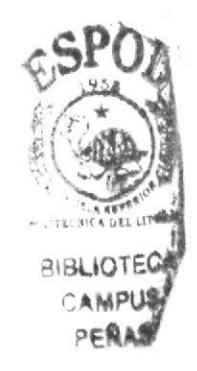

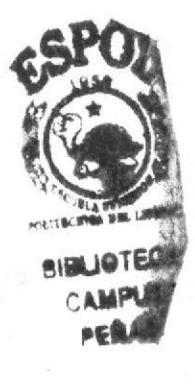

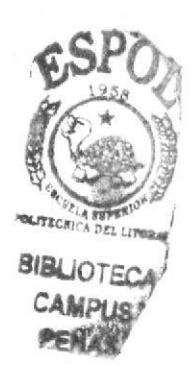

# PRÓLOGO

Es importante para la empresa conocer a la Organización, para fortalecer su desempeño, además debe conocer cual es su Visión, Misión, Objetivos y Valores trazados que se deben seguir y cumplir.

El manejo de un área técnica que requiere de Certilicación por varias entidades que legistan las operaciones aéreas como son Ia Dirección de Aviación Civil del Ecuador y de la Autoridad que regule las actividades áreas de cada uno de los países en los que opere Lan Ecuador, la OACI., etc., requiere que se mantenga una continua vigilancia tanto por parte de la Autoridad, como por la del grupo de personas responsables de mantener la continuidad de las operaciones.

La Secretaría al ser parte del grupo de trabajo en el manejo y la manutención de los documentos, debe conocer cada uno de los procedimientos aplicables tanto el manejo de manuales como en los procesos operacionales que requieren de la coordinación con el área administrativa, con el objetivo final de lograr vincularse de forma activa y practica con el Departamento de Operaciones.

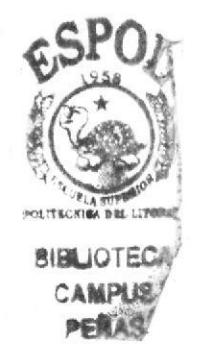

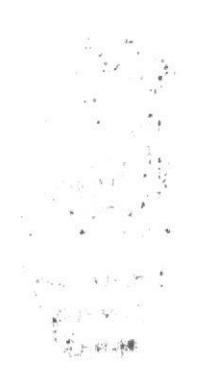

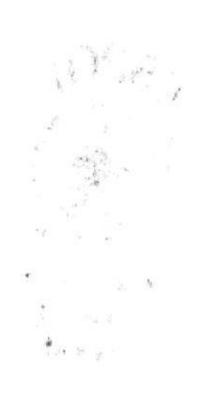

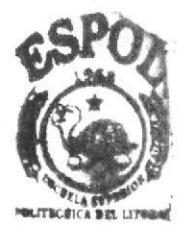

# TABLA DE CONTENIDO

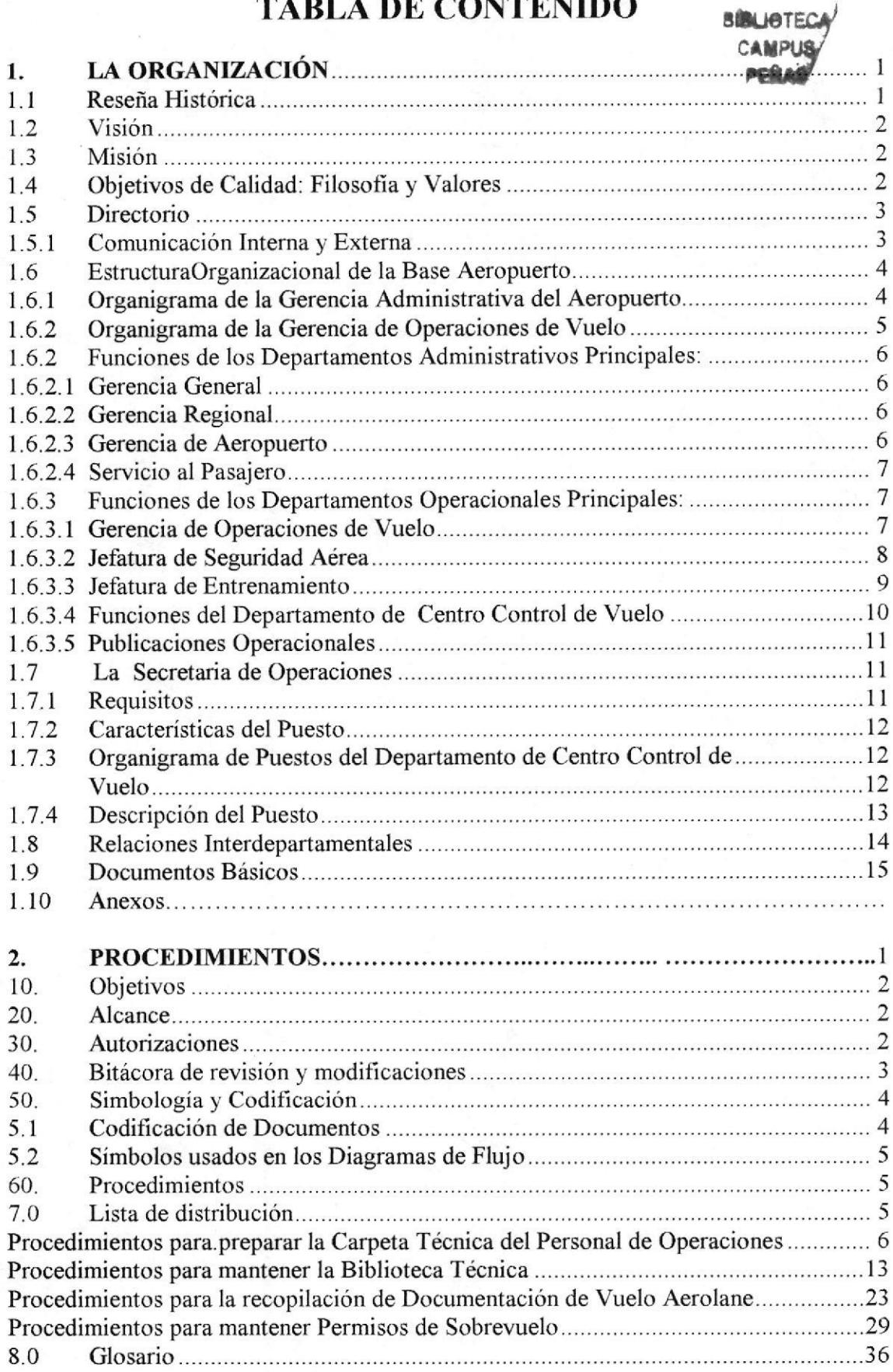

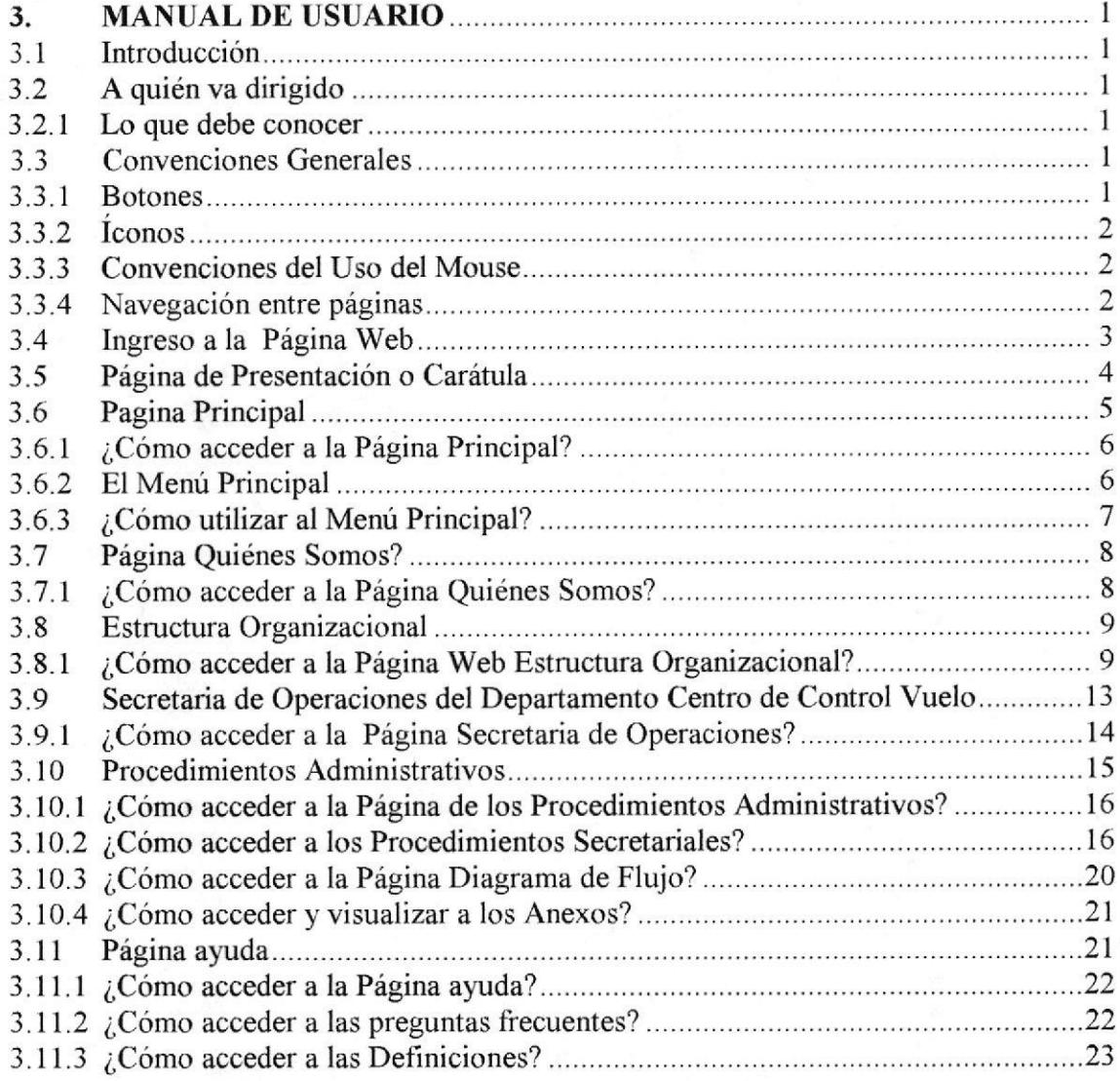

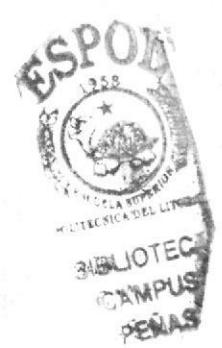

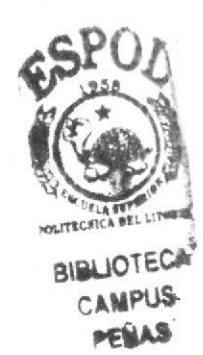

# CONTENIDO DE FIGURAS

# CAPÍTULO <sup>1</sup>

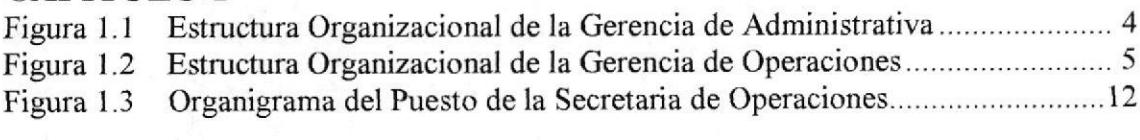

# CAPÍTULO 3

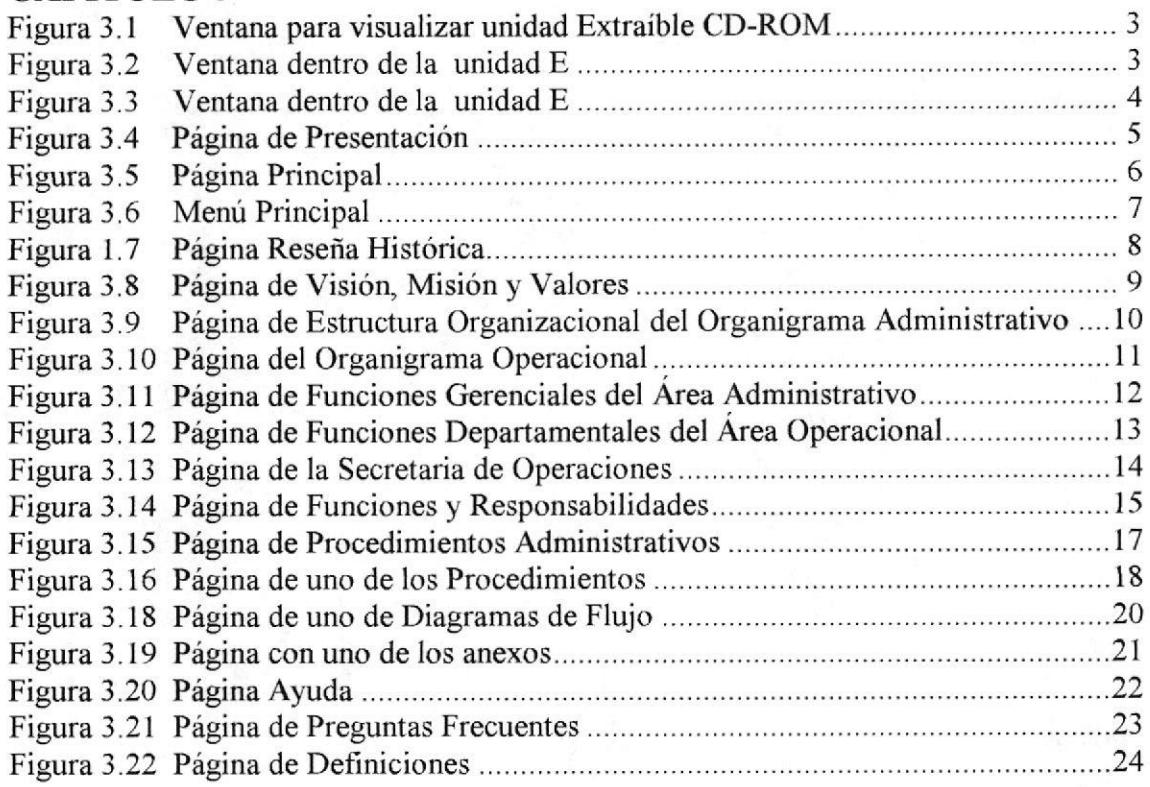

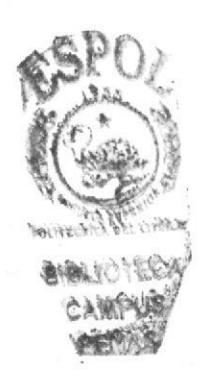

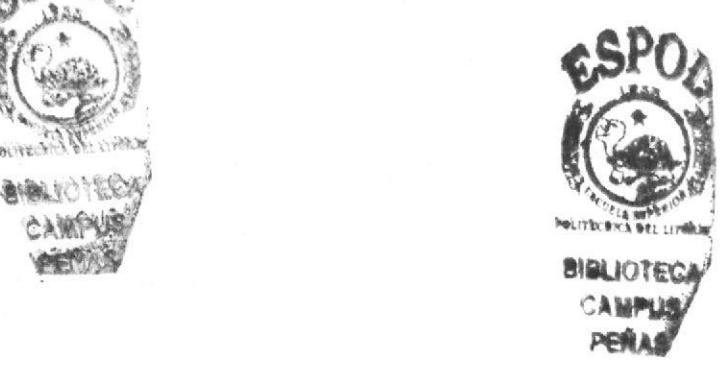

# CONTENIDO DE TABLAS

# CAPÍTULO <sup>1</sup>

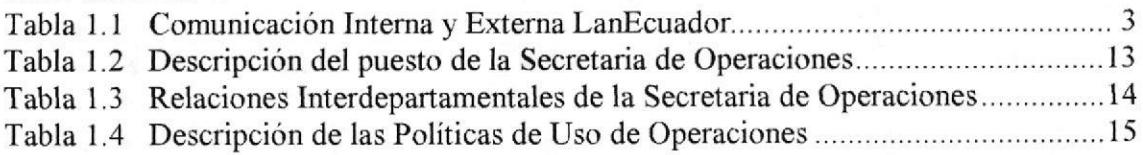

# CAPÍTULO 3

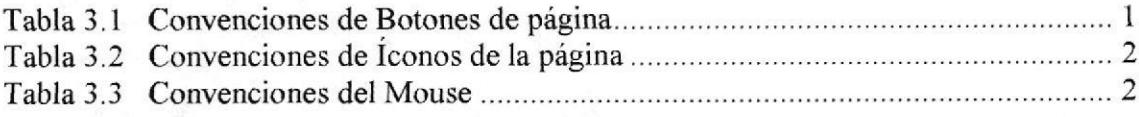

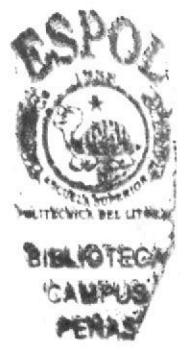

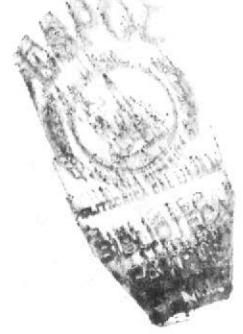

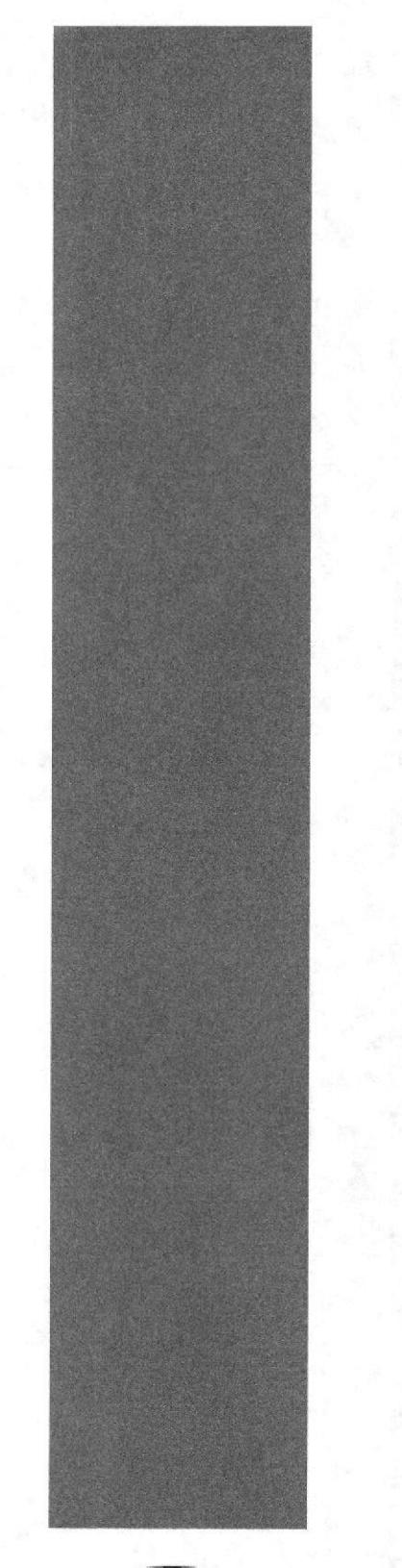

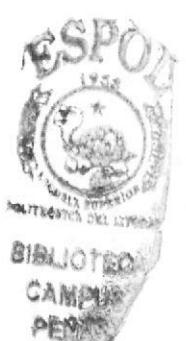

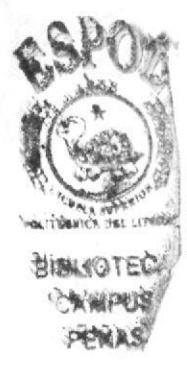

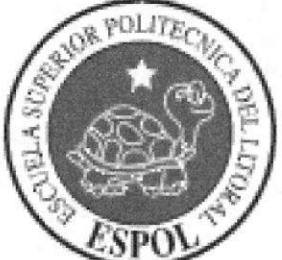

# **CAPÍTULO 1**

# LA ORGANIZACIÓN

# 1. LA ORGANIZACIÓN

### 1.1 RESEÑA HISTÓRICA

El 4 de junio de 1998, al cumplir 70 años, la compañia lanzó su nueva identidad corporativa. Lan Chile despertó al mundo con sus motores a toda velocidad y una nueva dirección estratégica para orientar su identidad. LanChile representa el espiritu del Sur del Mundo, con el cual espera volar más lejos que nunca.

El espíritu del Sur del Mundo, como la nueva filosofia que impulsa el trabajo de LanChile, se traduce en colores, elementos de diseño, servicios y en el nuevo ánimo de atención que se desprende de la puesta en marcha del Programa de Superación Integral: mejorar en todo. Queremos ser "La línea aérea" de América del Sur, con una cultura basada en nuestro hemisferio y sus características propias: hospitalidad, cortesia, y amabilidad, inserta dentro de una imagen más moderna, eñciente, y profesional. El Espiritu del Sur del Mundo quiere unir en su cultura de servicio, lo mejor de los dos mundos: el profesionalismo del hemisferio norte con la hospitalidad y cordialidad latina.

Noviembre 2002 La Dirección General de Aviación Civil de Ecuador otorgó el certificado que autoriza a nuestra compañía a operar como Explotador de Servicios Aéreos y a conducir Operaciones de Transporte Aéreo Público Internacional Regular de Pasajeros, Carga y Correo.

La certificación otorgada nos constituye oficialmente como linea aérea en Ecuador y significa un paso importantísimo para que LanEcuador emprenda definitivamente el vuelo.

Febrero 2003 LanEcuador: Un logro alcanzado: LanEcuador inicia operaciones a Estados Unidos después de haber recibido los permisos de las autoridades norteamericanas. Con vuelos diarios a Miami, New York inicia un cambio revolucionario en la aviación Ecuatoriana, con una calidad de servicio de pasajero y estándares de seguridad muy altos, al poco tiempo se convierte en la aerolínea internacional preferida por todos, luego se iniciaron los urelos a Buenos Aires y Madrid.

Con el fin de consolidarnos como líderes en la región y llegar a convertirnos en la línea aérea que representa a todos los latinoamericanos, nuestra compañia decidió generar un cambio en nuestra marca e imagen. Asi será mucho más fácil que nuestros pasajeros de Estados Unidos, Europa y otros continentes nos reconozcan en el mundo por entregar un servicio de primer nivel, diferenciador y propio de esta región.

Nuestra marca debe ser consecuente con nuestra estrategia de negocio, de tal manera que nuestros pasajeros perciban el mismo nivel de atención y servicio en todas nuestras rutas y destinos. Para lograrlo estamos cambiando la imagen de nuestra marca y las formas en que esta se representa. Así todas nuestras compañías se distinguirán con una sola marca comercial: LAN, manteniendo nuestro principal mensaje de entregar confiabilidad y encanto.

#### 1.2 VISIÓN

#### "SER UNA DE LAS DIEZ MEJORES LÍNEAS AÉREAS DEL MUNDO"

#### 1.3 MISIÓN

- + Crearemos valor para nuestros clientes, empleados, accionistas y la comunidad regional.
- + Logrando la primera preferencia en el transporte aéreo de carga y pasajeros en todas las rutas que operemos liderando el mercado latinoamericano
- $\rightarrow$  Para ello nos esforzaremos en alcanzar un óptimo nivel de seguridad.
- + Crearemos lealtad en nuestros clientes en cada una de las relaciones <sup>y</sup> contactos, nos distinguiremos por la cordialidad en el servicio.
- $+$  Lograremos un importante crecimiento con rentabilidad mediante procesos eficientes y motivando a nuestras personas para lograr excelencia en el servicio y máximo desarrollo personal.

### I.4 OBJETIVOS DE CALIDAD: FILOSOFÍA Y VALORES

Nuestro estilo, es 1o único que no nos pueden imitar. Tiene que ver con nuestra idiosincrasia. No es aprendido, es solidario porque le da la mano a todo aquel que pasa por su puerta. Es el saber recibir y acoger sin que nadie nos haya enseñado a hacerlo, es el espíritu de ftontera, el de vivir en los confines, siendo siempre capaz de abrirse paso. Es el espíritu de la naturaleza propia de esta zona del mundo, naturaleza virgen, sin la intervención de la mano del hombre. No existe en otro lugar del mundo la posibilidad de encontrar juntos el desierto más arido del mundo, hielos milenarios, bosques, montañas y mar.

El espíritu del sur del mundo no es un invento, ni una frase que se le ocurrió a un creativo publicista. Estamos hablando de un sello, una caracteristica rescatada de nuestra historia, de nuestra cultura, forma de ser, entorno y paisajes y es claramente nuestro principal elemento diferenciador, una ventaja frente a la competencia.

#### Nuestros valores:

- $\rightarrow$  Seguridad, tanto de los pasajeros como de nuestro equipo.
- $\rightarrow$  Hospitalidad, acogemos a todos con alegría.
- $\rightarrow$  Confiabilidad, cumpliendo nuestras promesas.
- $\rightarrow$  Facilidad, haciendo que las cosas sean simples para todos.
- $\rightarrow$  Superación, mejorando continuamente en todo lo que hacemos.

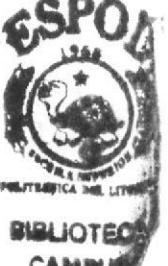

### 1.5 DIRECTORIO

#### 1.5.1 Comunicación Interna y Externa

A continuación detallamos listado actual de los departamentos que conforma LanEcuador que se encuentra ubicado en el aeropuerto Simón Bolívar de Guayaquil.

Para comunicarse desde el exterior se marca el código del país, el código de área con su respectivo número de teléfono y extensión.

La comunicación intema 1o hace más frecuentemente con el Outlook Express <sup>y</sup> comunicación a celular.

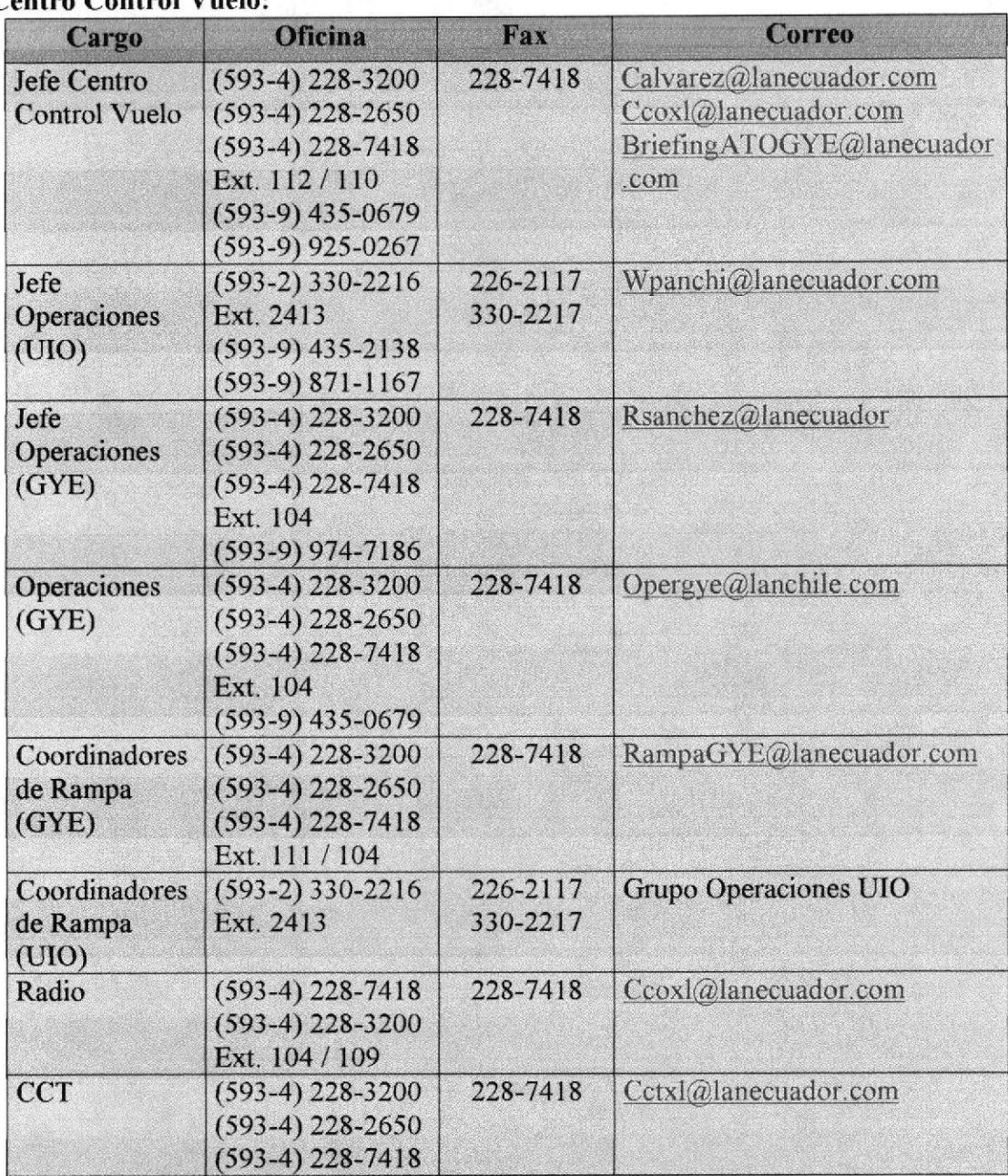

#### Centro Control Vuelo:

Tabla 1.1 Comunicación Interna y Externa LanEcuador

#### **ORGANIZACIONAL** DE LA **BASE ESTRUCTURA** 1.6 **AEROPUERTO**

AEROLANE tiene definida la administración de la base dos partes:

administrativa, en la cual las distintas áreas reportan al Gerente de Aeropuerto en todo lo concerniente a lo administrativo y la parte funcional, que corresponde a la especialidad del cargo, por lo tanto las distintas áreas reportarán al Jefe de cada área específica relacionada con la función que desempeñan. A continuación los organigramas de cómo se encuentra estructurado, el área administrativa (figural.1) y el área operacional (figura 1.2).

#### 1.6.1 Organigrama de la Gerencia Administrativa del Aeropuerto

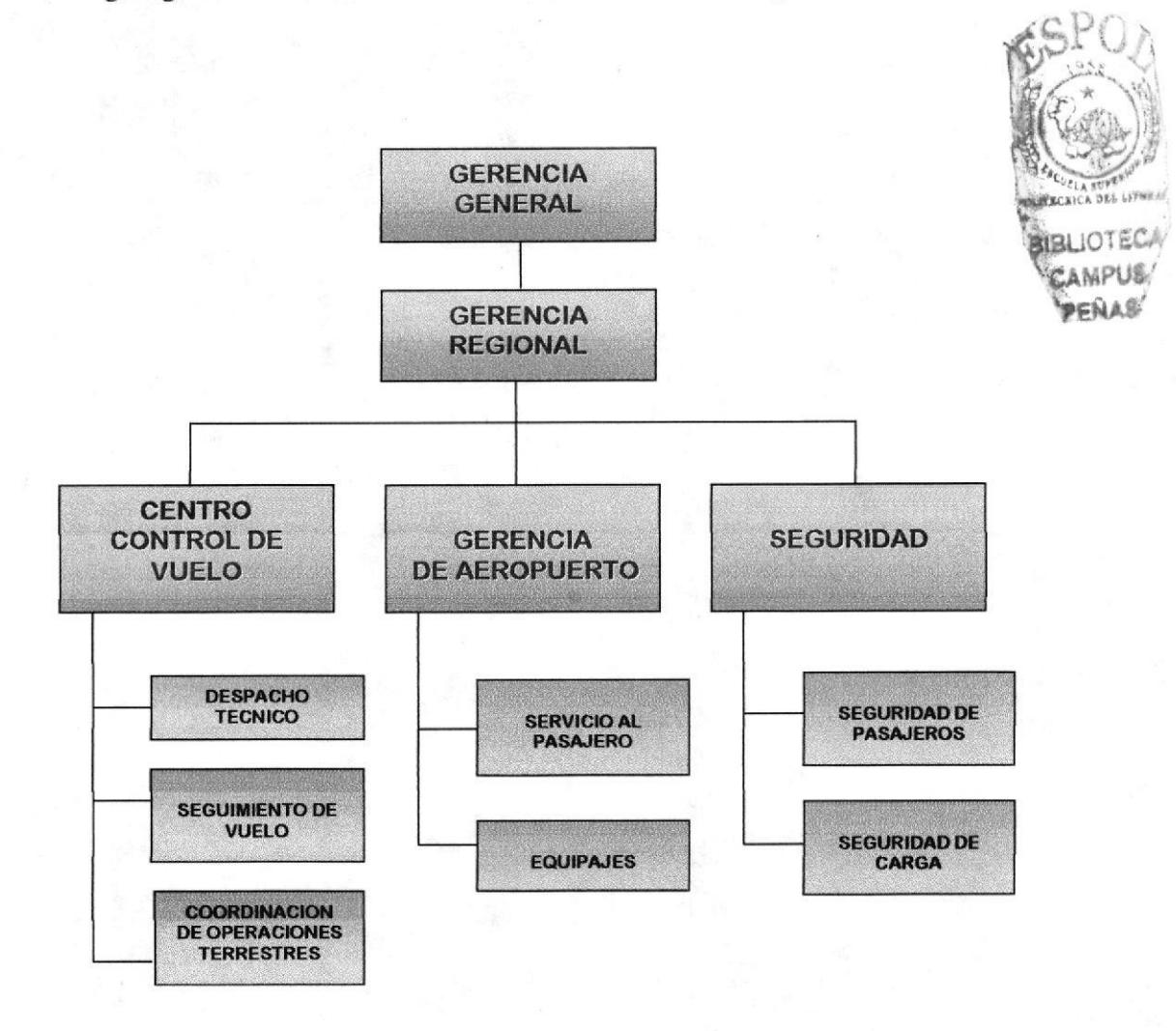

#### Figura 1.1 Estructura Organizacional de la Gerencia de Administrativa

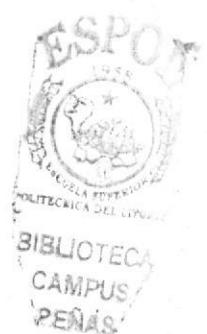

Capítulo 1 - Página 4

#### 1.6.2 Organigrama de la Gerencia de Operaciones de Vuelo

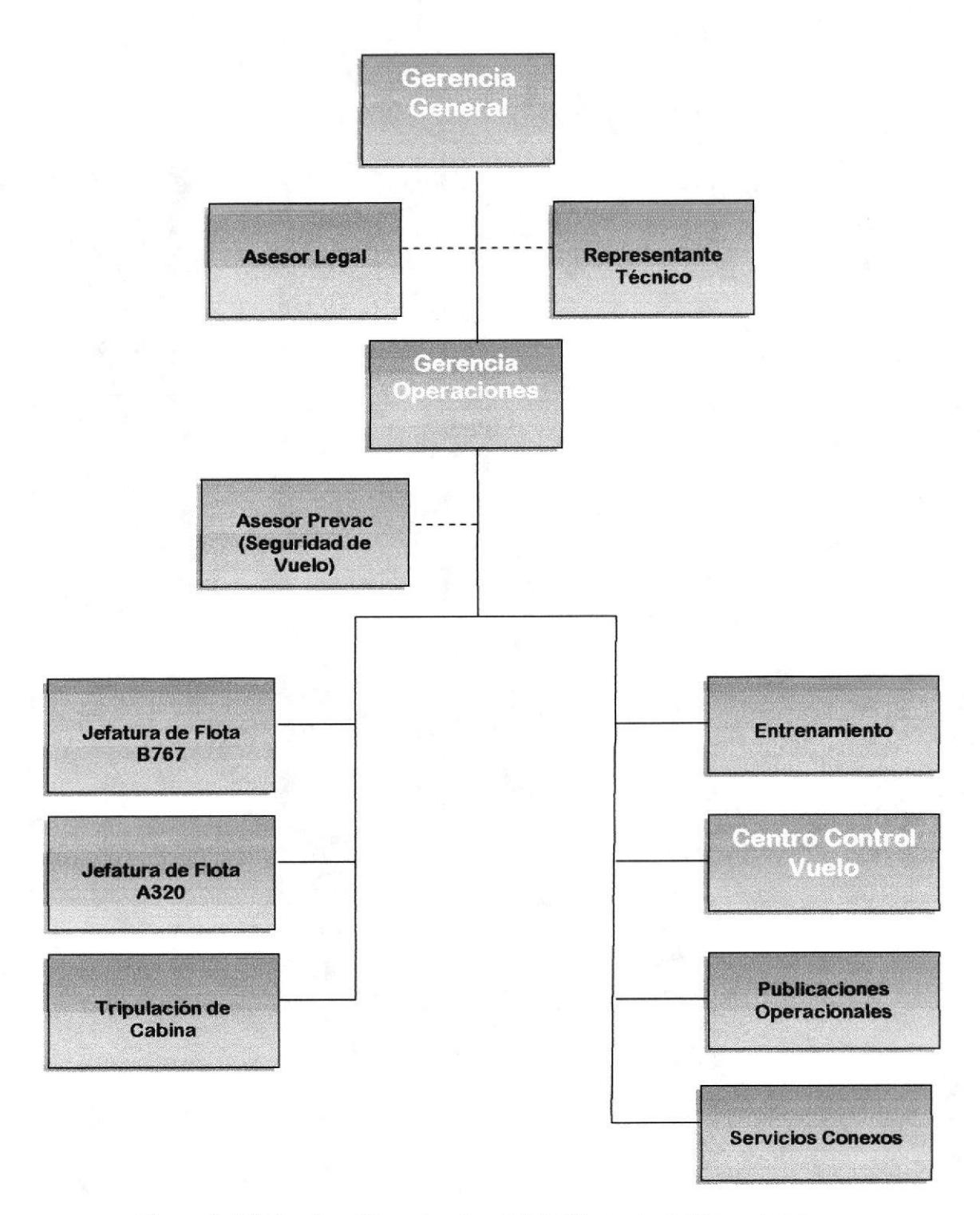

Figura 1. 2 Estructura Organizacional de la Gerencia de Operaciones

 $\overline{\mathcal{C}}$ 

#### Funciones de los Departamentos Administrativos Principales:  $1.6.2$

#### 1.6.2.1 Gerencia General

La Gerencia General es la principal instancia ejecutiva, técnica y administrativa de la compañía y le corresponde ejercer la función de:

 $\rightarrow$ Dirección, gestión, Supervisión y coordinación con los demás Gerencias dependientes.

#### 1.6.2.2 Gerencia Regional

Administra recursos de los diferentes aeropuertos que se le asigné dentro de la región

#### Su función básica es:

- $\rightarrow$ Elaborar presupuestos de aeropuertos.
- $\rightarrow$ Administrar presupuesto de aeropuertos.
- Responsable del cumplimiento de puntualidad de la operación.  $\rightarrow$
- $\rightarrow$ Vigilar que se cumplan procedimientos establecidos.

#### 1.6.2.3 Gerencia de Aeropuerto

Administra los recursos humanos, materiales y económicos del aeropuerto, procurando la entrega de un servicio, y procedimientos definidos por la compañía.

#### **Funciones Principales:**

- $\rightarrow$ Representar a la compañía ante la autoridad aeronáutica local.
- $\rightarrow$ Reportar periódicamente contingencias de equipaje, retrasos de vuelo y situaciones en general que pudiesen afectar la correcta operación del aeropuerto.
- Efectuar reuniones periódicas con supervisores de área a fin de analizar la  $\rightarrow$ gestión del aeropuerto y los factores críticos de la operación.
- Realizar tareas administrativo contables tales como: rendición de fondos y  $\rightarrow$ chequear facturación entre otros.
- $\rightarrow$ Disponer con la Gerencia de Ventas, una acción conjunta con el objeto de lograr los objetivos comerciales y operacionales planteados por la compañía.
- Atender y dar respuestas a requerimientos de información a sus superiores y → otras áreas de la organización.
- Analizar la gestión del aeropuerto, tanto en lo que se refiere a Operaciones  $\rightarrow$ como Servicio al Pasajero, fortaleciendo aquellos aspectos positivos y corrigiendo las debilidades existentes.
- Realizar toda aquella actividad da índole similar que su superior le indique. →

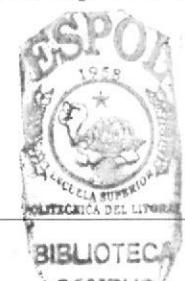

Capítulo 1 - Página 6

**ESPOL** 

#### 1.6.2.4 Servicio el Pasejero

Área que tiene contacto directo con el pasajero, los mismos que se encargan de dar servicios personalizados cumpliendo cada uno de los procedimientos normas y servicios personalizados cumpliendo cada uno de los procedimientos estándares que se ha impuesto la CÍA. En las distintas funciones a ellos asignados. Procurando la entrega de un servicio de excelencia.

#### Funciones Principales:

- + Velar por el cumplimiento de los procedimientos de servicio al pasajero definido por la empresa.
- $\rightarrow$  Asignar las funciones de los agentes de servicio al pax, procurando la rotación, coordinación y distribución armónica de estas,
- $\rightarrow$  Apoyar directamente las funciones de servicio al pax, especialmente en situaciones de contingencias. Del mismo modo desempeñar labores complementarias a la operación de su área.
- $+$  Dar solución a los problemas de pasajeros que requieren una mayor asistencia y derivar a su superior en caso que sea necesario.
- $\rightarrow$  Planificar diariamente el turno de trabajo se su área.
- + Analizar periódicamente el trabajo desarrollado por los agentes, reforzando las conductas que presenten un grado de deficiencia así como también aquellas en que manifiesten un nivel óptimo.
- $\rightarrow$  Asistir a su superior en tareas administrativas y de servicio al personal, así como también en la generación de informes de gestión del aeropuerto.
- $\rightarrow$  Realizar cualquier otra actividad de indoles similar a las anteriores que su jefe le requiera.

#### 1.6.3 Funciones de los Departamentos Operacionales Principales:

#### 1.6.3.1 Gerencia de Operaciones de Vuelo

Responder por la ejecución y control de las operaciones de vuelo de la Aerolínea de acuerdo a la reglamentación aeronáutica y de modo que quede garantizada la seguridad, eficiencia y excelencia en el servicio.

#### Funciones Principales:

La Gerencia de Operaciones es el responsable directo del Control Operacional de la Aerolinea, puede delegar ciertas funciones relacionadas con el Control Operacional, pero mantiene siempre su responsabilidad.

- $\rightarrow$  Controlar el cumplimiento de las políticas operacionales de la Aerolínea y velar por la optimización de ellas según las circunstancias.
- + Representar a la Aerolínea ante los organismos aeronáuticos nacionales <sup>e</sup> internacionales que regulan las actividades aéreas.
- $\div$  Coordinar con sus similares del Grupo LAN sobre todos los aspectos operacionales que afecten a la operación de la Aerolínea y equipos de vuelo.
- $\rightarrow$ Mantener contacto con la DGAC respecto de los Procedimientos Operacionales vigentes y enviar la información rutinaria requerida.
- Informar periódicamente a la Gerencia General, sobre los principales → acontecimientos de la Gerencia de Operaciones de Vuelo.
- Analizar, estudiar y proponer a la Gerencia General, las necesidades de → nuevas tripulaciones de vuelo para los distintos equipos de vuelo de la Aerolínea.
- Disponer el movimiento de pilotos en cada flota y aprobar a los Instructores → de Vuelo, así como ordenar los cursos teórico-prácticos para las nuevas tripulaciones de vuelo y el entrenamiento periódico de éstas.
- Estudiar y proponer a la Gerencia General el presupuesto anual de la Gerencia  $\rightarrow$ de Operaciones de Vuelo.
- Elaborar y mantener vigentes el MOV, manuales de vuelo y demás  $\rightarrow$ documentos y manuales inherentes a las operaciones aéreas.
- Formular las normas operativas con el propósito de optimizar el rendimiento → de los medios humanos y materiales puestos a su disposición.
- Administrar los recursos humanos asignados y velar por el desempeño  $\rightarrow$ profesional, tanto de las tripulaciones de vuelo como del personal operacional de tierra, a través de la capacitación y entrenamiento periódico, con el objeto de mantener y/o incrementar su desarrollo personal.
- $\rightarrow$ Aplicar las normas y procedimientos de seguridad de la Aerolínea, a fin de minimizar o prevenir la ocurrencia de accidentes e incidentes, en las operaciones de vuelo.
- Designar a los integrantes de comisiones especiales de trabajo, tanto dentro → como fuera del país.
- → Fijar los requisitos de ingreso de pilotos a la aerolínea.

#### 1.6.3.2 Jefatura de Seguridad Aérea

Asesorar a la Gerencia General, Gerencia de Operaciones de Vuelo y Gerencia de Mantenimiento, sobre todos los aspectos de seguridad aérea observados durante la BIBI aplicación de Programa anual de Prevención de Accidentes.

#### **Funciones Principales:**

- → Elaborar el Programa Anual de Prevención de Accidentes y ponerlo a consideración del Comité de Prevención de Accidentes
- $\rightarrow$ Planificar, organizar y ejecutar las actividades establecidas en el Programa de Prevención de Accidentes.
- Asesorar e informar al Gerente de Operaciones sobre las acciones de  $\rightarrow$ prevención de accidentes ejecutadas a través del Programa de Prevención de Accidentes.
- $\rightarrow$ Informar al Comité de Prevención de Accidentes sobre los aspectos que han sido detectados y que puedan poner en riesgo la Seguridad de las

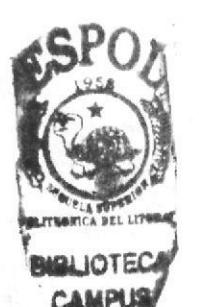

Operaciones, los mismos que no pueden ser resueltos por las áreas involucradas.

- Recopilar y analizar los informes de situación de peligro conforme lo  $\rightarrow$ establecido en el Programa de Prevención de Accidentes.
- Ejecutar las auditorías de Prevención de Accidentes de acuerdo a los  $\rightarrow$ procedimientos establecidos en el Programa de Prevención de Accidentes y en las fechas programadas.
- $\rightarrow$ Recomendar las acciones de carácter correctivo para la resolución de los problemas que fueran detectados durante las auditorías.
- → En coordinación con el Jefe de Entrenamiento, planificar, organizar y ejecutar los eventos de entrenamiento relativos a Prevención de Accidentes.
- $\rightarrow$ En coordinación con el Gerente de Operaciones, ejecutar las actividades promocionales relacionadas con la implementación del Programa de Prevención de Accidentes.
- Participar en la investigación de los Incidentes/Accidentes que eventualmente  $\rightarrow$ ocurran.
- Analizar y emitir las recomendaciones pertinentes, con el propósito de  $\rightarrow$ eliminar o evitar las situaciones de riesgo detectadas.
- $\rightarrow$ Asesorar a la Gerencia de Operaciones de Vuelo, Jefes de Flota y Jefe de Entrenamiento, en todas aquellas materias de Seguridad Aérea requeridas.
- → Preparar circulares informativas y boletines de seguridad para la difusión entre el personal técnico pertinente.
- $\rightarrow$ Establecer estadísticas y tendencias en base a los informes de investigación de accidentes e incidentes.
- $\rightarrow$ Mantener actualizado el Programa de Prevención de Accidentes según sea requerido.
- Representar a la aerolínea ante los organismos de seguridad aérea en → instituciones tales como IATA, AITAL, OACI y DGAC.
- $\rightarrow$ Proponer y preparar el contenido de los programas de capacitación relacionadas con la seguridad aérea.

#### 1.6.3.3 Jefatura de Entrenamiento

Aplicar, administrar, supervisar y controlar los programas de instrucción que se imparten a los pilotos, tripulantes de cabina y despachadores de vuelo, con el objeto de dar MOLITECHICA SUPERIO cumplimiento a la normativa vigente y recomendaciones de la industria.

#### **Funciones Principales:**

→ Prepara y propone a los Jefes de Flota, para su revisión y estudio, los programas de Instrucción para el Personal Aeronáutico Operativo. Es responsable de mantener actualizado el Manual General de Instrucción, con aquellos programas aprobados.

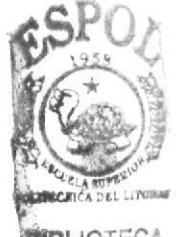

**JOTECA AMPUS FNAS** 

**EDCOM** 

**BIBLIOTECA** 

CAMPUS PEÑAS

- + Es responsable de presentar el Plan Anual de Capacitación y Entrenamiento para el Personal Aeronáutico Operativo, a la Gerencia de Operaciones de Vuelo de AEROLANE y a la DGAC del Ecuador, previa coordinación con los Jefes de Flota.
- $+$  Es responsable de coordinar la ejecución de los programas de instrucción de acuerdo con el plan anual aprobado.
- + Administra los recursos humanos, financieros y materiales dedicados a dar cumplimiento a los procesos de instrucción del Personal Aeronáutico Operativo.
- + Recomienda las modificaciones necesarias a los planes de instruccióq para adecuar su ejecución con las necesidades y variables de las distintas flotas.
- $+$  Negocia y administra los contratos relacionados, para dar cumplimiento óptimo a los programas de instrucción, velando por la calidad y costos de servicios adquiridos.
- $\rightarrow$  Analiza y propone nuevas metodologías de instrucción.
- trgLloI  $\rightarrow$  Es responsable de mantenerse informado de nuevas normativas que incidan  $\frac{1}{2}$ en los programas de instrucción.
- Coordina y analiza con cada Jefe de Flota las actividades de instrucción de los pilotos. +
- $\rightarrow$  Coordina y analiza con el Jefe de Tripulantes de Cabina las actividades de instrucción de los Tripulantes de Cabina.
- $\rightarrow$  Coordina y analiza con el Jefe de Control Vuelo las actividades de instrucción de los Encargados de Operaciones de Vuelo,
- + Prepara y presenta a la Gerencia Operaciones, el presupuesto anual de capacitación, para dar cumplimiento al Plan de Capacitación y Entrenamiento aprobado.

#### 1.6.3.4 Funciones del Departamento de Centro Control de Vuelo

Esta Unidad depende administrativamente y funcionalmente de la Gerencia de Operaciones de Vuelo.

Para su funcionamiento el C.C.V. cuenta con un despachador de tumo sobre quien recae la responsabilidad de las decisiones que se adopten.

- $\rightarrow$  Preparar toda la información requerida para el despacho técnico de los vuelos de la aerolinea en los aeropuertos del Ecuador.
- + En coordinación con el Centro de Control de Vuelo del Grupo LAN, mantener la supervisión y control durante la realización de cada uno de los vuelos de AEROLANE.
- $\rightarrow$  Llevar un registro de novedades por cada período de turno.
- $\rightarrow$  Ejercer supervisión funcional sobre la gestión de despacho técnico efectuada en el resto de las estaciones nacionales e internacionales de la red operacional de la aerolinea.
- + Gestionar los permisos de operación y sobrevuelo en caso de programación de vuelos fuera de itinerario.
- + Distribuir por mail copia del informe de novedades al término de cada tumo al Gerente de Operaciones de Vuelo.

Las decisiones que el C.C.V. adopte deben ajustarse a las políticas fundamentales de la aerolinea en el siguiente orden:

- l) Seguridad
- 2) Puntualidad
- 3) Otros aspectos del buen servicio

#### 1,6,3.5 Publicaciones Operacionales

Publicar y difundir los procedimientos operacionales de compañia, aeronaves, rutas y aeropuertos, de acuerdo a los requerimientos y políticas establecidas por la Gerencia de Operaciones de Vuelo, de los organismos reguladores y de los fabricantes de las aeronaves.

#### Funciones Principales

- Actualizar y difundir oportunamente las normas y procedimientos del Manual de Operaciones de Vuelo y todas aquellas publicaciones técnico operacionales requeridas para la operación de la compañía y aeronaves. +
- Estudiar, procesar y distribuir la información enviada por el Grupo LAN, IATA, OACI, autoridades aeronáuticas y otros organismos nacionales e internacionales. +
- Centralizar la información operacional hacia los pilotos y personal operativo a través del sistema de circulares. +
- Editar las publicaciones y manuales de acuerdo a lo establecido por la Gerencia de Operaciones de Vuelo. +
- Coordinar la publicación y reproducción de los manuales, formularios y revisiones. +

#### I.7 LA SECRETARIA DE OPERACIONES

# 1.7.1 **Requisitos**<br> $\rightarrow$  **Ser May**

- Ser Mayor de Edad.
- $\rightarrow$  Tener Educación afin a su cargo.
- $\rightarrow$  Disponibilidad de tiempo de acuerdo a requerimientos de compañía.
- $\rightarrow$  Realizar sus funciones donde la compañía lo asigne.
- + Manejo de sistemas informáticos: Sistema Sap, Word, Excel, power point.
- $\div$  Dominio del idioma ingles al menos un 50%.

 $\frac{222}{7}$ 

-

#### 1.7.2 Características del Puesto

Dar apoyo al Gerente de Vuelo en todo lo relacionado al uso adecuado de documentos y normas que son aplicadas al Departamento Centro Control de Vuelo de la compañía LAN.

Es muy importante que la Secretaria de Operaciones realice una variedad de trabajo de apoyo administrativo de responsabilidad, confidencialidad y complejidad, manteniendo a su vez una buena relación con sus compañeros de trabajo, ya que la cordialidad es uno de los pilares básicos en una secretaria ejecutiva viéndose reflejado en una buena profesional.

Además para poder alcanzar la máxima eficacia en su trabajo y desempeñar sus funciones en forma correcta, la secretaria debe dominar a la perfección una serie de conocimientos técnicos que exigen una preparación especifica como son:

- El apropiado uso del teléfono, recibe y tramita las llamadas telefónicas  $\bullet$ cortésmente.
- La redacción en la correspondencia, prepara las requisiciones de materiales de  $\bullet$ oficina y tiene un control de los mismos.
- Dominio de las técnicas de archivo y documentos, recibe, comprueba clasifica,  $\bullet$ controla y da seguimiento a la correspondencia que entra, mantiene un archivo de correspondencia con los controles y seguimientos adecuados.

#### 1.7.3 Organigrama de Puestos del Departamento de Centro Control de

#### **Vuelo**

En el Centro Control Vuelo trabajan 16 personas tal como se muestra en el siguiente organigrama:

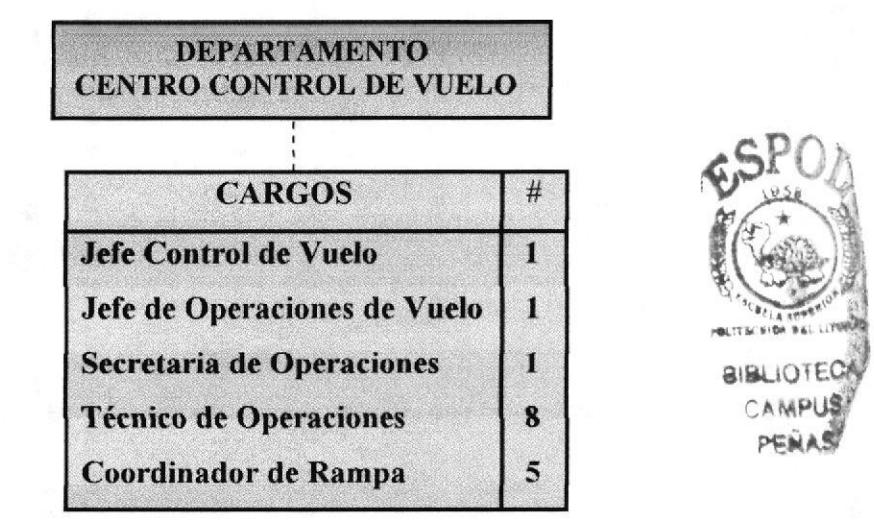

Figura 1.3 Organigrama del Puesto de la Secretaria de Operaciones

### 1.7.4 Descripción del puesto

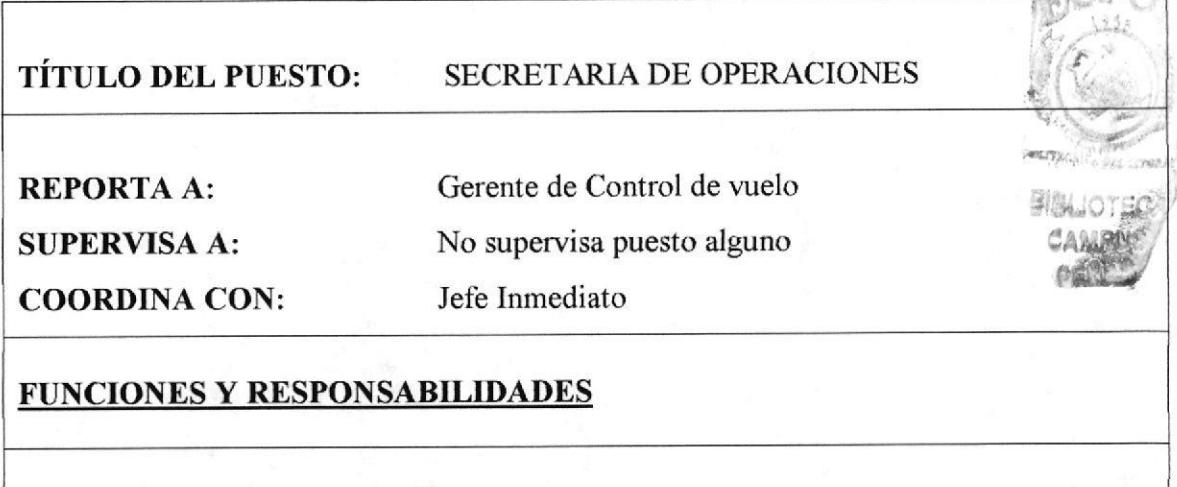

#### **FUNCIONES PERMANENTES:**

- $\rightarrow$  Manejar la documentación técnica Operación DRY: archivo, envío y actualización.
- Archivar la documentación LANECUADOR DRY
- $\rightarrow$  Administrar de la Biblioteca Técnica Gerencia de Operaciones LANECUADOR.
- + Elaborar estadísticas de la Operación LAN ECUADOR Conexos: control estadístico de los Informes de de Competencia.
- > Notificar y Verificar de Duty Time Personal de Operaciones: seguimiento, actualización, notificación y control.
- $\rightarrow$  Tramitar de permisos de sobrevuelo: Portugal, Perú, Colombia, Cuba.
- $\rightarrow$  Administrar las carpetas del personal de operaciones.
- A Manejar las comisiones de servicio, capacitación y vacaciones del personal.
- $\rightarrow$  Manejar el sistema SAP: solicitud y pedidos de materiales y servicios.

#### **FUNCIONES PERIÓDICAS:**

- $\rightarrow$  Administrar la documentación de Flota, de acuerdo a su caducidad.
- $\rightarrow$  Informa el itinerario de vuelo actualizado cada mes, a las autoridades de aeropuerto.

#### **FUNCIONES ESPORÁDICAS O EVENTUALES:**

- $\rightarrow$  Reportar las operaciones irregulares.
- > Llevar control de permisos de sobrevuelo, cuando se cambia el numero de vuelo, se atrasa, o se cancela un vuelo.

Tabla 1. 2 Descripción del puesto de la Secretaria de Operaciones

# 1.8 RELACIONES INTERDEPARTAMENTALES

Como parte de las funciones que tiene a cargo la Secretaría de Operaciones es mantener .:.1. ;'' Comunicaciones con la Gerencia de Operaciones, Departamentos de Centro Control Vuelo, Instrucción, Recursos Humanos, Reservación, y Publicaciones, cuyas funciones detallamos a continuación en la siguiente tabla: 3/Ei<sup>4</sup> 3/Ei<sup>4</sup>

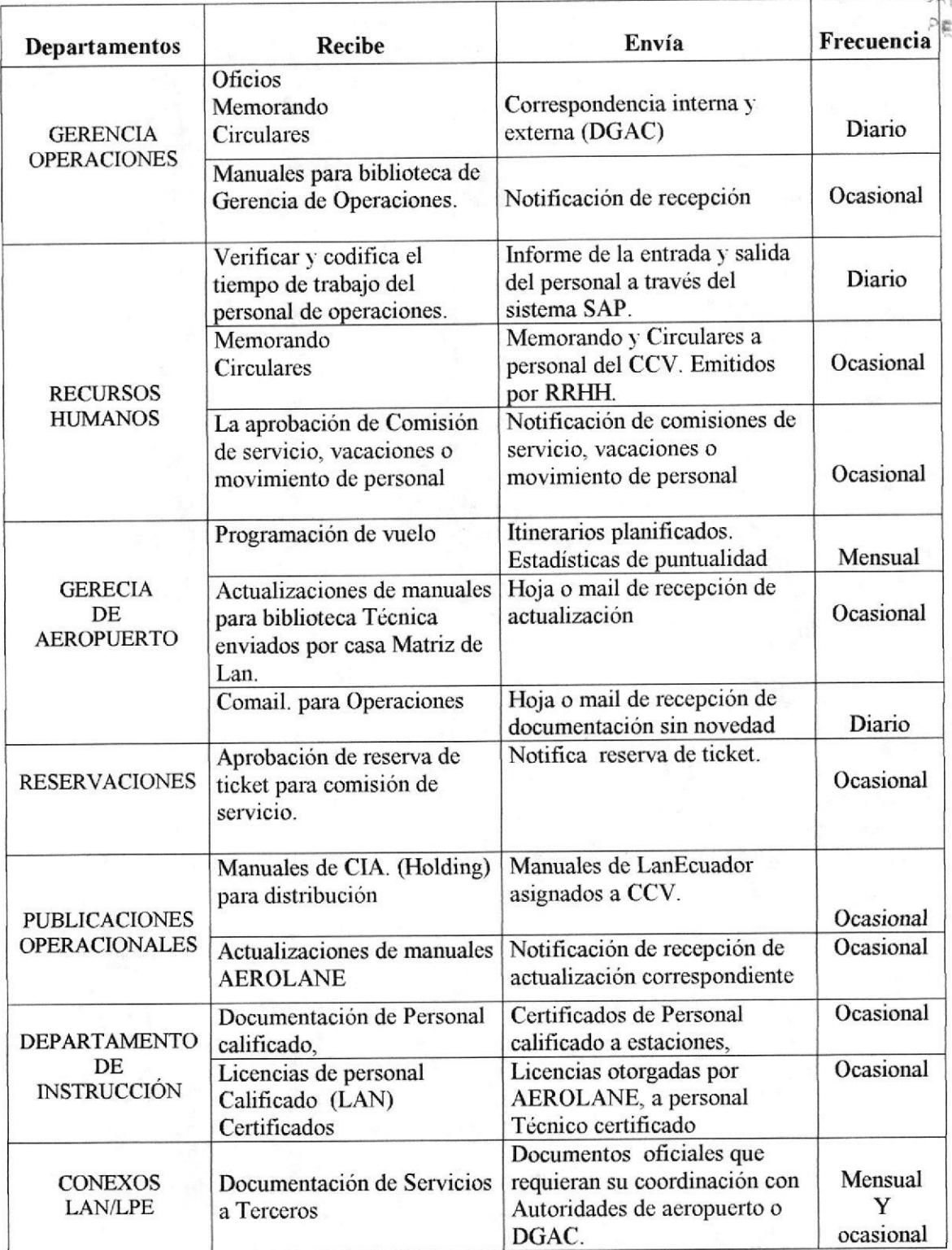

Tabla 1. 3 Relaciones Interdepartamentales de la Secretaria de Operaciones

# I.9 DOCUMENTOS BÁSICOS

Los formatos y politicas para el uso de los documentos se detallan a continuación en la siguiente tabla:

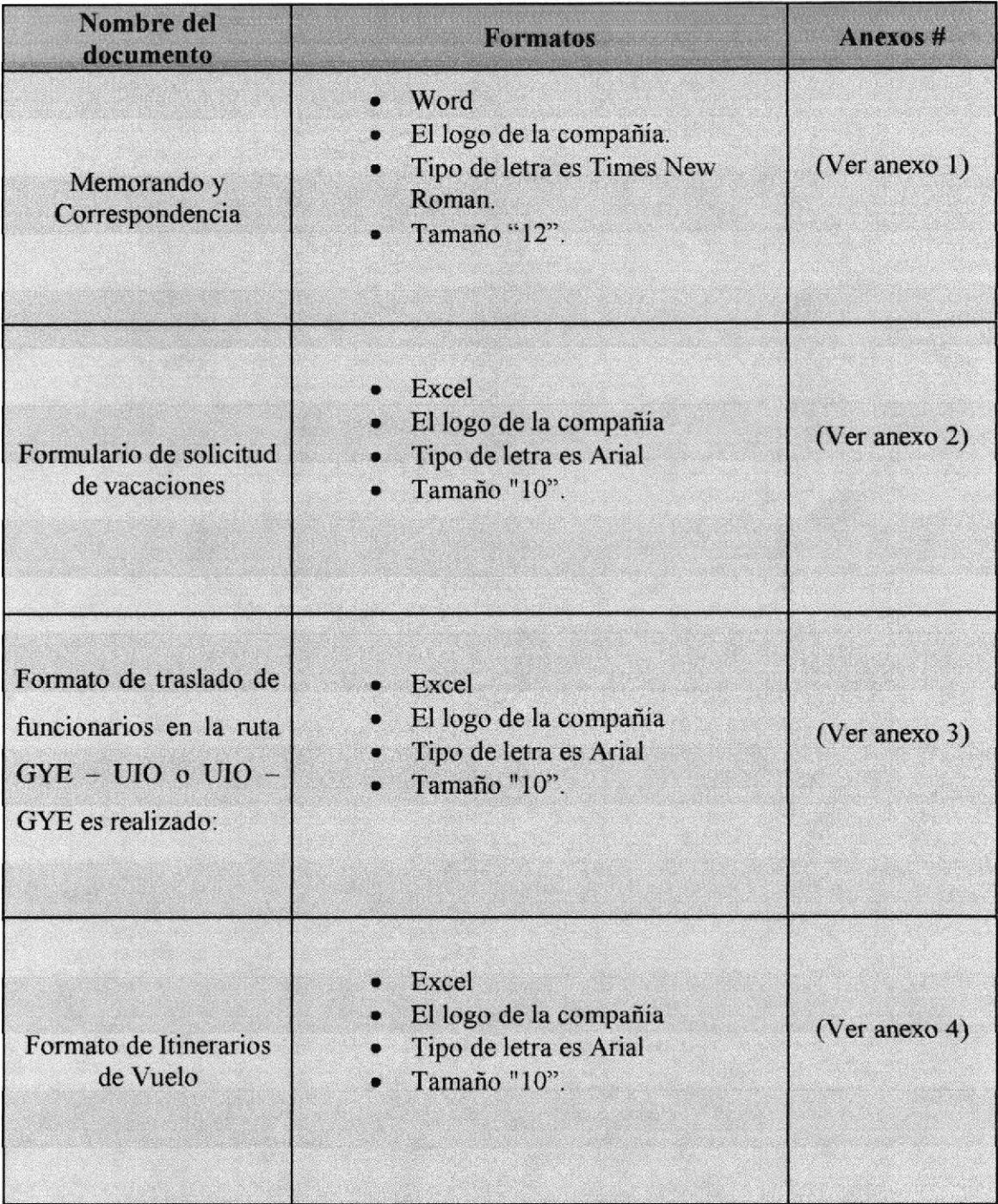

Tabla 1. 4 Descripción de las Políticas de Uso de Operaciones

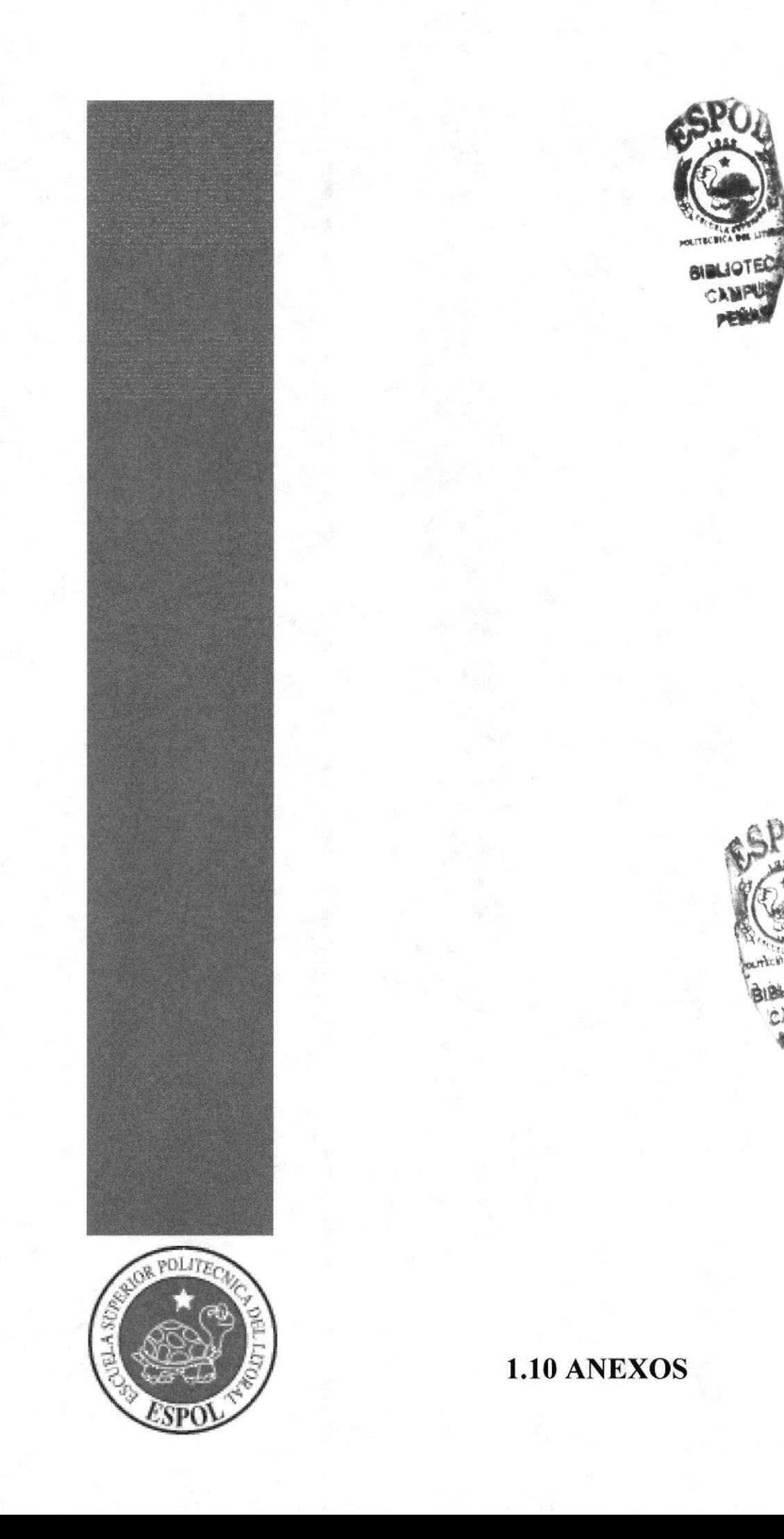

#### ANEXO 1. FORMATO DE MEMORANDO Y CORRESPONDENCIA

#### **AEROLANE**

#### CIRCULAR CCV AEROLANE N. 002/05

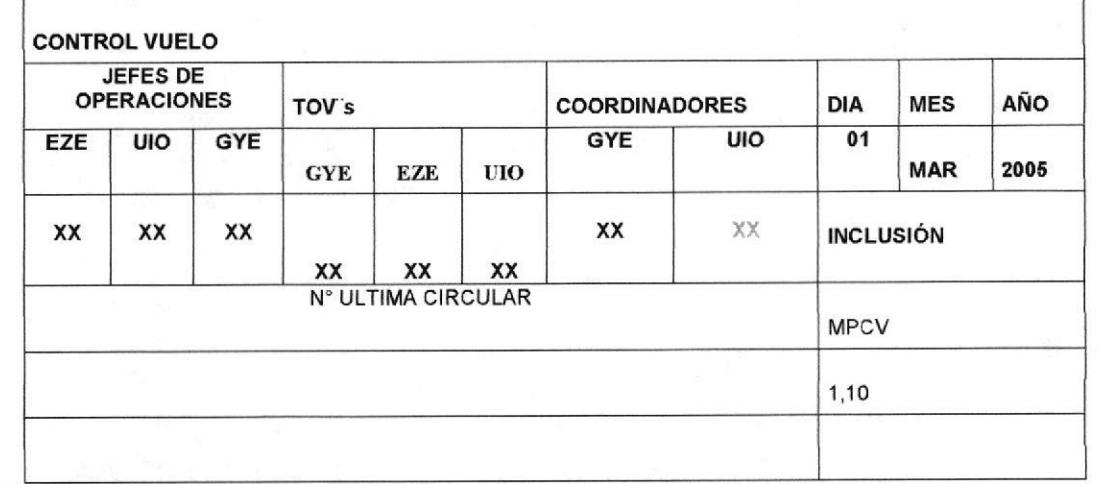

#### $DE:$

#### A:

Con fecha 01 de Marzo de 2005 quedan establecidos de forma regular los siguientes procedimientos y normas.

#### REF:

- 1. ACTUALIZACIÓN DE LISTA DE TOVS BASADOS EN ECUADOR
- 2. ACTUALIZACIÓN DE LISTA DE TOVS BASES INTERNACIONALES
- 3. ACTUALIZACIÓN DE COORDINADORES DE RAMPA BASADOS EN ECUADOR<br>4. ACTUALIZACIÓN DE COORDINADORES DE RAMPA BASES INTERNACIONALES
- 

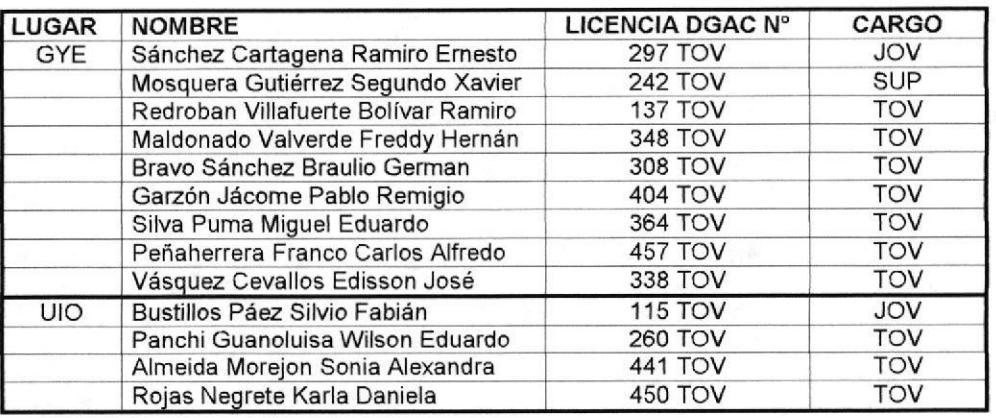

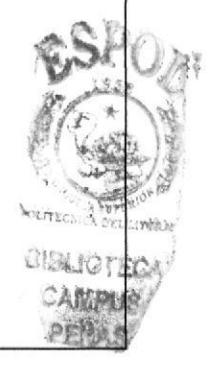

Cmdt. Carlos Egues R. Gerente de Operaciones Aerolane

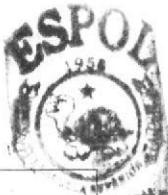

### ANEXO 2. FORMULARIO DE SOLICITUD VACACIONES

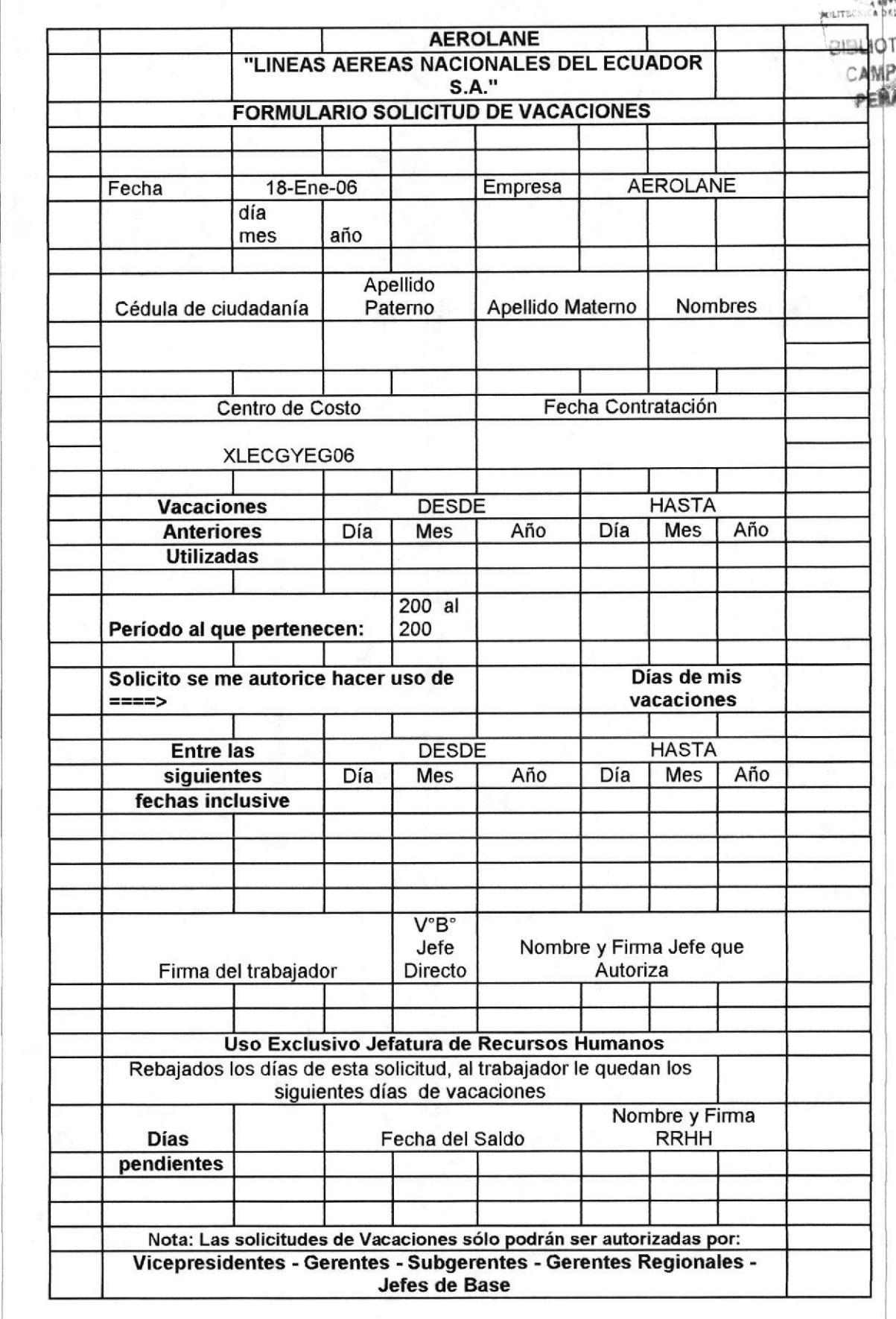

### ANEXO 3. FORMATO DE TRASLADO DE FUNCIONARIOS EN LA RUTA  $GYE - UIO$  O  $UIO - GYE$

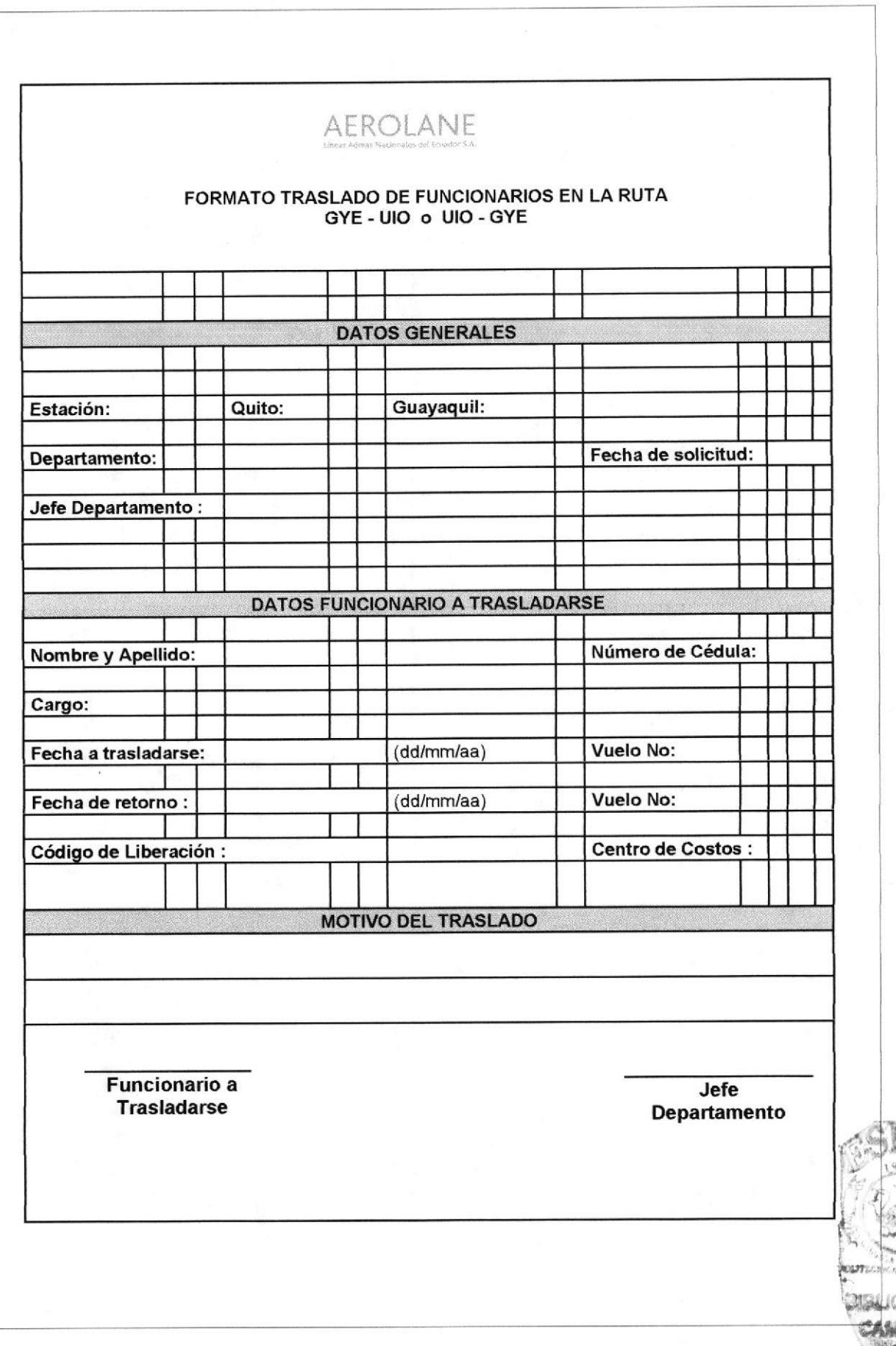

966 ist DTEC
# ANEXO 4. FORMULARIO DE INTINERARIO VUELO

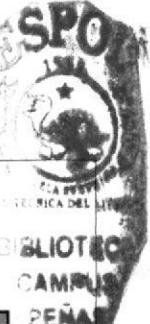

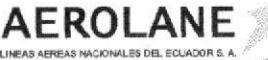

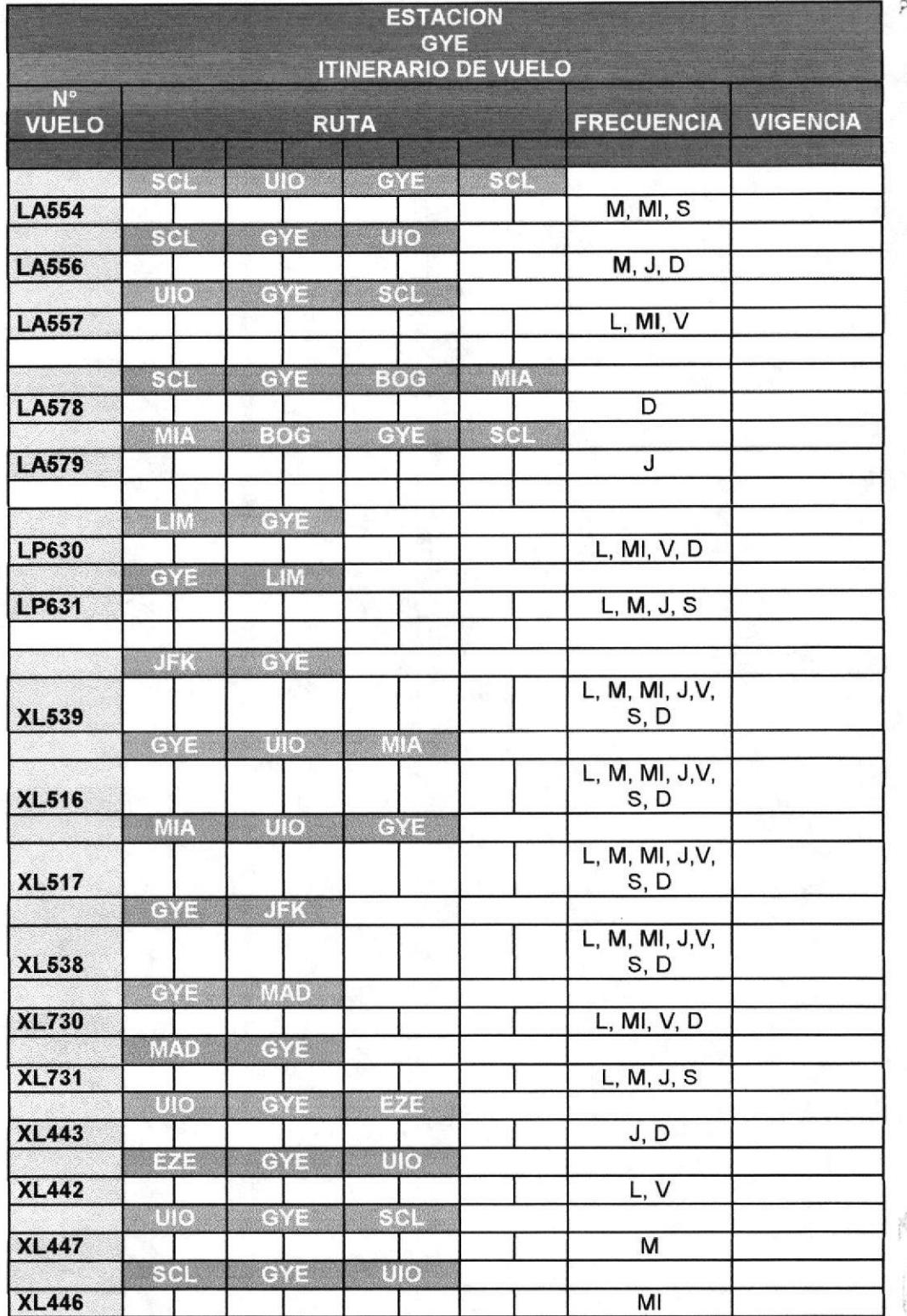

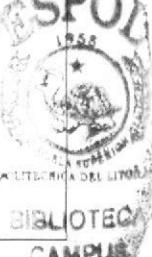

PE

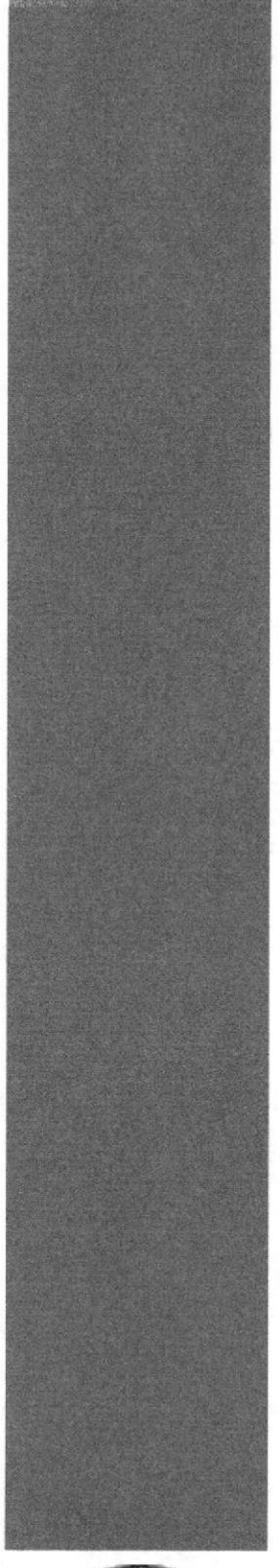

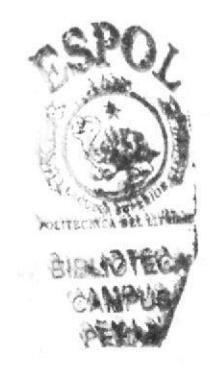

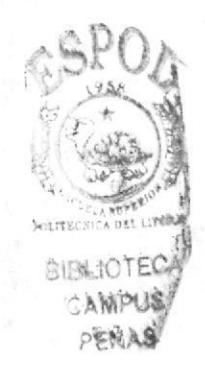

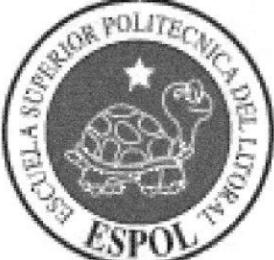

# CAPÍTULO 2

PROCEDIMIENTOS

Manual de Procedimiento

# LAN

## MANUAL DE PROCEDIMIENTOS ADMINISTRATIVOS PARA **LA SECRETARIA DE OPERACIONES**

Elaborado por:

Fanny Teresa Aguilar Balseca Ana Cristina Cueva Chávez

Fecha de elaboración:

Aprobado por:

Fecha última actualización:

#### **CONTENIDO**

## PÁGINA

BISL

CAMPU

Q世紀

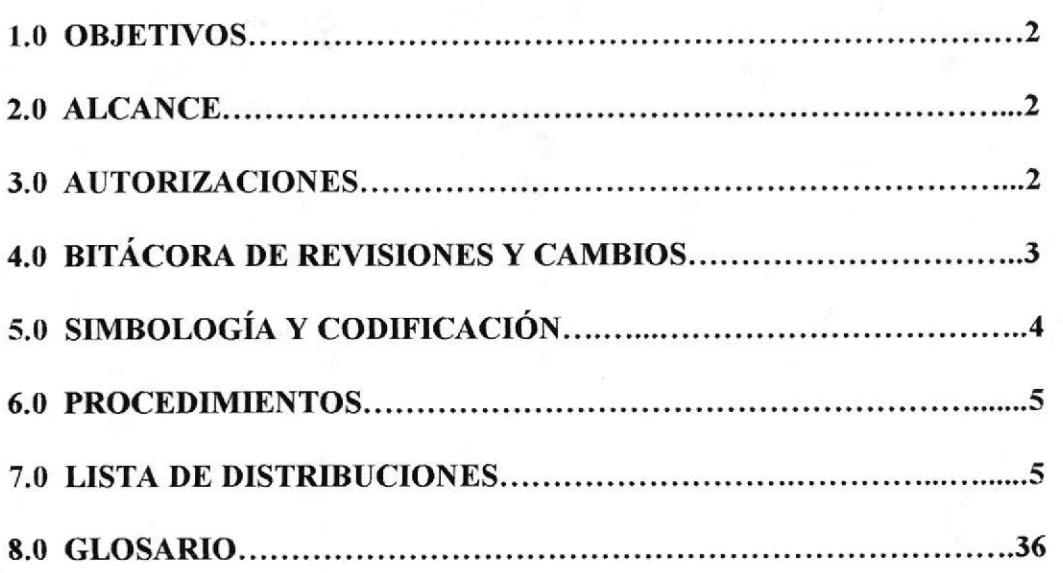

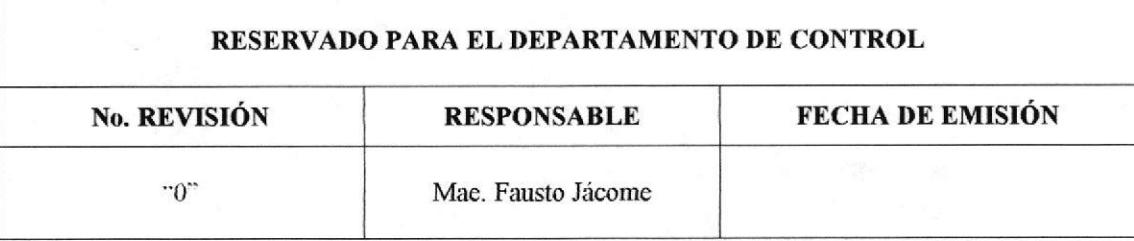

## **1.0 OBJETIVOS**

Los objetivos del Manual de Procedimientos Operacionales son:

- Servir como una herramienta de capacitación y, proveer una guía para el  $\rightarrow$ Personal de Operaciones, asesorándolo para mantener de forma técnica y práctica la documentación que esta certificada por la DGAC DEL **ECUADOR.**
- Mejorar la organización, de esta manera se logra mayor eficiencia en las  $\rightarrow$ actividades operacionales y administrativas.
- Dar a conocer las políticas y procedimientos que cumple el personal que  $\rightarrow$ labora en el Área de Operación de un vuelo.

### 2.0 ALCANCE

Este manual de procedimientos va dirigido al Departamento de Centro Control Vuelo de la compañía AEROLANE, para el cargo de Secretaria de Operaciones.

### **3.0 AUTORIZACIONES**

El manual de políticas y procedimientos operacionales, es elaborado por:

#### $\rightarrow$ Jefatura del Centro de Control de Vuelo.

#### $\rightarrow$ Gerencia de Operaciones de Vuelo.

El manual de políticas y procedimientos administrativos, debe ser revisado cada seis meses, para constatar si los procedimientos se ajustan a posibles cambios en la compañía, siendo responsable del mismo el Gerente Operaciones de Vuelo.

Las personas que podrán acceder a este manual, son los que laboran dentro del departamento.

Puede ser leído y copiado sólo por personal autorizado por el Gerente Operaciones de Vuelo.

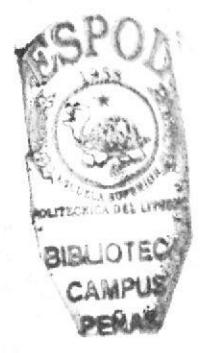

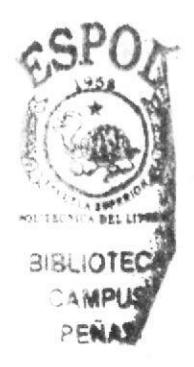

# 4.0 BITÁCORA DE REVISIÓN Y MODIFICACIONES

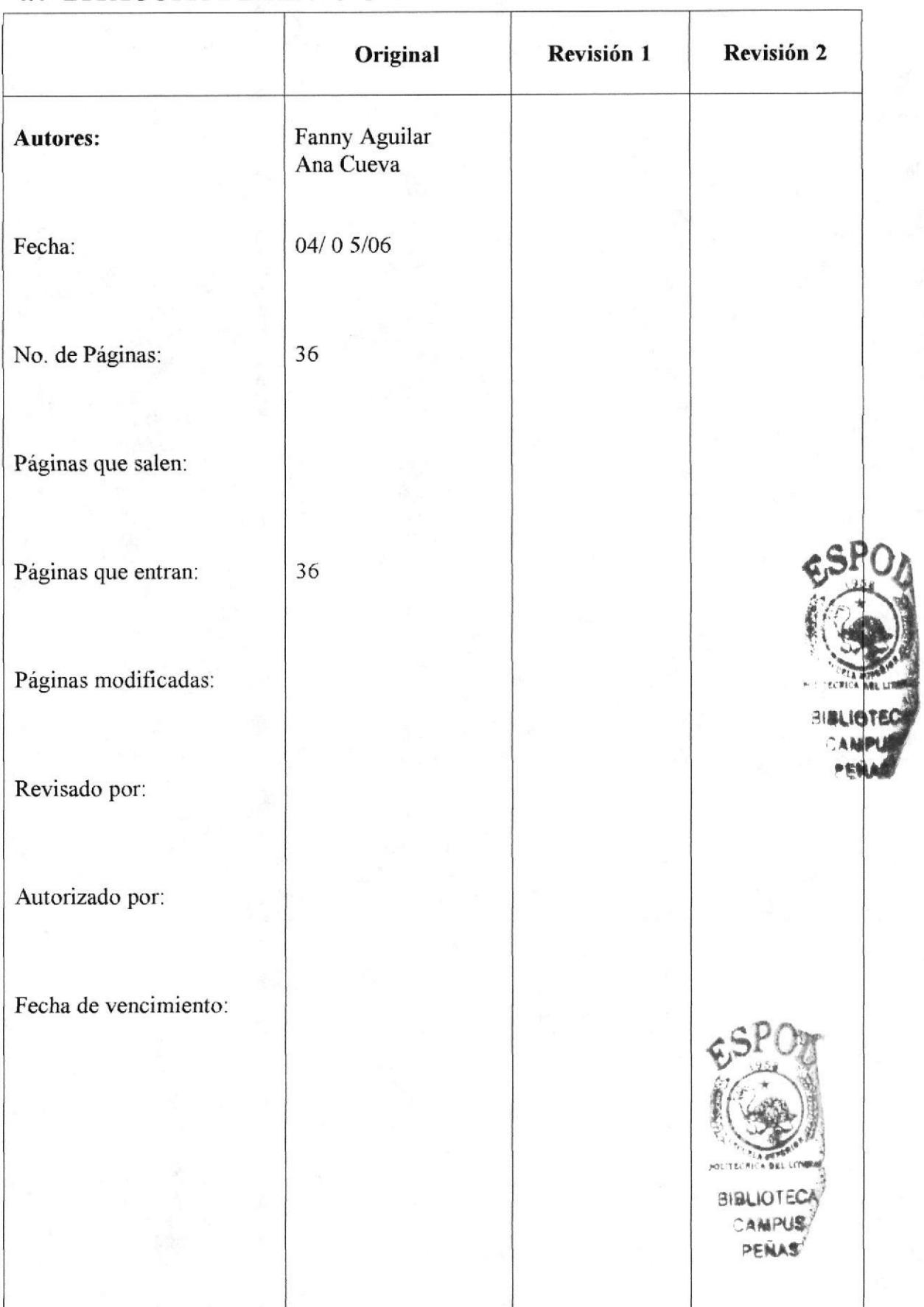

## 5.0 SIMBOLOGÍA Y CODIFICACIÓN

### 5.1 Codificación de Documentos

Dentro de este Manual, todos los documentos están identificados por un código, compuesto por tres secciones, descritas a continuación:

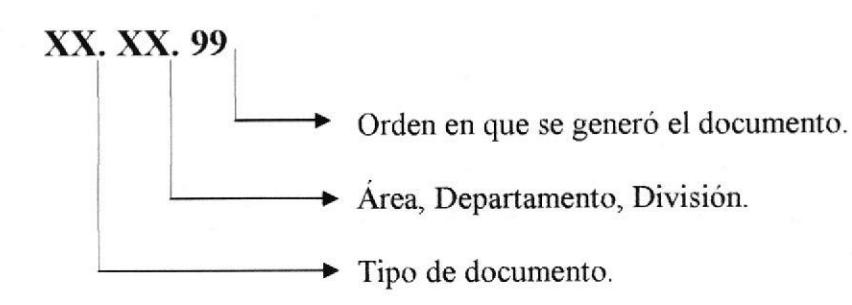

1era.sección: Esta sección consta de dos caracteres, el cual identifica el tipo de documento que se utilizará.

 $PL = POLÍTICA$ PR = PROCEDIMIENTO  $DF = DIAGRAMA DE FLUJO$ 

2da. sección: Esta sección consta de dos o tres caracteres el cual identifica el área donde se aplica el documento.

 $GO = Gerencia General$  $DV =$ Centro de Control de Vuelo

3era. sección: Esta sección consta de dos caracteres el cual identifica el número secuencial asignado al momento en que se genera un documento.

Ejemplos:

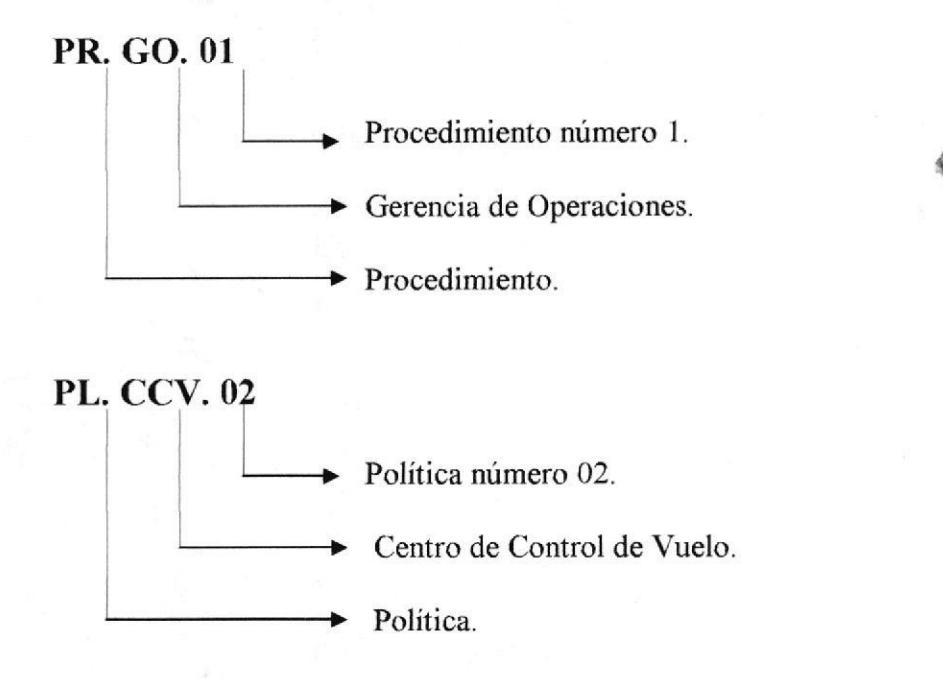

## 5.2 Símbolos usados en los Diagramas de Fluio

Para mayor comprensión de la simbología aplicada en los Diagramas de Flujos, <sup>a</sup> continuación presentamos su significado:

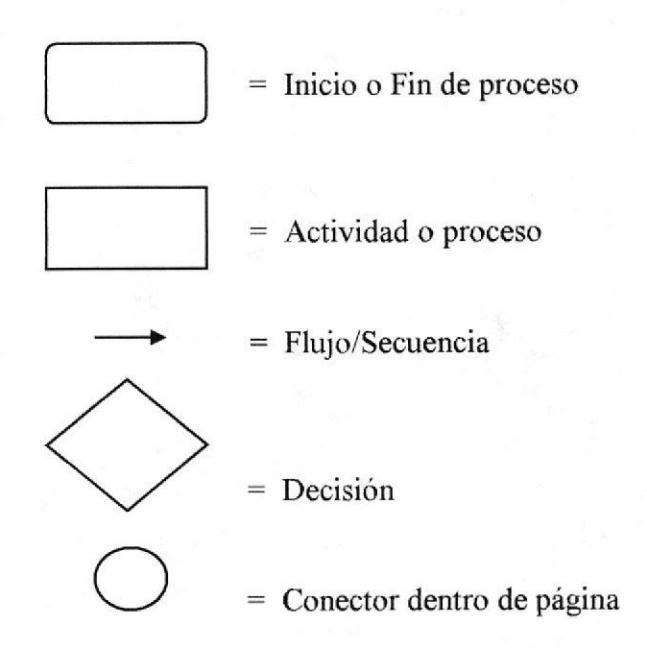

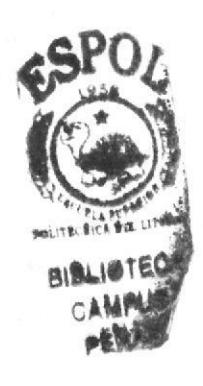

## 6.0 PROCEDIMIENTOS

Este manual consta de los siguientes procedimientos.

- 1. Procedimiento para, preparar y mantener carpeta técnica de Personal de Operaciones. PR.CCV.01
- 2. Procedimiento para, mantener Biblioteca Técnica. PR.CCV.02
- 3. Procedimiento para, recopilación de documentación de vuelo AEROLANE PR,CCV,03
- 4. Procedimiento para, mantener vigencia de permisos de sobrevuelo. PR.CCV.04

## 7.0 LISTA DE DISTRIBUCIÓN

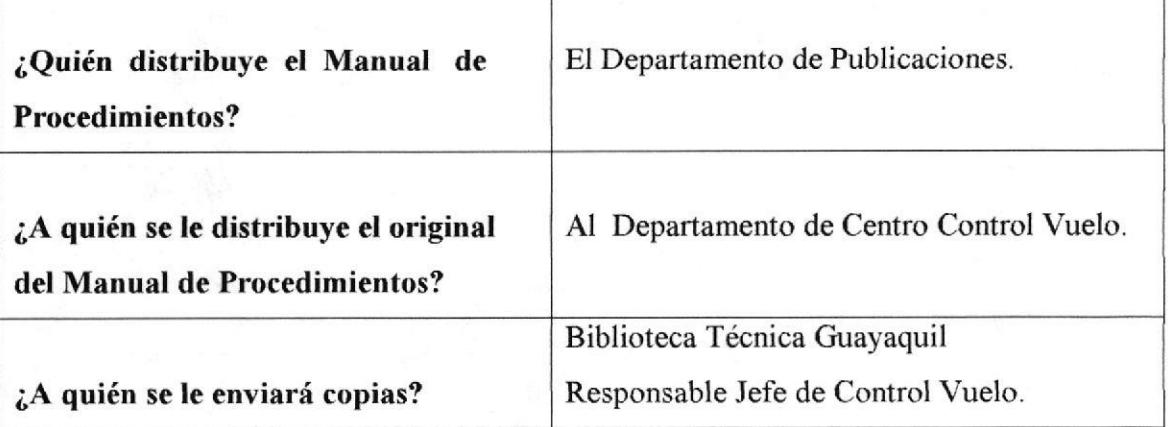

LAN<sup><sup></sup></sup>

## PROCEDIMIENTO PARA PREPARAR Y MANTENER LA CARPETA TÉCNICA DEL PERSONAL DE OPERACIONES

## **PR.CCV.01**

### Elaborado por:

Firma:

Fanny Teresa Aguilar Balseca Ana Cristina Cueva Chávez

Aprobado por:

## **CONTENIDO**

## PÁGINA

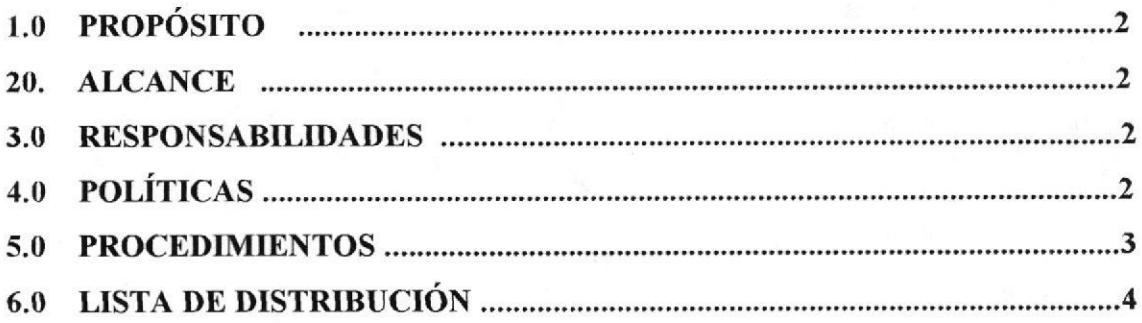

## **ANEXOS**

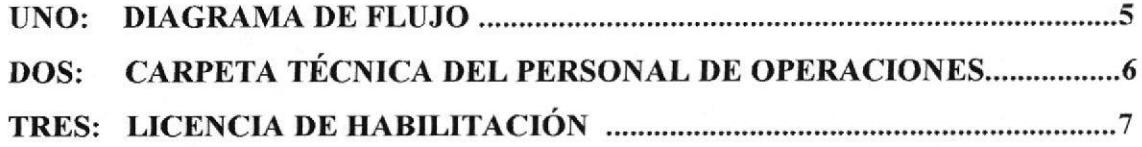

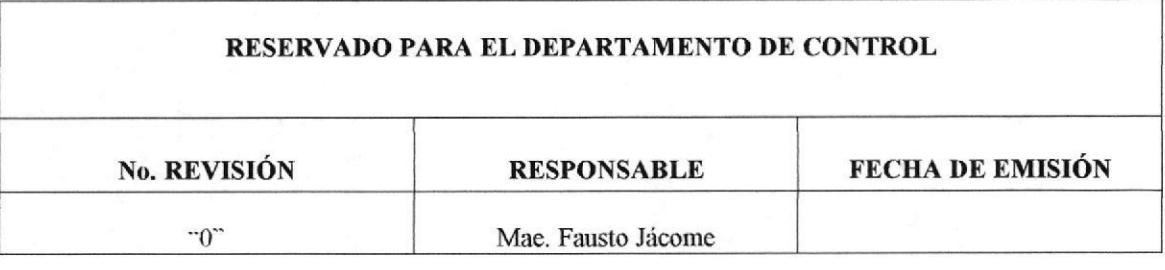

#### PROCEDIMIENTO PARA PREPARAR Y MANTENER LA CARPETA TÉCNICA DEL PERSONAL DE OPERACIONES **PR.CCV.01**

#### PÁGINA 2/7

## **1.0 PROPÓSITO**

El propósito de este procedimiento es dar a conocer los pasos a seguir para elaborar y mantener la carpeta de vida del personal Técnico de Operaciones de Vuelo del departamento del Centro de Control de Vuelo. La misma que es parte importante dentro de documentación certificada y que es parte de revisiones en las inspecciones que realiza la Dirección de Aviación Civil dentro de la vigilancia continua a la que esta sometida la CÍA.

### 2.0 ALCANCE

Este procedimiento es aplicado exclusivamente en el Centro de Control de Vuelo para Personal de Operaciones de Vuelo (Técnicos de Operaciones), y Secretaria del Control de Vuelo.

#### **3.0 RESPONSABILIDADES**

- El manual de políticas y procedimientos operacionales, es elaborado por el → Jefe de Control de Vuelo y aprobado por la Gerencia de Operaciones de Vuelo.
- El manual de políticas y procedimientos administrativos, debe ser revisado → cada seis meses, o cuando este requiera de enmiendas, para constatar si los procedimientos se ajustan a posibles cambios en la compañía o cambios en los procedimientos a los RDAC (RECOPILACIÓN AÉREA) a través de circulares dispositivas emitidas por la Dirección de Aviación Civil.
- $\rightarrow$ Las personas involucradas para acceder a este manual, son los que laboran dentro del departamento.
- → Puede ser leído y copiado solo por personal autorizado por el:
	- 1. Gerente de Operaciones
	- 2. Jefe de Control de Vuelo
	- 3. Jefe de Operaciones.

## **4.0 POLÍTICAS**

- → PL.JCV.01 Se realiza una carpeta de vida para cada uno de los Técnicos de Operaciones de vuelo que el departamento disponga.
- $\rightarrow$ PL.JCV.02 Sólo el Jefe de Control de Vuelo, Jefe de Operaciones y secretaria manipulan documentos.
- $\rightarrow$ PL.JCV.03 Se mantendrá documento base del cual se extrae las normas y procedimientos que están sometidas cada una de las carpetas técnicas de vida del personal técnico.

#### PROCEDIMIENTO PARA PREPARAR Y MANTENER LA CARPETA TÉCNICA DEL PERSONAL DE OPERACIONES PÁGINA 3/7 **PR.CCV.01**

#### **5.0 PROCEDIMIENTOS**

#### Jefe Centro de Control de Vuelo:

1. Requiere la elaboración de la carpeta técnica para el Centro de Control de Vuelo.

#### **Secretaria de Operaciones:**

2. Recolecta documentación:

- $\rightarrow$ Administrativa (Personal).
- Técnica, referente a cargo que va ha desempeñar.  $\rightarrow$
- $\rightarrow$ Técnica otorgada por la compañía.
- 3. Revisa documentación administrativa de acuerdo a documento base. (anexo 2)
- 4. Elabora la carpeta Técnica de acuerdo a estándar aplicado por la compañía y certificada por la DGAC DEL ECUADOR. (anexo 2)
- 5. Ingresa en la carpeta técnica los documentos correspondientes de acuerdo a guía correspondiente, (según índice guía que tiene cada una de las carpetas).
- 6. Verifica que se haya cumplido el ingreso de documentos de acuerdo a las guías correspondientes.
- 7. Se verifica la vigencia de cada uno de los documentos que tienen caducidad o vigencia de acuerdo al entrenamiento que requiere cada uno de los técnicos de Operaciones de Vuelo.

Si los documentos están en orden continúa el proceso, caso contrario regresamos al paso 2.

#### Jefe de Control de Vuelo:

8. Realiza una inspección interna, en el cuadro de control de instrucción, vacaciones, vuelos de familiarización iniciales o periódicos y se verifica que la programación este de acuerdo a la vigencia de certificados y documentos periódicos incluidos en carpeta Técnica.

#### **Secretaria de Operaciones:**

9. Prepara licencia de habilitación para el desempeño del cargo otorgado por la compañía y se incluye dentro de la carpeta técnica en el lugar correspondiente.  $(anexo 3)$ 

#### Jefe de Control de Vuelo:

- 10. Inspecciona los documentos.
- 11. Autoriza a la secretaria a repartir los documentos anteriormente inspeccionados.

Secretaria de Operaciones

#### PROCEDIMIENTO PARA PREPARAR Y MANTENER LA CARPETA TÉCNICA DEL PERSONAL DE OPERACIONES PÁGINA 4/7 **PR.CCV.01**

#### **Secretaria de Operaciones:**

- 12. De forma inmediata reparte los documentos, certificados, licencias técnicas, anexos, etc. que están dentro del listado en la carpeta técnica y que hayan sido modificado por:
	- Instrucción.
	- Vigencia.
	- Datos del personal
- 13. Solicitar al personal verificar sus datos personales y firmar el recibido.
- 14. Archiva hoja de recibido en la carpeta técnica.

#### FIN DEL PROCEDIMIENTO.

## **6.0 LISTA DE DISTRIBUCIÓN**

El siguiente procedimiento será distribuido por la Secretaria de Control de Vuelo, contando previamente con la autorización del Gerente Operaciones. Para efectos de su emisión y futuras modificaciones.

- Cada copia tendrá un número asignado y responsable de su actualización. →
- El número asignado debe constar en la carátula del manual correspondiente  $\rightarrow$ indicando claramente a que departamento corresponde.

El documento se distribuirá de la siguiente forma:

Original **Publicaciones Operacionales (Master)** 凬

Responsable: Jefe de Publicaciones.

Biblioteca Técnica Guayaquil (Copia 1) 1Copia 自

Responsable Jefe de Control Vuelo.

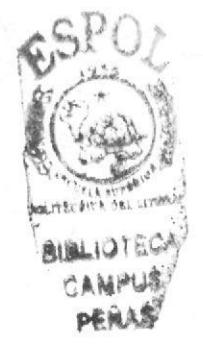

#### PROCEDIMIENTO PARA PREPARAR Y MANTENER LA CARPETA TÉCNICA DEL PERSONAL DE OPERACIONES **DF.CCV.01**

PÁGINA 5/7

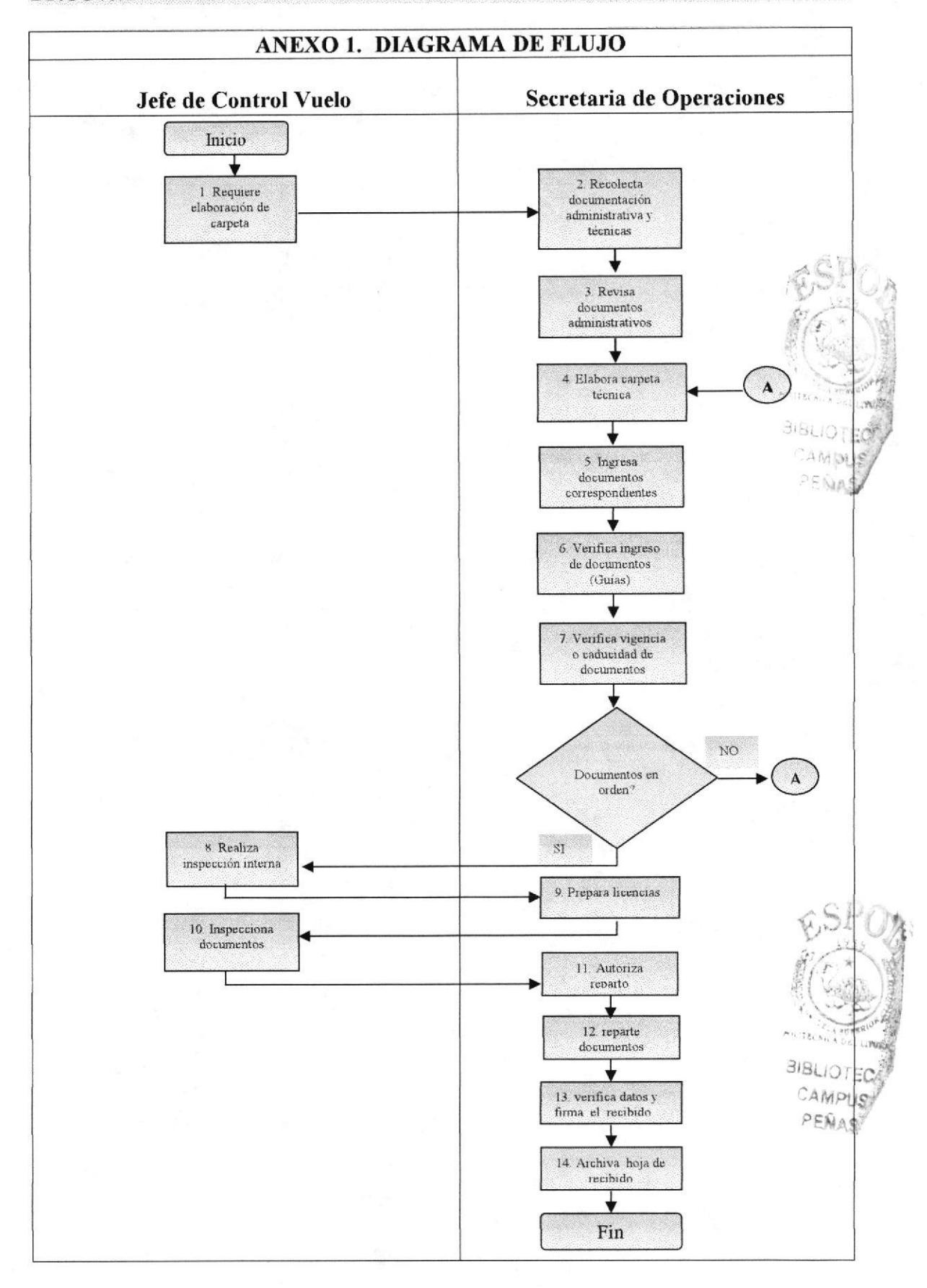

Capítulo 2-Página 10

#### PROCEDIMIENTO PARA PREPARAR Y MANTENER LA CARPETA TÉCNICA DEL PERSONAL DE OPERACIONES PÁGINA 6/7 **PR.CCV.01**

# ANEXO 2. CARPETA TÉCNICA DEL PERSONAL DE OPERACIONES

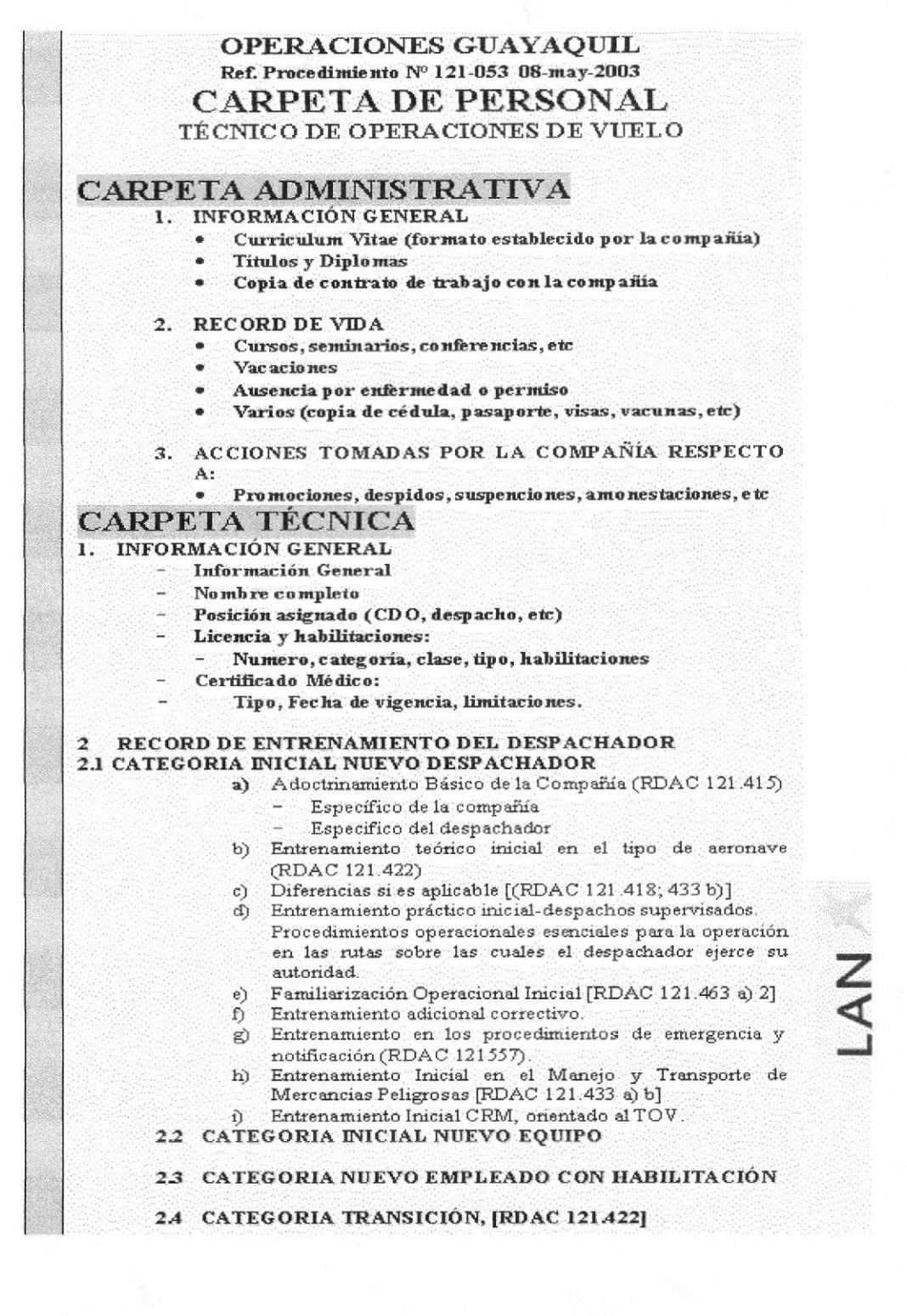

# Manual de Procedimiento Secretaria de Operaciones PROCEDIMIENTO PARA PREPARAR Y MANTENER LA CARPETA TÉCNICA DEL PERSONAL DE OPERACIONES PÁGINA 7/7 **PR.CCV.01** ANEXO3. LICENCIA DE HABILITACIÓN AEROLANE **BIBLIC** CAN Foto HABILITACIONES DE PESO Y BALANCE **XXXXXX** A-320-200 **XXXXXX** B-767-300 **XXXXXX** A-340-300 FECHA DE VENCIMIENTO: Gerente Operaciones En caso de extravío devolver a la oficina de Lan Más cercana

Capítulo 2-Página 12

Manual de Procedimiento

LAN

## PROCEDIMIENTO PARA MANTENER LA BIBLIOTECA **TÉCNICA**

## **PR.CCV.02**

Elaborado por:

Firma:

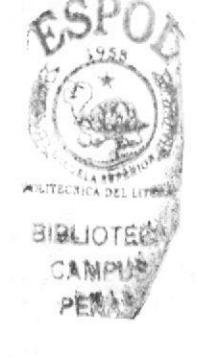

Fanny Teresa Aguilar Balseca Ana Cristina Cueva Chávez

## **CONTENIDO**

## PÁGINA

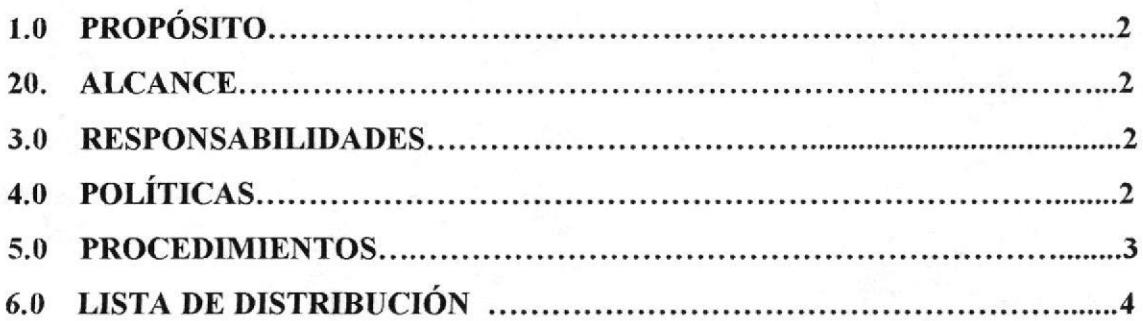

## **ANEXOS**

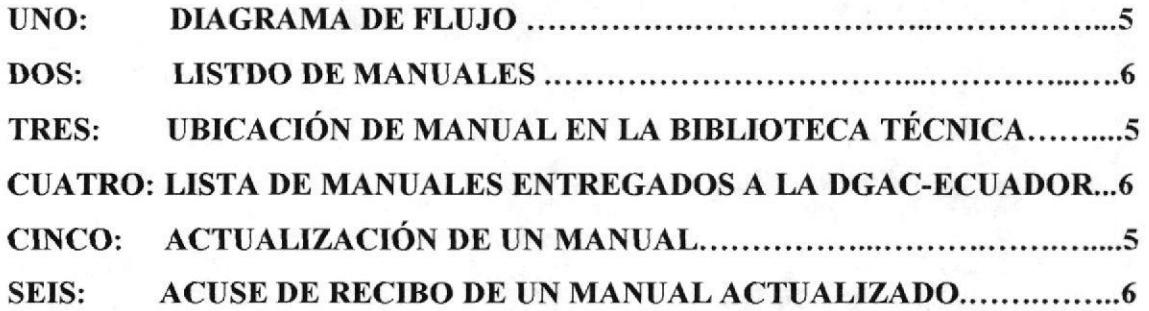

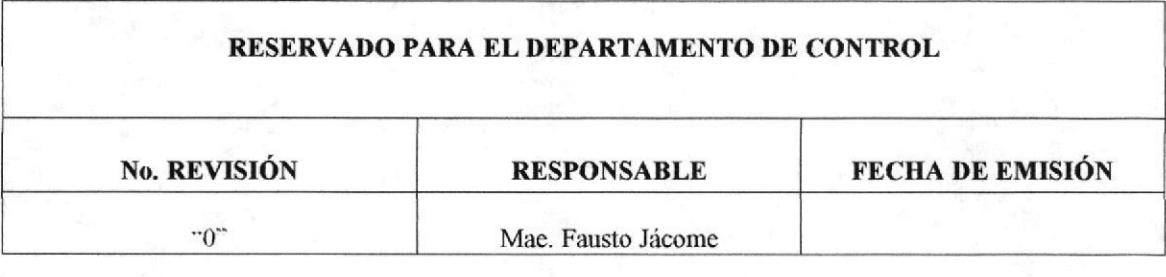

Capítulo 2-Página 13

 $\mathbf{r}$ 

#### PROCEDIMIENTO PARA MANTENER LA BIBLIOTECA TÉCNICA DF.CCV.02 PAGINA 2/8

## I.O PROPÓSITO

El propósito de este procedimiento es dar a conocer los pasos a seguir para mantener de forma ordenada y sobre todo tener el control de las actualizaciones de cada uno de los libros, manuales y documentos, sean en:

- $\rightarrow$  Papel
- $\div$  Electrónicos. CDs, DVDs

#### 2.0 ALCANCE

Este procedimiento es aplicado exclusivamente para la BIBLIOTECA TÉCMCA asignada al Centro de Control de Vuelo. 3\GLIUT

#### 3.0 RESPONSABILTDADES

- + La vigencia de cada uno de los manuales y documentos son de responsabilidad de la Gerencia de Operaciones, Jefe de Control de Vuelo y la compañía que haya asignado la manutención fisica de sus manuales y documentos, a esta biblioteca,
- $+$  La actualización de cada uno de los manuales y documentos estarán bajo la responsabilidad del jefe de Operaciones de Cuayaquil.
- $\rightarrow$  El control de actualizaciones y distribución es responsabilidad del jefe de Control de Vuelo.

## 4.0 POLÍTICAS

- $+$  La forma de mantener la vigencia y actualización de cada uno de los manuales y documentos debe ser propuesta por el Jefe de Control de Vuelo y las mismas deben ser certificadas por la DGAC del Ecuador para manuales de AEROLANE.
- $+$  Las Políticas que se aplicaran para mantener la vigencia y actualizaciones de los manuales y documentos de LAN ARLINES, LAN PERU, CONEXOS se aplicaran de acuerdo a políticas que exija cada una de estas compañías y normas que el estado al que pertenezcan apliquen estas.
- $\rightarrow$  Cada uno de los manuales y documentos de esta Biblioteca estarán listados en el Manual de Operaciones de cada una de las compañías al que pertenezcan.
- $+$  Las compañías deberán asignar una persona responsable u área que deba emitir y enviar las actualizaciones correspondientes,

Según lo descrito en puntos anteriores y de acuerdo a normas y procedimientos que la autoridad aeronáutica lo requiere, la Biblioteca Técnica del Centro de Control de Vuelo

quedaría compuesta de la siguiente manera:

1. BAJO PARTE 121 RDAC. (Normas y procedimientos aplicables a Cías. Aéreas Nacionales).

#### a) BIBLIOTECA TÉCNICA AEROLANE

Todos los manuales y documentos que pertenecen a AEROLANE "Líneas Aéreas Nacionales de Ecuador.

- **AEROLANE DRY**
- **AEROLANE WET**
- 2. BAJO PARTE 129 RDAC (NORMAS Y PROCEDIMIENTOS APLICABLES AMPU A Cías Aéreas Internacionales.
	- a) BIBLIOTECA TÉCNICA LAN AIRLINES S.A.

Todos los manuales y documentos que pertenecen a LAN AIRLINES (LANCHILE).

#### b) BIBLIOTECA TÉCNICA LAN PERU

Todos los manuales y documentos que pertenecen a LANPERU.

3. BAJO PARTE 700 RDAC (Normas y procedimientos aplicables a Cías que entregan servicios a terceros.

#### a) BIBLIOTECA TÉCNICA COMPARTIDA

Cada uno de los manuales y documentos técnicos, que la DGAC del Ecuador ha autorizado deben ser compartidos por las distintas LÍNEAS AÉREAS a las que AEROLANE PRESTA SEVICIOS y que son repetitivos e iguales o a su vez en caso de manuales de aeronave que están dentro de contratos de arrendamiento debidamente autorizados.

#### **5.0 PROCEDIMIENTOS**

#### **Publicaciones Técnicas:**

Envía listado de manuales y documentos que deben mantenerse en la  $1$ . Biblioteca Técnica y a la vez envía manuales y documentos indicados en el citado correspondiente. (anexo 2)

#### Jefe de Control de Vuelo:

Recibe y verifica que estén cada uno de los manuales y documentos que le  $2.$ han sido asignados.

#### Secretaria de Operaciones:

- 3. Verifica manuales de áreas asignadas para la Biblioteca Técnica.
- 4. Ubica manuales correspondientes en áreas asignadas para la Biblioteca Técnica. (anexo 3)

Si los documentos están en orden continúa el proceso, caso contrario regresamos al paso 2.

- 5. Acusa recibo al área o compañía a la que pertenece listado correspondiente. (anexo 2)
- 6. Publica en un cuadro el listado correspondiente. (anexo 4)

#### Jefe de Operaciones:

?. Recibe cada uno de los manuales que están bajo su responsabilidad, para las debidas actualizaciones,

#### Secretaria de Operaciones:

- 8. Recibe las actualizaciones y verifica que se modifrque el listado de manuales y documentos en su vigencia u actualización correspondiente. (anexo 5)
- 9. Envía el acuse recibo a la compañia correspondiente. (anexo 6)

#### Jefe de Operaciones:

10. Actualiza la Biblioteca Técnica y reporta novedades en las actualizaciones.

#### Secretaria de Operaciones:

- 11. Recibe novedades de los manuales y de las actualizaciones de la Biblioteca Técnica. Si se requiere hacer corecciones a un manual o faltantes de actualizaciones, se emite solicitud requerimiento especifico a Publicaciones Técnicas, y se debe realizar el seguimiento a las solicitudes realizadas hasta que se ingrese en la biblioteca la corección requerida.
- 12. Archiva documentación colocando en la carpeta de acuse de recibo

#### FIN DEL PROCEDIMIENTO.

#### 6.0 LISTA DE DISTRIBUCIÓN

Este manual se va a distribuir de la siguiente manera:

- $\rightarrow$  Master: Departamento de publicaciones.
- $\rightarrow$  Copia 1: Biblioteca Técnica del Centro Control de Vuelo.

Las enmiendas serán publicadas exclusivamente por el Departamento de Publicaciones. La distribución de las enmiendas será controlada y verificada por la Secretaria del Centro de Vuelo.

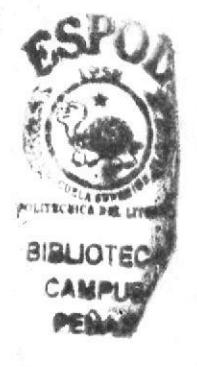

PÁGINA 5/8

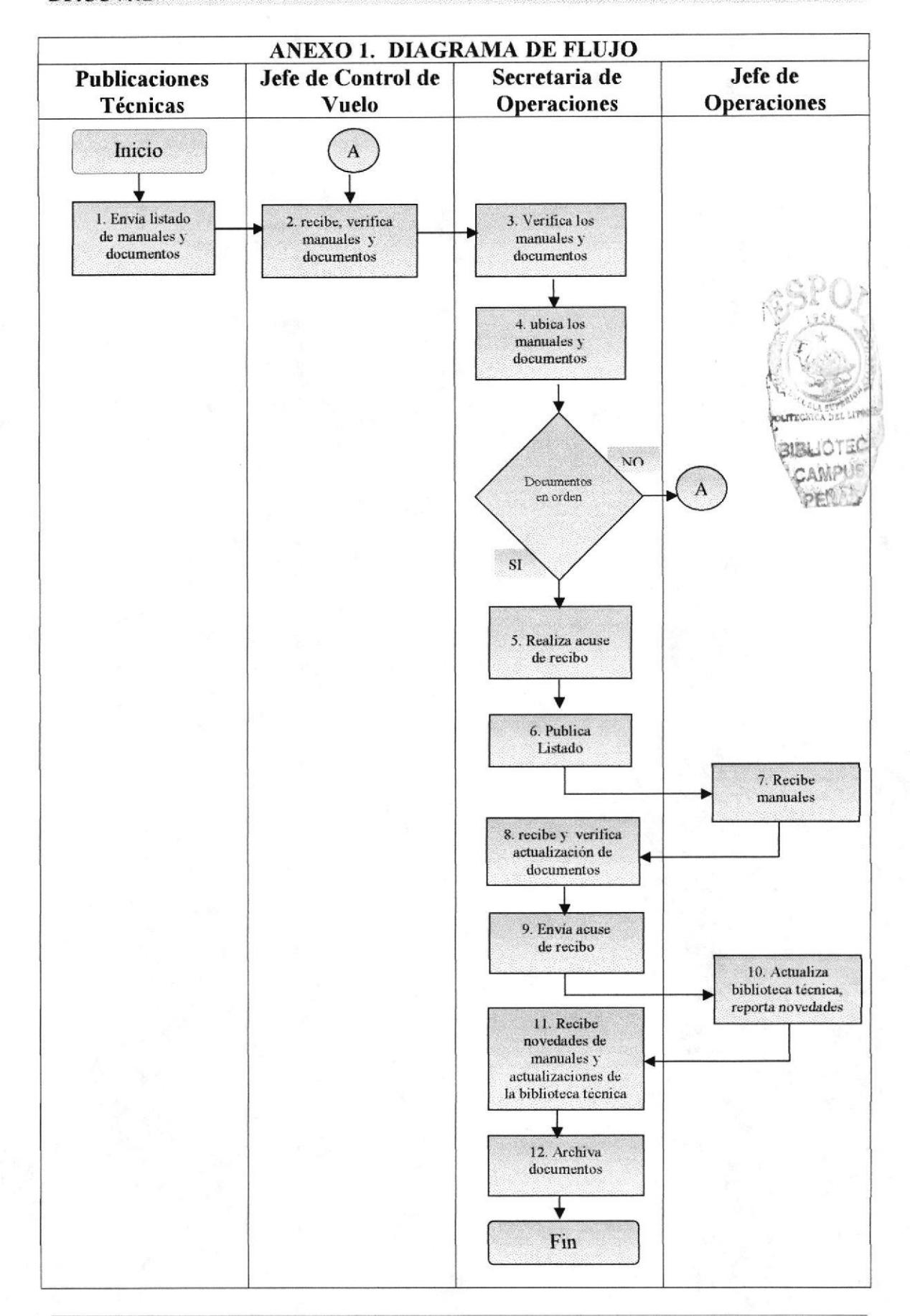

Capítulo 2 - Página 17

**ANEXO 2. LISTADO DE MANUALES** 

#### PÁGINA 6/8

CAMPL

PENA

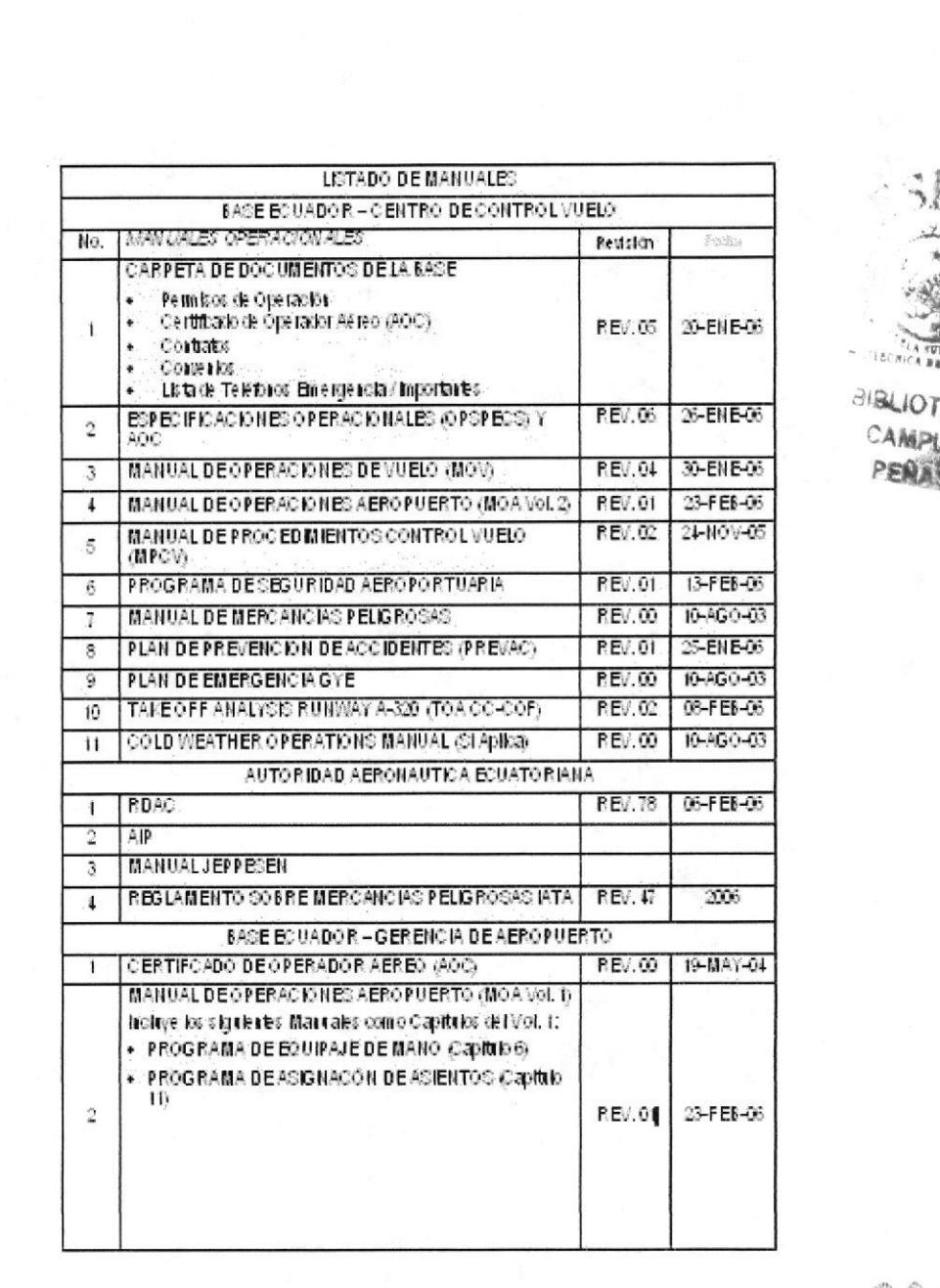

FRUIBI COMOFLER Y CRIPINICO QUEEL MATERIA OBSOLETO HARDO IENTEUDO

#### **DISTRIBUTION**

- CUATEQUE ORTECIONES  $\mathbf{1}$
- BIB.IOTRCATRUICA Ī

BEL LIT **ANC'NY BIBLIOTED** 

**FOLDERY YE FILA** 

CAMPUS PENAS

**ESPOL** 

PÁGINA 7/8

## ANEXO 3. UBICACIÓN DE MANUAL EN LA BIBLIOTECA TÉCNICA

# LAN

**B767 FLIGHT PLANNING AND** PRFORMANCE MANUAL (PW4060 FAA KG/°C

# COPIA Nº 11 **GYEKKLA**

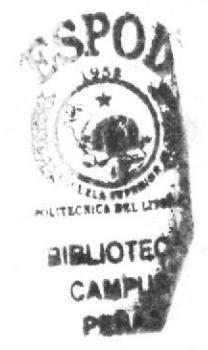

PÁGINA 7/8

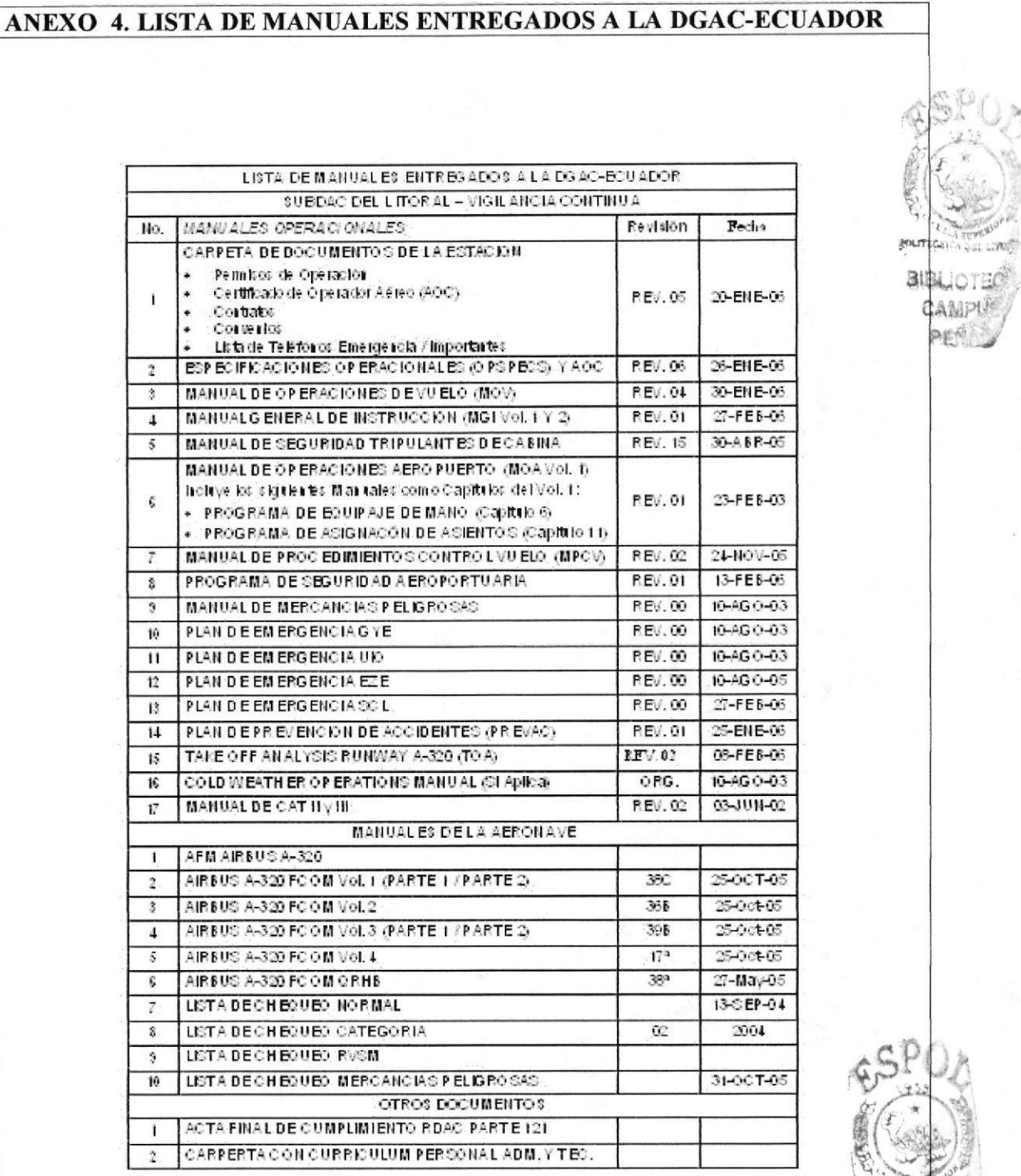

PÁGINA 7/8

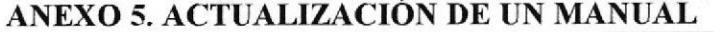

LAN

MANUAL DE OPERACIONES DE VUELO

#### CAPITULO 0.01

ACTUALIZACION 03/15-ABR-06

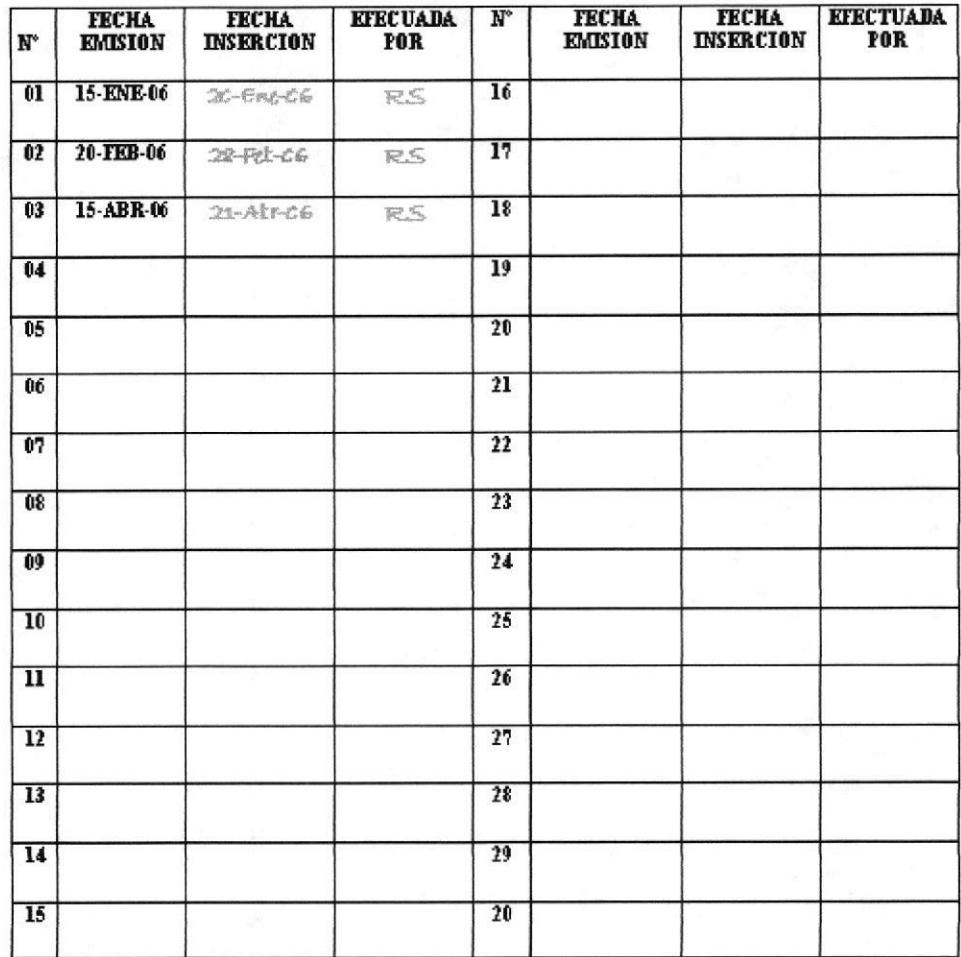

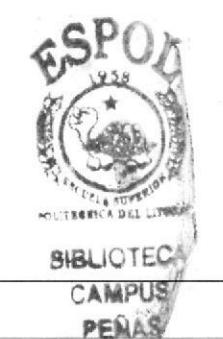

Capítulo 2-Página 21

#### PÁGINA 7/8

#### ANEXO 6. ACUSE DE RECIBO DE UN MANUAL ACTUALIZADO

LAN

Remisión de Publicaciones N 12907

Biblioteca técnica DE: BIBLIOTECA TECHICA A: GUAYAQUIL OPERACIONES AT: SR RAMIRO SANCHEZ

#### FECHA 22-10-2004

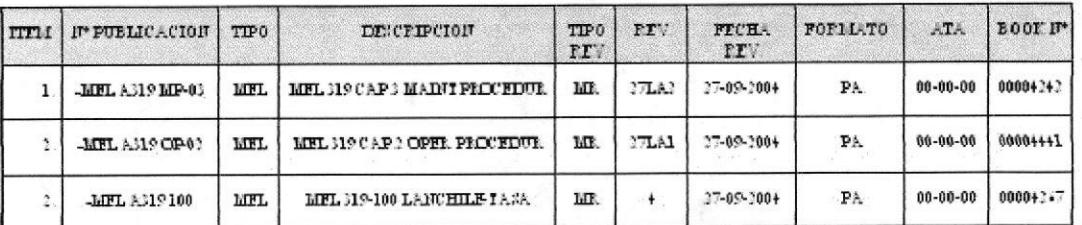

**CODIGOS: TIPOS DE REVISION** ME=Review MIL=Review hope Disk MF= Sqlemente 32 3-ruise Buletting CD= Compac Disk MF= Micro Film PA= Papel DK= Diskette

NOTA: **JE DEBELA KELITIR. COHA Nº 3 FIRMADA POR EL ENU ARGADO DE PUBLICACIONES.** AGRADECERE A UD. OUE DODAPUBLICACION QUE SEA EFFLIPLAZADA YO ANULADA SE DESTRUYA

NOTE: PLE SE SIGN AND RETURN COPYN'S AS ACKNOWLEDGMENT OF RECEIPT BY PUBLICATIONS HOLDER.

**EECHICOROEME YCELTIFICO** OUF EL MAIFRIALOBROLEIO HA SIDODESIAUDO

NOMBER

FFC'HA

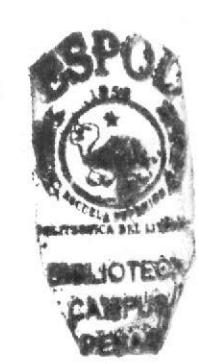

**NOMBREVERMA** 

Capítulo 2-Página 22

LAN

## PROCEDIMIENTO PARA LA RECOPILACIÓN DE DOCUMENTACIÓN DE VUELO AEROLANE

#### **PR.CCV.03**

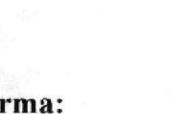

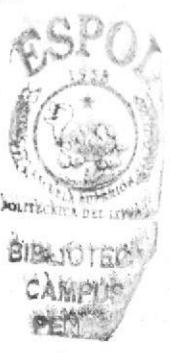

Elaborado por:

Firma:

Fanny Teresa Aguilar Balseca Ana Cristina Cueva Chávez

Aprobado por:

## **CONTENIDO**

## PÁGINA

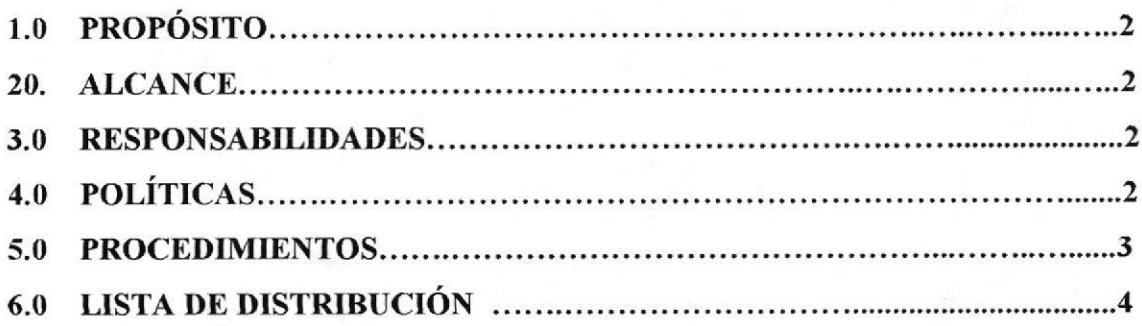

#### **ANEXOS**

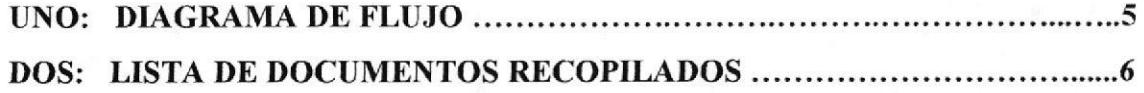

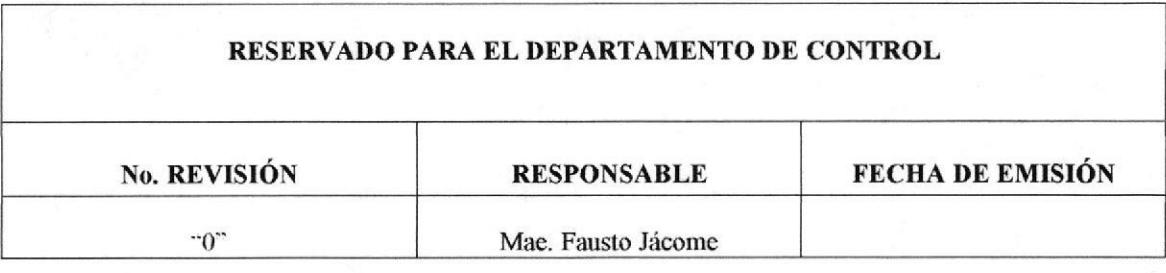

Capítulo 2-Página 23

#### PROCEDIMIENTO PARA LA RECOPILACIÓN DE DOCUMENTACIÓN DE VUELO **AEROLANE**<br>PR.CCV.03 PR.CCV.03 PÁGINA 2/6

## 1.0 PROPÓSITO

Este procedimiento describe como archivar de fbrma ordenada y proporciona el fácil manejo y recuperación de los documentos de vuelo, denominada CARPETA DE \UELO, según el manual de Operaciones de Vuelo (MOV).

## 2.0 ALCANCE

Este procedimiento es aplicado para todos o cada uno de los welos que ejecute o realice la Compañia AEROLANE para sus vuelos considerados DRY (vuelos bajo procedimientos y normas de la DGAC del ECUADOR) y que estén controlados por el CENTRO DE CONTROL DE VUELO de AEROLANE.

### 3.0 RESPONSABILIDADES

Es de responsabilidad de la Gerencia de Operaciones de Vuelo.

La responsabilidad de archivo y manutención de estos documentos por un periodo de DOS AÑOS es delegada al Jefe de Control de Vuelo en el área asignada para su archivo.

## 4.0 POLÍTICAS

Los documentos deberán estar archivados en un periodo no superior a 48 horas de haberse realizado el vuelo, bajo siguientes políticas.

- $\rightarrow$  Tripulación de Vuelo el Comandante de la Aeronave será el responsable de entregar la Carpeta de Vuelo, quien tendrá la responsabilidad de verificar que este con todos los documentos contemplados el la Carpeta de Vuelo.
- + La Carpeta de Vuelo deberá contener.
	- 1. Bitácora o bitácoras de vuelo, lo que corresponda
	- 2. Plan de Vuelo operacional de cada tramo volado.
	- 3. Manifiesto de carga (PESO Y BAIANCE), de cada tramo volado
	- 4. Infbrme de Vuelo
	- 5. Carpeta entregada por Técnico de Operaciones
	- 6. Fuel Order y Factura de cada tramo volado (si corresponde).
	- 7. Notoc (NOTIFICACION AL COMANDANTE DE VUELO DE TRASPORTES DE MERCANCIAS PELIGROSAS) si corresponde.

Todos los documentos anteriormente mencionados son estrictamente confidenciales por lo que no podemos hacer uso de los mismos,

 $\overbrace{\mathbf{C}}$ 

's contract of the

**BIBLIOTE**  $C$ . A Mi DH J PENA

## PROCEDIMIENTO PARA LA RECOPILACIÓN DE DOCUMENTACIÓN DE VUELO **AEROLANE** PR.CCV.03 PÁGINA 3/6

#### 5.0 PROCEDIMIENTOS

#### Técnico de Operaciones:

1. Entrega carpeta de operaciones de la documentación del vuelo respectivo, para llevarse a cabo posteriormente.

#### Comandante de Aeronave:

- 2. Recopila y verifica que se encuentren todos los documentos de vuelo en orden, de cada uno de los tramos que se haya volado.
- 3. Entrega carpeta de vuelo al final de la operación (última estación del ruelo), en el Departamento de Operaciones de dicha estación.

#### Técnico de Operaciones:

4. Envía la carpeta al Centro de Control de Vuelo a nombre del jefe.

#### Secretaria de Operaciones:

- 5, Recibe el comail (correos de compañía) con la documentación de cada uno de los vuelos.
- 6, Verifica que se encuentren todos los documentos.

Si los documentos están en orden continúa el proceso, caso contrario se retorna al paso 2.

7. Distribuye copias de los distintos documentos que se requieren para los procesamientos, análisis y estadisticas que corresponden a las siguientes áreas:

#### Combustibles

- **·** Bitácora de vuelo.
- Plan de vuelo Operacional.
- . Fuel Order y Facturas de cada una de las estaciones donde se realizó escalas.
- ¡ Pesos y balances de cada una de las estaciones donde se realizó escalas.
- Informe de vuelo.

Operaciones de las estaciones por donde se realizó la operación.

Plan de welo operacional con el que se realizó la operación.

#### Gerencia de Operaciones

- Bitácora de vuelo.
- ¡ Plan de vuelo operacional de cada una de las escalas realizadas.
- Informe de vuelo.

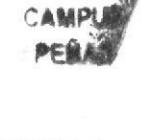

**31BLIOT** 

#### PROCEDIMIENTO PARA LA RECOPILACIÓN DE DOCUMENTACIÓN DE VUELO **AEROLANE** PÁGINA 4/6 **PR.CCV.03**

#### Jefe Control de vuelo:

8. Verifica y firma la documentación que ha sido preparada para su distribución.

#### Secretaria de Operaciones:

9. Envía Comail a las áreas respectivas y las ubica en el archivo de vuelo manteniendo el orden por número de vuelo y fecha. Periodo que permanece en archivos es de dos años desde la fecha que se realizó la operación. (anexo 2)

#### FIN DEL PROCEDIMIENTO

## **6.0 LISTA DE DISTRIBUCIÓN**

Este manual se va a distribuir de la siguiente manera:

- → Master: Departamento de publicaciones.
- $\rightarrow$ Copia 1: Biblioteca Técnica del Centro Control de Vuelo.

Las enmiendas serán publicadas exclusivamente por el Departamento de Publicaciones.

La distribución de las enmiendas será controlada y verificada por la Secretaria del Centro de Vuelo.

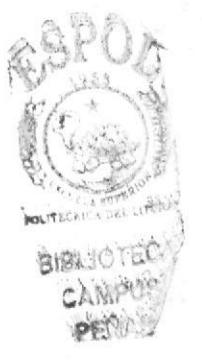

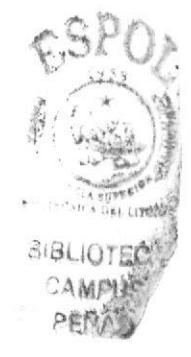

#### PROCEDIMIENTO PARA LA RECOPILACIÓN DE DOCUMENTACIÓN DE VUELO **AEROLANE** PÁGINA 5/6 **DF.CCV.03**

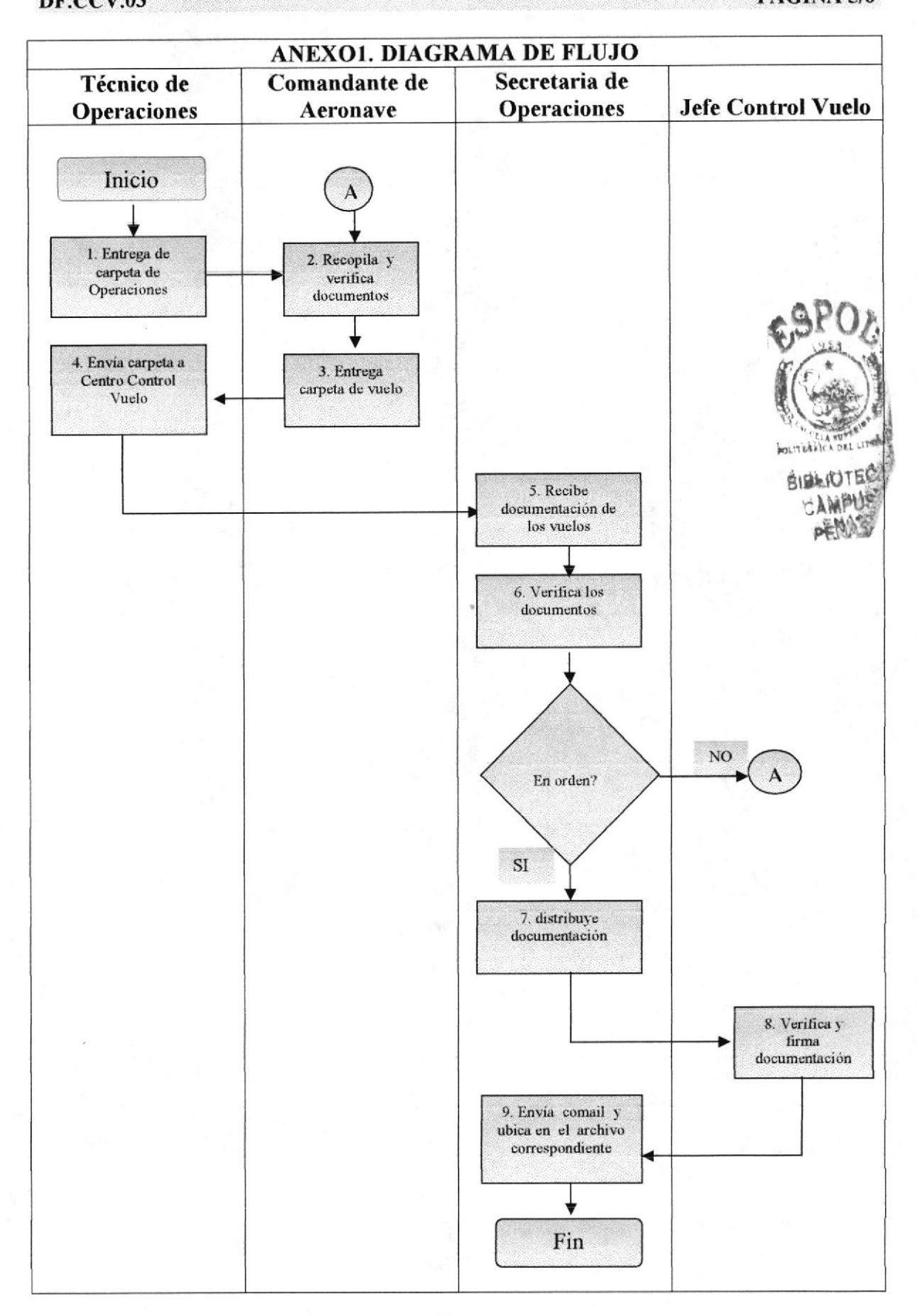

Capítulo 2 - Página 27

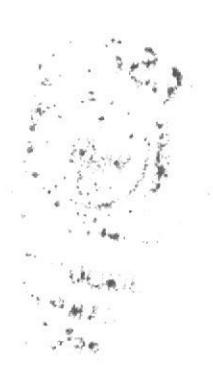

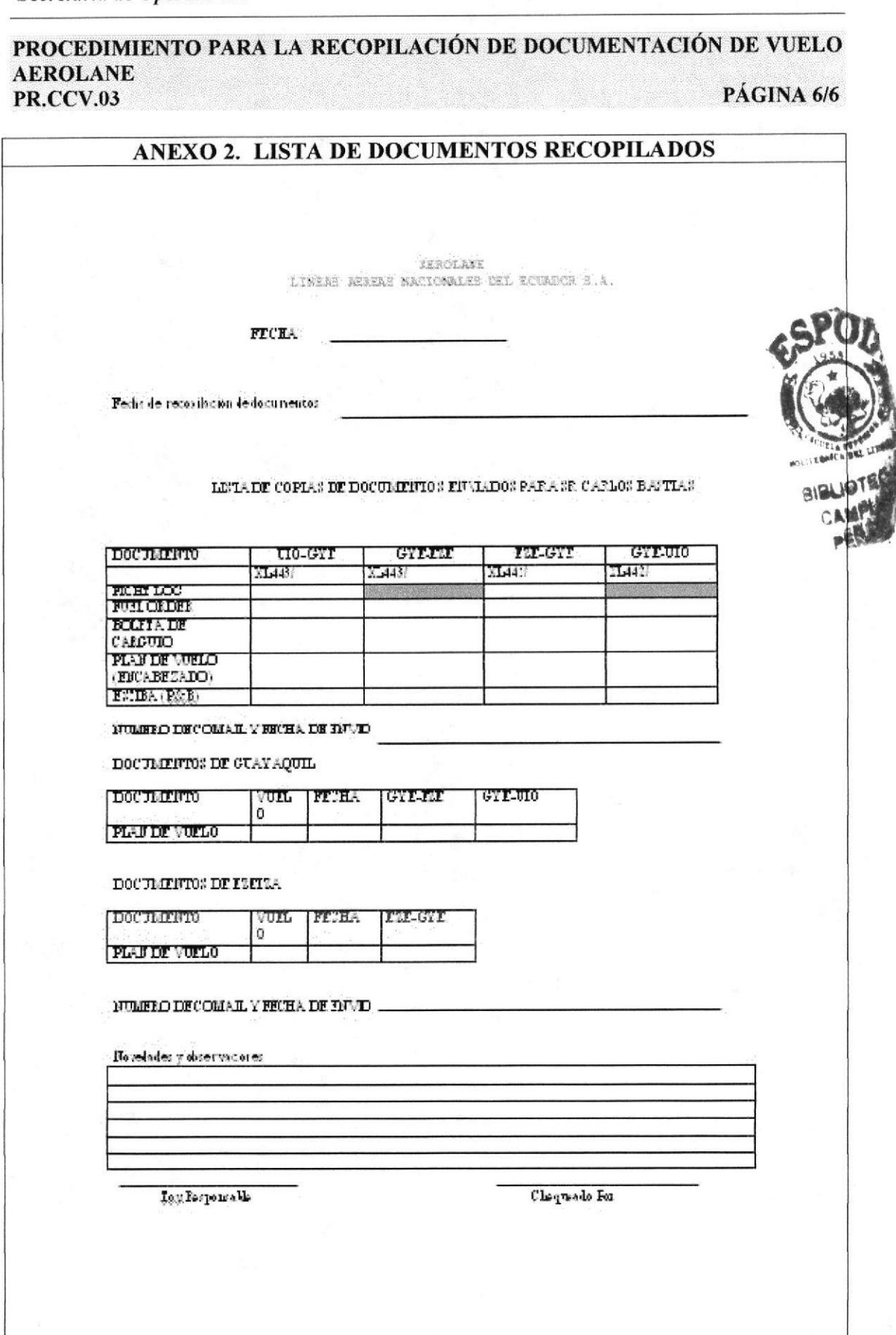

## LAN

## PROCEDIMIENTO PARA MANTENER PERMISOS DE **SOBREVUELO AEROLANE**

## **PR.CCV.04**

#### Elaborado por:

#### Firma:

Fanny Teresa Aguilar Balseca Ana Cristina Cueva Chávez

Aprobado por:

## **CONTENIDO**

## PÁGINA

319LIO

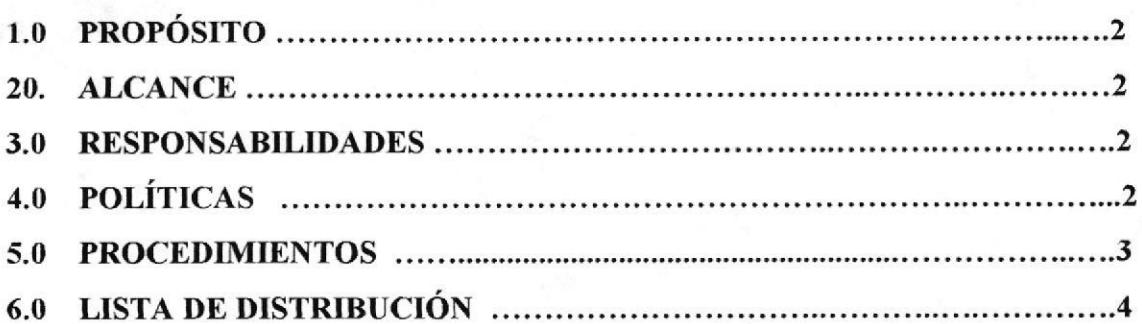

## **ANEXOS**

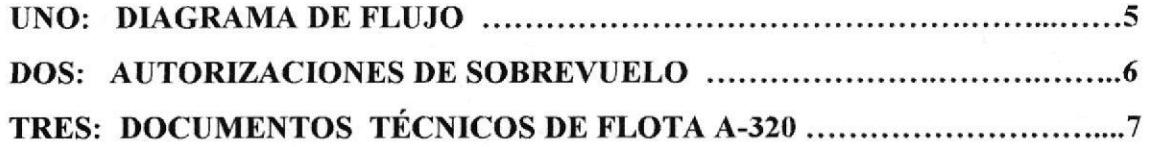

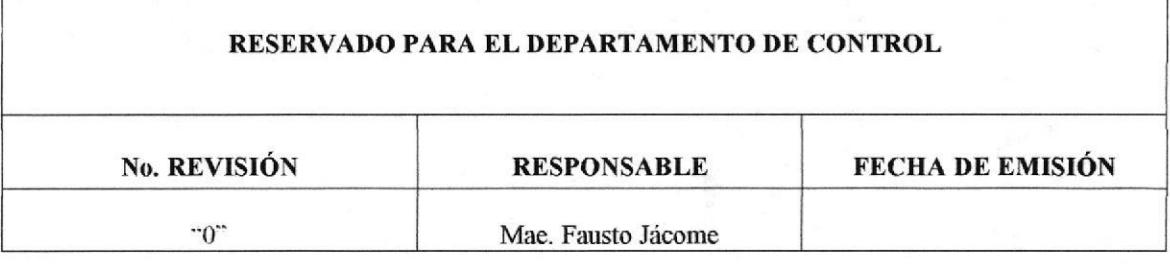

PROCEDIMIENTO **AEROLANE** PR.CCV.04 PARA MANTENER PERMISOS DE SOBREVUELO PÁGINA 2/6

#### 1.0 PROPÓSITO

El propósito de este procedimiento es describir como mantener el control en la vigencia de los permisos de sobrevuelo en los distintos países por donde se realizan las operaciones aéreas de ta CIA AEROLANE S.A.

#### 2.0 ALCANCE

Este procedimiento es aplicado para el Centro de Control de Vuelo

#### 3.0 RESPONSABILIDADES

- $+$  La responsabilidad de mantener vigentes los permisos de sobrevuelo es de la Gerencia y Jefe de Control de Vuelo.
- $\rightarrow$  La gestión es Responsabilidad de la Gerencia de Operaciones, la misma que puede delegar a Jefatura de Control de Vuelo.
- + La gestión de permisos de sobrevuelo debe estar claramente delineada para que el Jefe de Operaciones de Guayaquil, por intermedio del área de Seguimiento de Vuelo puedan solicitar los permisos que corespondan en caso de requerirlos en los plazos más cortos posibles.
- La Jefatura de Control de vuelo es el responsable de mantener vigente y claramente publicados los contactos de cada uno de los paises por donde se realiza la operación y que condiciones impone cada uno de los estados se realiza sobrevuelos y si es necesario la autorización de aterrizaje si amerita la operación. +

## 4.0 POLÍTTCAS

- + La documentación que requiere cada estado donde se realizan las operaciones deben estar publicadas y a la vez mantener de forma fisica y electrónica en lugares de fácil acceso al personal que esta cumpliendo las funciones de seguimiento de vuelo.
- $\rightarrow$  Se mantendrá carpetas debidamente identificadas con documentos enviados a los diferentes Estados que han otorgado permisos.

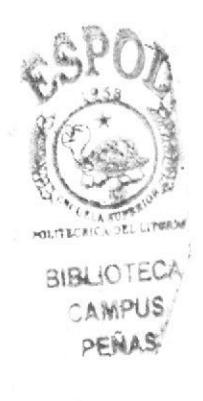

 $\begin{array}{ccc} \widetilde{R} & & & & & & \\ \widetilde{R} & & & & & & \\ \widetilde{R} & & & & & & \\ \widetilde{R} & & & & & & \\ \widetilde{R} & & & & & & \\ \widetilde{R} & & & & & & \\ \widetilde{R} & & & & & & \\ \widetilde{R} & & & & & & \\ \widetilde{R} & & & & & & \\ \widetilde{R} & & & & & & \\ \end{array}$ 

PROCEDIMIENTO AEROLANE PR.CCV,04 PARA MANTENER PERMISOS DE SOBREVUELO

PÁGINA 3/6

## 5.0 PROCEDIMIENTOS

#### Gerente de Operaciones:

1. Elabora solicitud de permisos de sobrevuelo.

#### Jefatura Control de vuelo:

2. Solicita elaboración de carpeta de documentos técnicos por aeronave

#### Secretaria de Operaciones:

- 3, Elabora cuadro de Documentos Técnicos de Flota, con lista de documentos técnicos en los que debe constar fechas de caducidad (si corresponde), de cada uno de los documentos (anexo 2)
- 4. Elabora cada una de las carpetas por aeronave de acuerdo a la lista correspondiente con documentos técnicos por flota y verifica que en la WEB INTRANET) estén publicados los documentos técnicos.

Si los documentos están en orden continúa el proceso, caso contrario regresamos al paso 2.

#### Jefatura Control de vuelo:

5. Realiza gestión del permiso de sobrevuelo, de acuerdo a normas y reglamentos por país.

#### Secretaria de Operaciones:

- 6. Elabora cuadro de Autorizaciones de Sobrevuelo en el que debe constar todos los estados por los que se realizan las operaciones, (anexo 3) en donde conste:
	- . Número de permiso.
	- . Fecha de vigencia.
	- **-** Aeronaves autorizadas.
	- . Número de welo autorizado.
	- ¡ Días que esta autorizado para la operación
	- . Documentos que requieren
	- . Teléfonos de contacto.
	- . Persona de contacto.

#### Manutención de Permisos de sobrevuelos

7. Veinte días antes de la fecha de caducidad de los permisos de sobrevuelo Jefe de Operaciones inicia la renovación de los permisos que requieran de renovación.

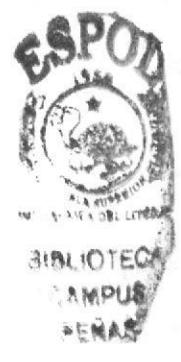

ii. rJ

BIBLIOT
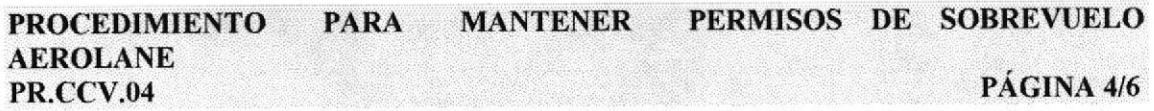

#### Secretaria de Operaciones:

- 8. La solicitud de permisos de sobrevuelo para la autorización o renovación debe contener la siguiente información :
	- . Nombre Legal de la Compañía (AEROLANE LINEAS AEREAS NACIONALES DEL ECUADOR S.A.)
	- · Nombre a quién va dirigida la carta, esta debe entregar el Estado correspondiente,
	- Referencia, especificando requerimiento.
	- . Periodo que se requiere la autorización.
	- Rutas a cumplir.
	- . Identificar las aeronaves que operaran.
	- . Tipo de operación a cumplir.
	- Dirección donde deben emitir facturas correspondientes.
	- . Documentos adjuntos.
	- . Personal de AEROLANE, para contacto.
	- . Teléfonos de compañia que estén operativos y disponibles.

#### .Iefe Control de vuelo:

9. Aprueba la solicitud y verifica el envió de documentos si son requeridos ya sean por caducidad o por nuevos documentos que requieran cada uno de los paises, y los envía a la secretaria.

#### Secretaria de Operaciones:

10. Realiza nuevamente solicitud con requerimientos específicos y las archiva en la carpeta de autorizaciones de sobrewelo. (anexo 2)

#### FIN DE PROCEDIMIENTO

### 6.0 LISTA DE DISTRIBUCIÓN

Este manual se va a distribuir de la siguiente manera:

- $\rightarrow$  Master: Departamento de publicaciones.
- $\rightarrow$  Copia 1: Biblioteca Técnica del Centro Control de Vuelo.

Las enmiendas serán publicadas exclusivamente por el Departamento de Publicaciones.

La distribución de las enmiendas será controlada y verificada por la Secretaria del Centro de Vuelo.

oci

I

**PARA MANTENER** PERMISOS DE SOBREVUELO **PROCEDIMIENTO AEROLANE PR.CCV.04** PÁGINA 5/6

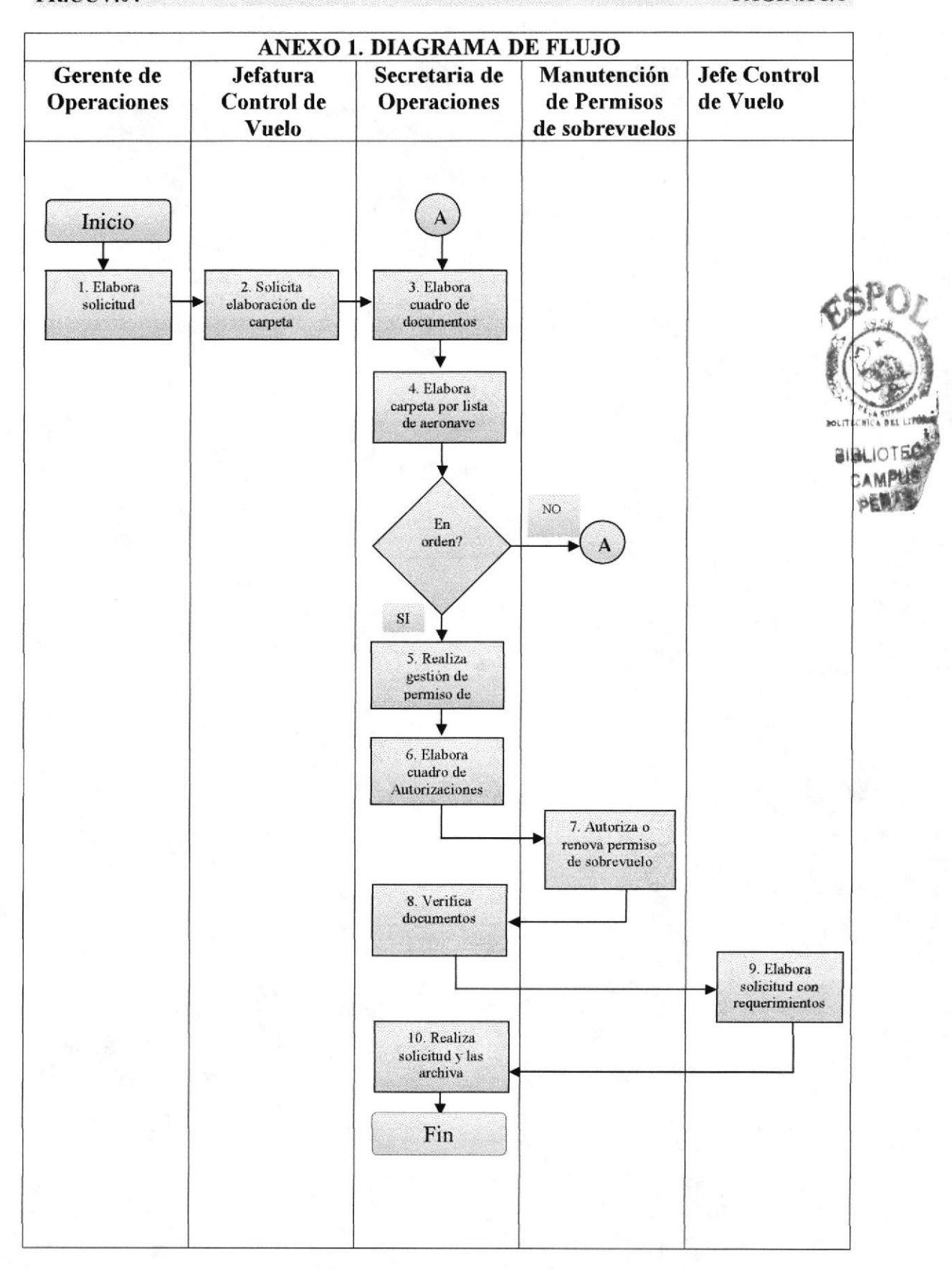

Capítulo 2 - Página 33

#### **PERMISOS** DE SOBREVUELO PROCEDIMIENTO PARA MANTENER **AEROLANE PR.CCV.04**

PÁGINA 6/6

### ANEXO 2. AUTORIZACIONES DE SOBREVUELO

#### **AEROLANE** "LINEAS AEREAS NACIONALES DEL ECUADOR S.A."

#### DOCUMENTOS TECNICOS DE FLOTA A-320

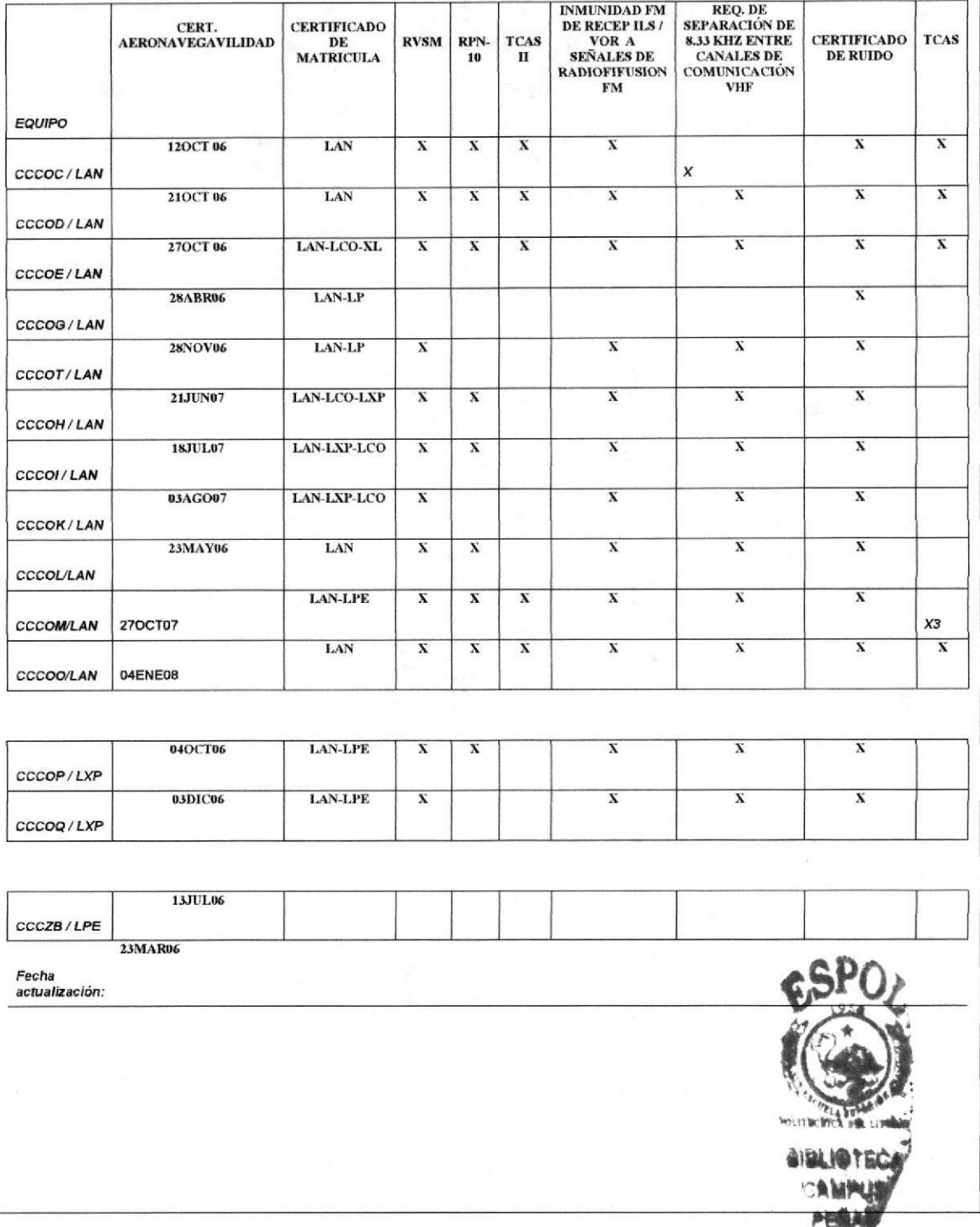

#### DE SOBREVUELO **PERMISOS MANTENER** PROCEDIMIENTO PARA **AEROLANE PR.CCV.04**

### PÁGINA 6/6

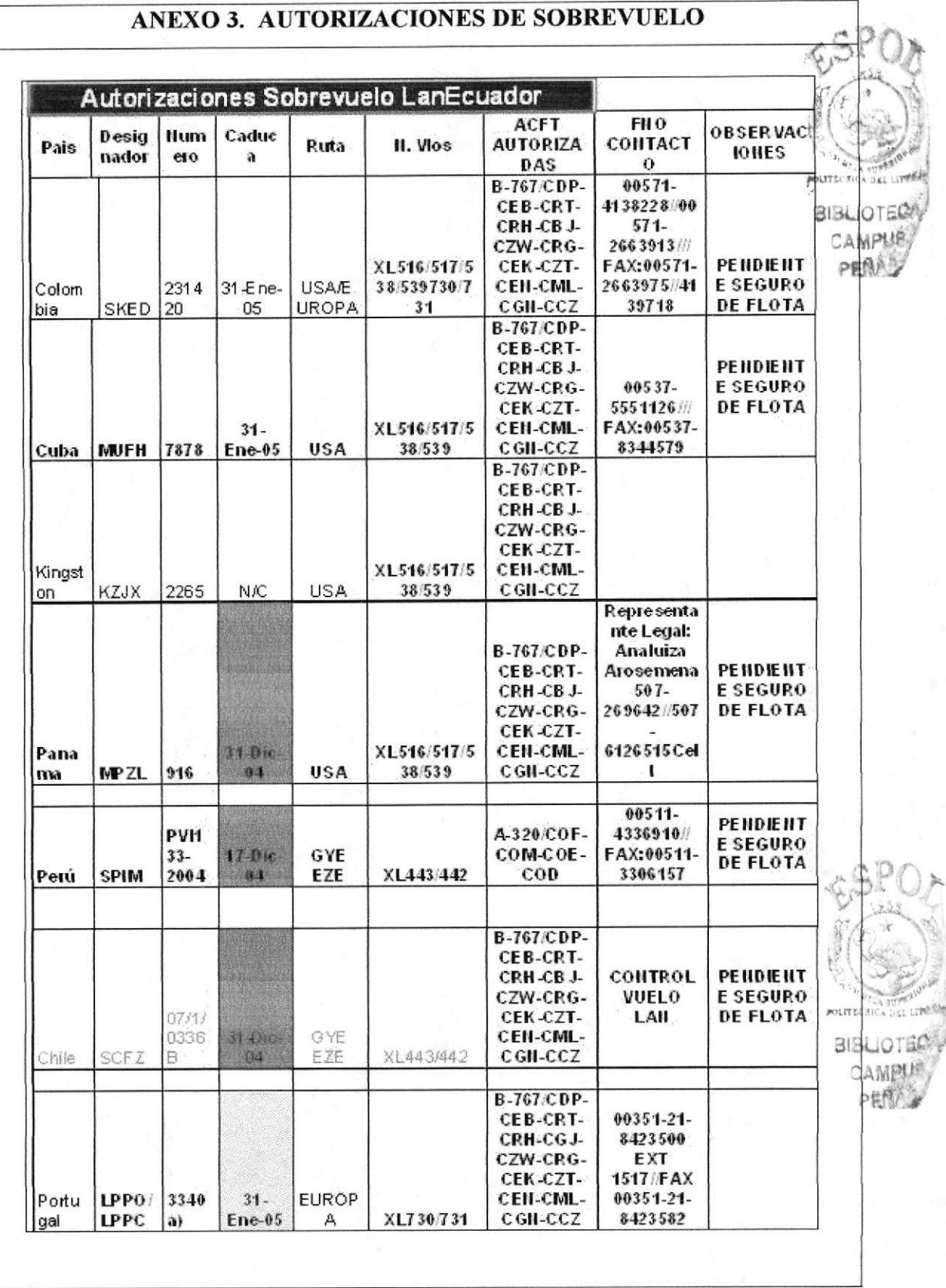

## 8. GLOSARIO

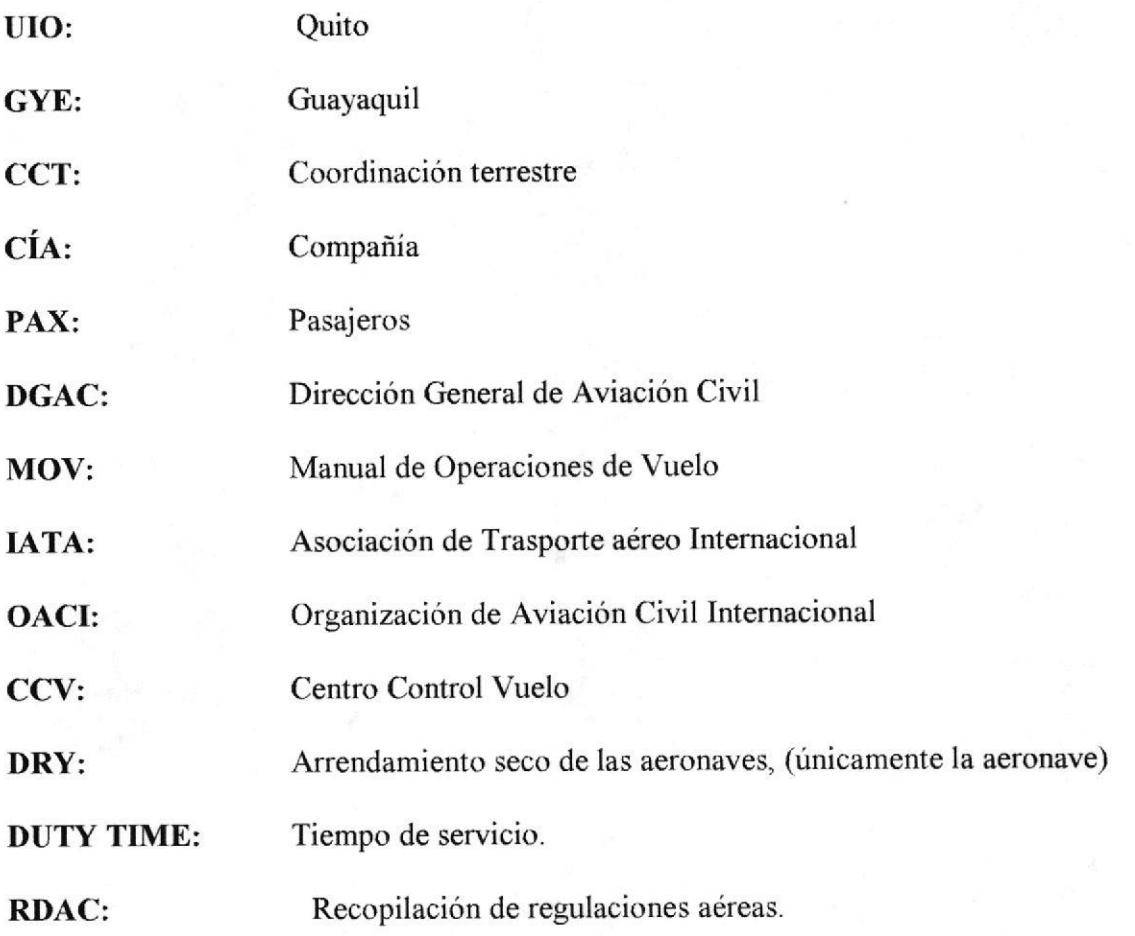

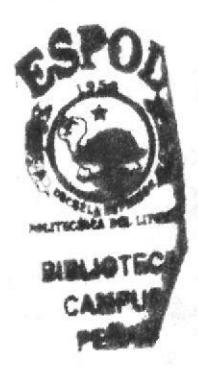

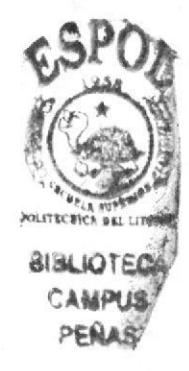

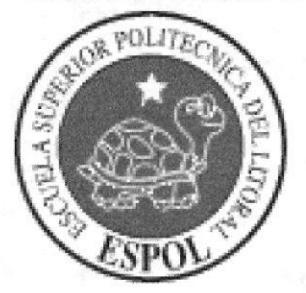

**CAPÍTULO 3** 

**MANUAL DE USUARIO** 

## **3. MANUAL DE USUARIO**

## **3.1 INTRODUCCIÓN**

Este Manual de Usuario ayudará al personal de la compañía a navegar en la página Web, así como también conocer un poco más de la compañía LANECUADOR.

Esta página WEB tiene como finalidad dar a conocer paso a paso, el uso y manejo de la misma y proveer al personal el conocimiento y manejo de los documentos, y a su vez que el personal conozca como está constituida, organizada y que tipos de procedimientos se realizan en el departamento Centro Control vuelo.

## 3.2 A OUIÉN VA DIRIGIDO

Esta ayuda va dirigida al personal que labora en la compañía LAN. La página WEB está dirigida para uso del Área Administrativa, Área de Gerencia General de LANECUADOR S.A., y deberán ser utilizados por el personal que desee conocer procesos administrativos y generales.

### 3.2.1 Lo que debe conocer

Las personas que visiten esta página deben tener conocimientos básicos de Windows e Internet Explorer.

Este manual deberá ser leído desde su primera página para su mayor comprensión, cuando ya el usuario se haya familiarizado con la página podrá remitirse hasta el tema que le sea de interés.

Para visualización de la página es necesario contar con los siguientes elementos:

- Internet Explorer.
- Windows 95, 98,  $Xp$  o superior.
- $\perp$  Unidad a CD-ROM.
- $\overline{\phantom{1}}$  Resolución de 1024 por 768 píxeles.

### **3.3 CONVENCIONES GENERALES**

En esta sección detallaremos los botones e íconos que utilizaremos en nuestra página Web y que se visualizaran el la misma.

### 3.3.1 Botones

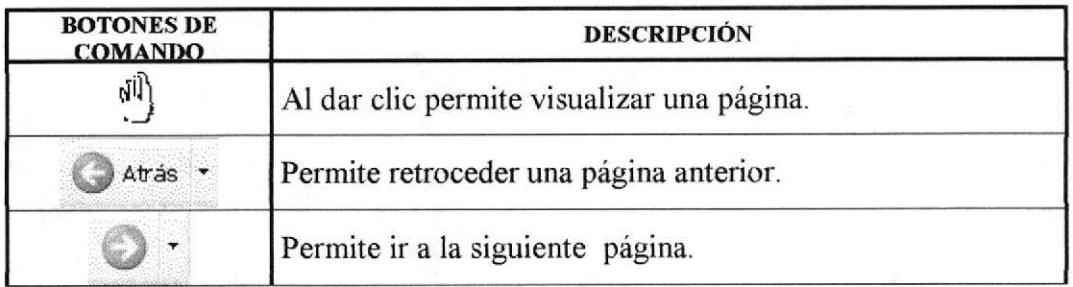

#### Tabla 3.1 Convenciones de botones de página

CAMPUS

PENAS

## 3.3.2 Íconos

| <b>ÍCONOS</b> | <b>DESCRIPCIÓN</b>                                                                                            |
|---------------|----------------------------------------------------------------------------------------------------|
|               | Este ícono Mi PC, sirve para acceder a la carpeta donde se<br>ubica el archivo.                               |
|               | Este ícono sirve para ir a la siguiente página o retornar a la<br>página anterior según lo indique la flecha. |
| index         | Este icono HTML, sirve para acceder a la presentación<br>inicial de la página Web.                            |
|               | Esta Carpeta permite el ingreso al Sitio Web.                                                                 |

Tabla 3.2 Convenciones de Íconos de la página

## 3.3.3 Convenciones del Uso del Mouse

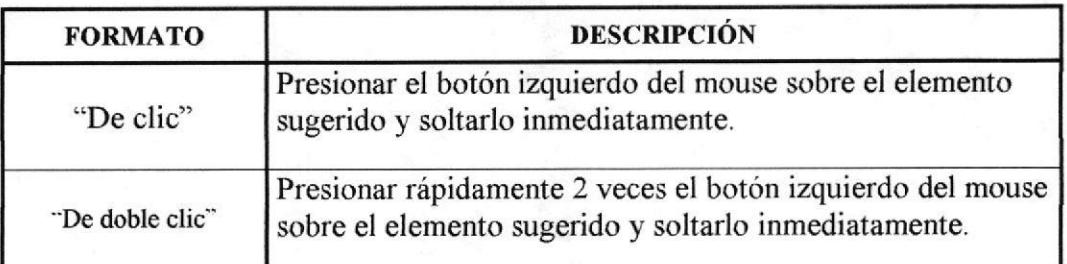

#### Tubla 3,3 Convenciones del Mouse

## 3.3.4 Navegación entre páginas

Para la visualización entre las páginas debemos tener en cuenta los siguientes pasos:

- l.- Coloque el cursor dentro del menú que se enouentra a la izquierda de la pantalla.
- 2.- Espere que aparezca la pantalla de la información solicitada.
- 3.- Para regresar vaya a la parte superior de la pantalla y de clic en el botón  $\bigcirc$  Atrás atrás.

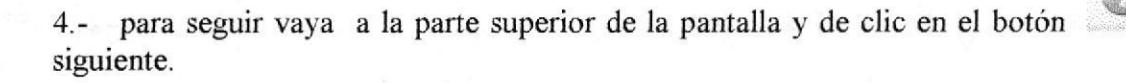

## 3.4 INGRESO A LA PÁGINA WEB

La Página Web se encuentra en un CD-ROM, bajo el nombre de Tesis Web

Para tener acceso a la página Web debemos seguir los siguientes pasos:

Introduzca el CD que contiene la Página Web, en la unidad CD-ROM del  $1$ computador.

A continuación podemos observar la unidad:

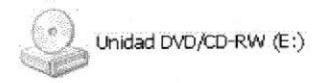

Al introducir el CD, le aparecerá la siguiente ventana.  $2 -$ 

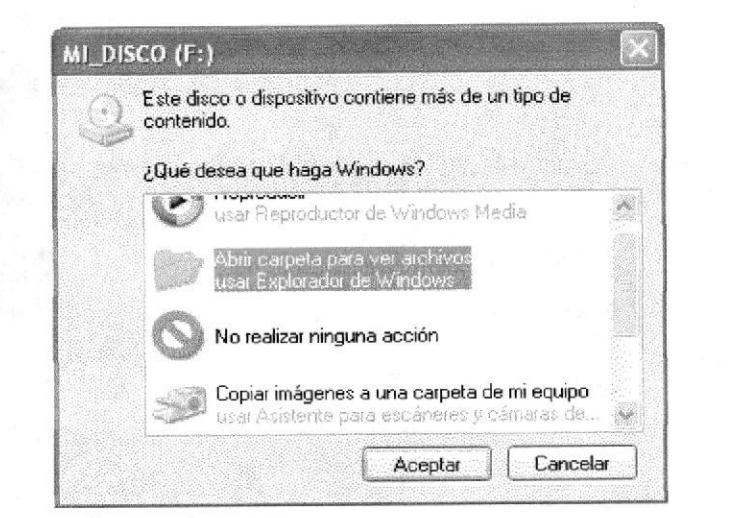

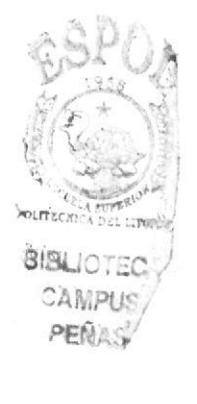

Figura 3.1 Ventana para visualizar unidad Extraíble CD-ROM

Al "dar doble clic" sobre  $3$ la siguiente ventana.

debe esperar que cargue

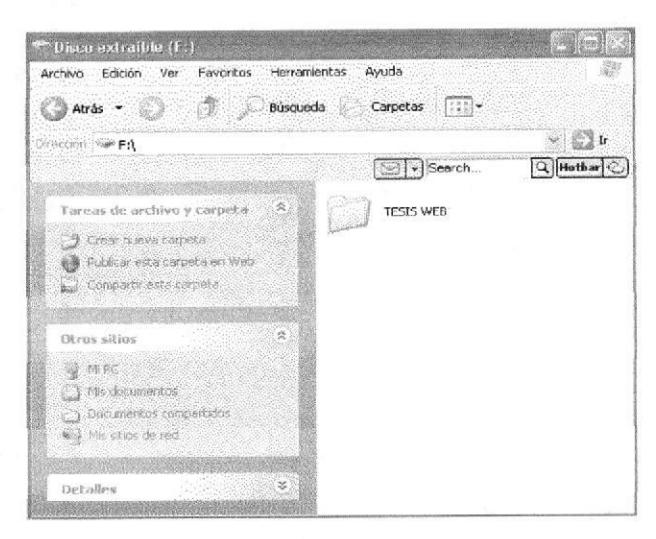

Figura 3.2 Ventana dentro de la unidad E

**BIRLIOTE** 

CAMPUS

PENAS

Seleccione la carpeta  $4.$ ventana.

### **TESIS WEB**

y dé "doble clic" le aparecerá la siguiente

**TESIS WEB** Archivo Edición Ver Favoritos Herramientas Avuda Atrás - J - J D Búsqueda Carpetas [[]  $\vee$   $\Box$  Ir Dirección (C) F:\TESIS WEB  $Q$  Hotbar  $Q$  $\boxed{\textcircled{}}\cdot \textcircled{}}$  Search... Tarcas de archivo y carpeta flash y Crear nueva carpeta. Publicar esta carpeta en Web compartir esta carpeta webpages  $\hat{\mathbf{x}}$ Otros sitios Disco extrable (F) dex <sup>1</sup> 1 Mis documentos pocumentos compartidos MPC will Mis sitios de red  $\mathbf{g}$ Detalles

Figura 3.3 Ventana dentro de la unidad E

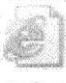

index "Dé doble clic" en el ícono *index*, en donde mostrará una nueva ventana  $5.$ con el contenido de la página de Presentación.

## 3.5 PÁGINA DE PRESENTACIÓN O CARÁTULA

En la página de presentación o carátula visualizaremos el tema que trataremos en el transcurso de la visita, el nombre de la institución, título obtenido sus autores y director del proyecto.

Podremos acceder a la página con sólo darle un clic sobre las palabras subrayadas.

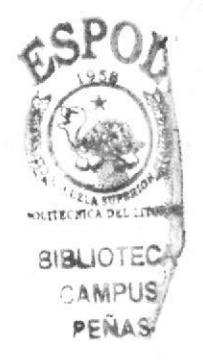

### A continuación podemos observar la página de presentación o carátula:

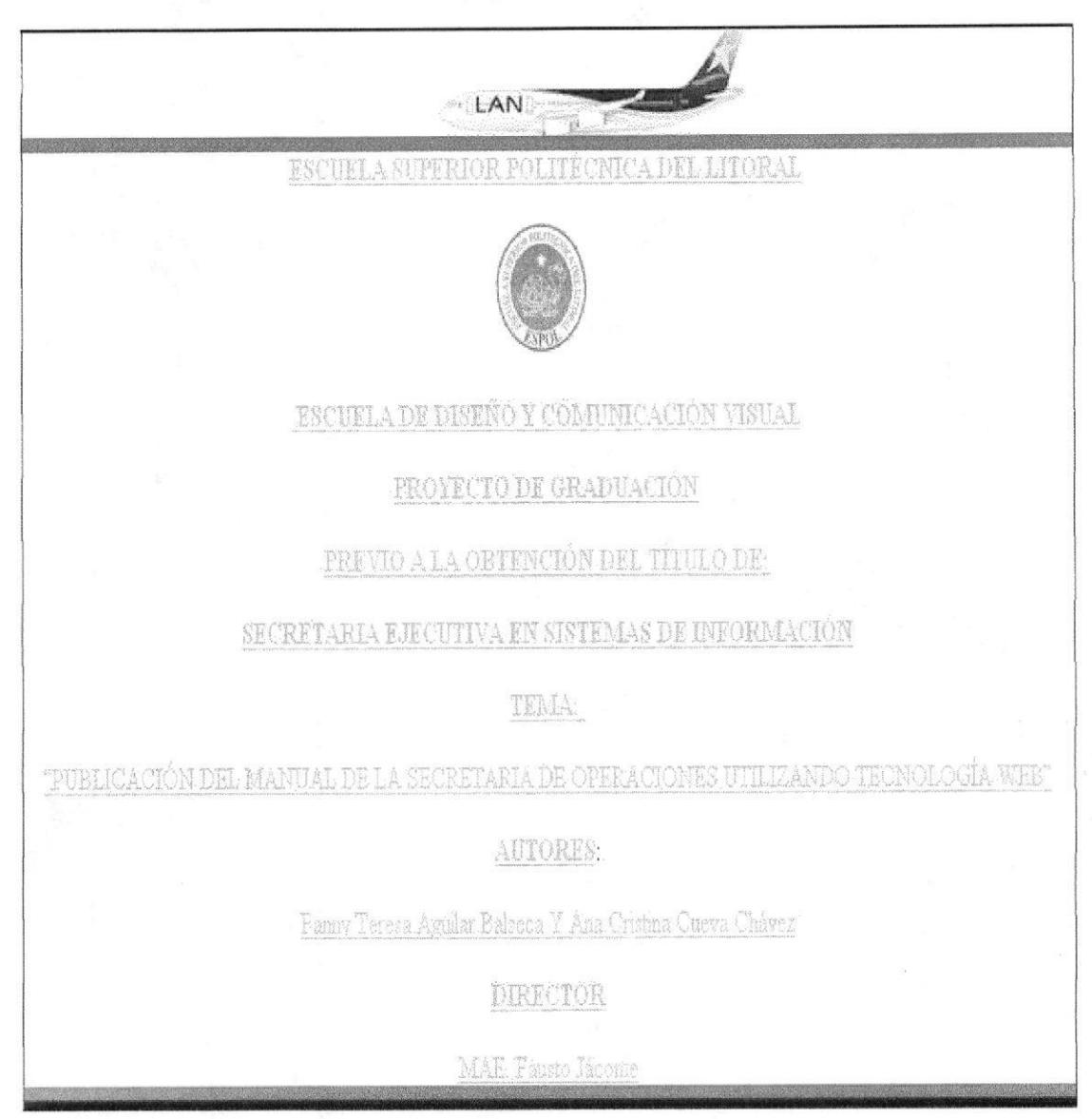

Figura 3.4 Página de Presentación

## **3.6 PAGINA PRINCIPAL**

En la página principal se podrá visualizar la bienvenida que les damos a los visitantes de nuestra página y las diferentes opciones que ofrece la página Web por medio del menú la cual podremos tener acceso a cada una de sus páginas.

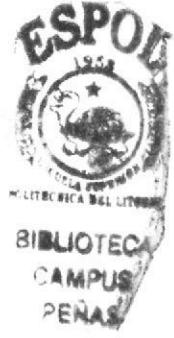

#### Secretaria de Operaciones

A continuación podemos observar la página principal:

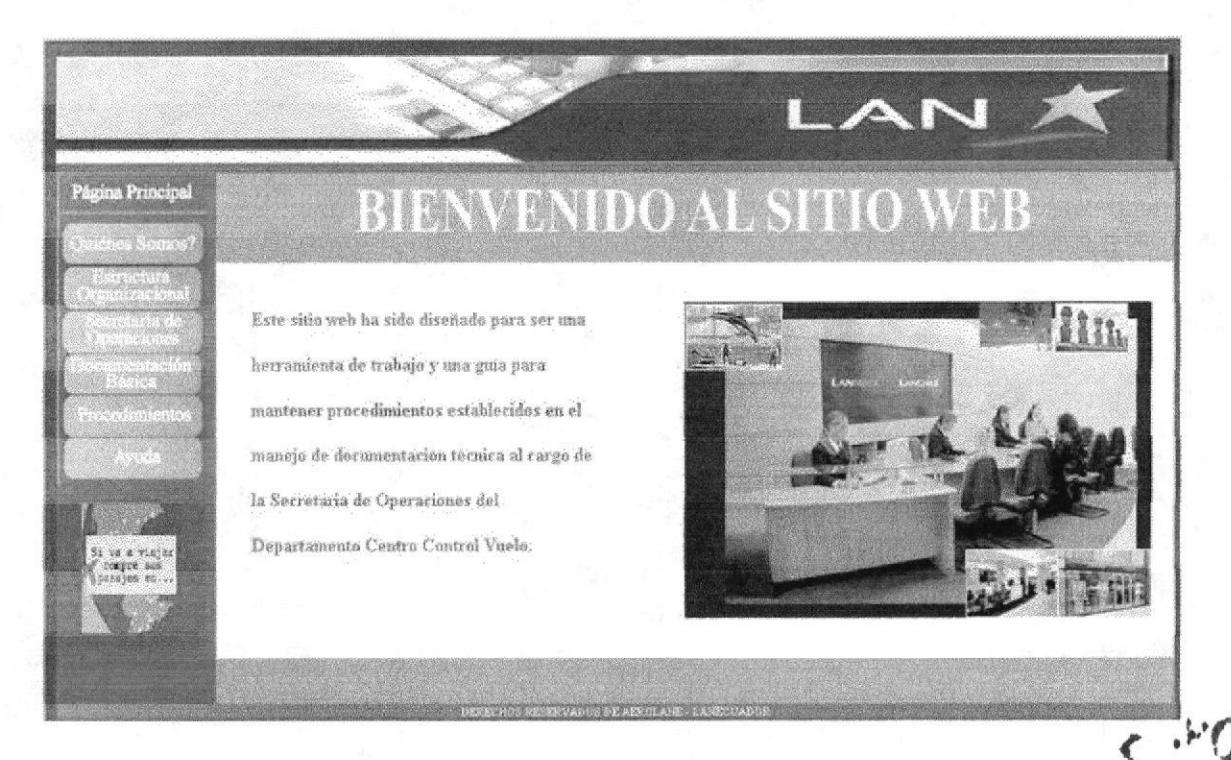

Figura 3.5 Página Principal

## 3.6.1 ¿Cómo acceder a la página principal?

Para acceder a la página principal recomendamos seguir los siguientes pasos:

- "Dar un clic" en cualquier lugar de la página sobre las palabras subrayadas de la  $1$ presentación o Carátula.
- Inmediatamente podrá visualizar la página principal en la que le da la bienvenida a  $2$ nuestro sitio Web.

Esta página principal tiene acceso hacia las demás páginas por medio de un menú que se encuentra a la izquierda de la misma.

## 3.6.2 El Menú Principal

En el menú principal se podrá visualizar como se inicio la empresa, su misión, visión y valores, estructura organizacional, la que nos ayudará a conocer cada una de sus funciones principales, el estudio del cargo que realiza la Secretaria de Operaciones, la documentación básica, los procedimientos y a su vez podremos visualizar la opción Ayuda. Lo que permitirá despejar todas las dudas y enlazarnos con las diferentes páginas que contiene el sitio Web.

**SIBLIOTE** 

CAMPUS PENAS

A continuación detallamos las opciones del menú principal:

**Página Principal** n rest **Start Gertfal** WHE

Figura 3.6 Menú Principal

## 3.6.3 ¿Cómo utilizar el menú principal?

En las siguientes figuras se podrá visualizar las opciones del menú de forma individual que nos ayudará con la información, y que permite enlazarnos con las diferentes páginas que contiene el sitio Web.

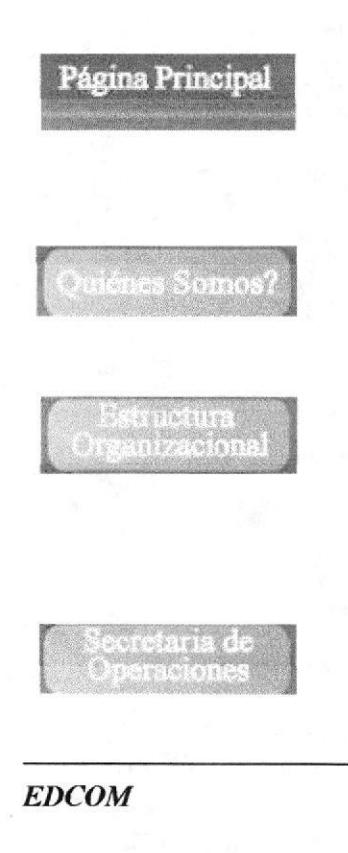

#### Página principal

En esta página le mostrará la bienvenida al sitio Web.

#### **Quiénes Somos?**

Mostrará el inicio de la compañía en la que encontraremos la Reseña Histórica, Visión, Misión y Valores que tiene la compañía.

#### **Estructura Organizacional**

Indica las funciones básicas de cada una de las áreas principales de la compañía.

#### Secretaria de Operaciones

Describe el manejo de la documentación que tiene la Secretaria.

Secretaria de Operaciones de la contradicción de la contradicción de la manuel de Usuario

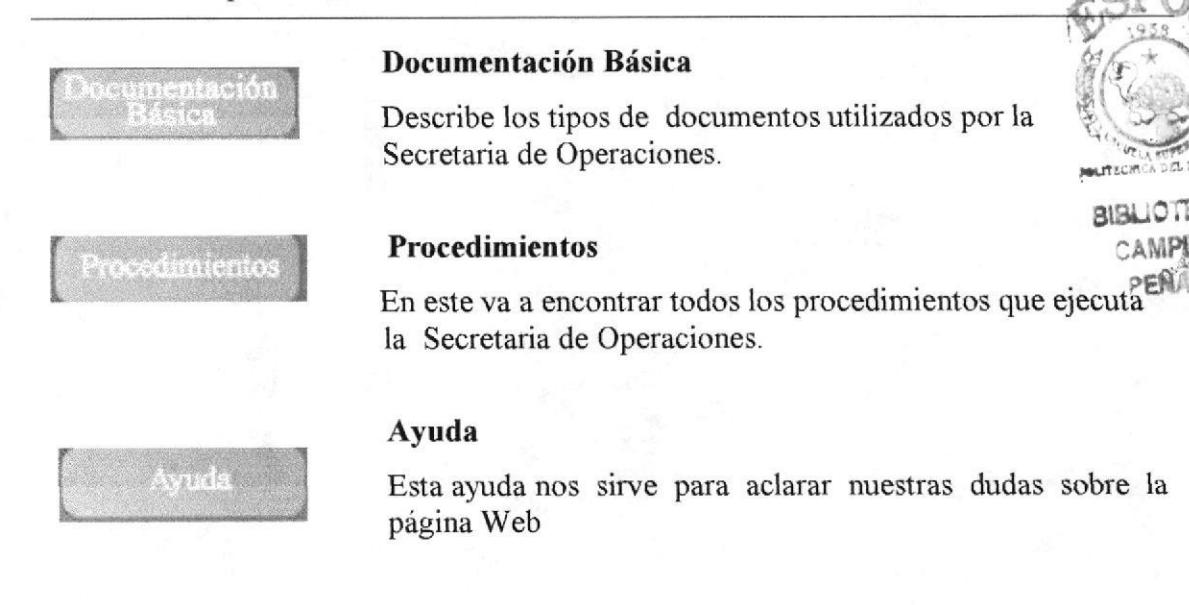

## 3.7 PÁGINA QUIÉNES SOMOS?

En la página quienes somos se podrá visualizar como se inicio la compañía, su Visión, Misión y Valores de la compañía.

### 3.7.1 ¿Cómo acceder a la página Quiénes Somos?

l.- Si se ubica en el siguiente botón se desplegará el siguiente

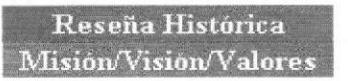

- 2.- Si damos un clic en la opción Reseña Histórica podemos encontrar la historia de la compañia, cuales fueron sus inicios.
- 3.- Se visualizará la página como lo muestra a continuación la figura.

## RESEÑA HISTÓRICA

submenú:

El 4 de junio de 1998, al cumplir 70 años, la compañía lanzó su nueva identidad corporativa. Lan Chile despertó al mundo con sus motores a toda velocidad y una nueva dirección estratégica para crientar su identidad. LanChile representa el espíritu del Sur del Mundo, con el cual espera volar más lejos que nunca.

El espíritu del Sur del Mundo, como la nueva filosofía que impulsa el trabajo de LanChile, se traduce en colores, elementos de diseño, servicios y en el nuevo ánimo de atención que se desprende de la puesta en marcha del Programa de Superación Integral: mejorar en todo. Queremos ser "La línea aérea" de América del Sur, con una cultura basada en nuestro hemisferio y sus .<br>características propias: hospitalidad, cortesía, y amabilidad, inserta dentro de una imagen más moderna, eficiente, y profesional. El Espíritu del Sur del Mundo quiere unir en su cultura de servicio, lo mejor de los dos mundos: el profesionalismo del hemisferio norte con la hospitalidad y cordialidad latina

Noviembre 2002 La Dirección General de Aviación Civil de Ecuador otorgó el certificado que autoriza a nuestra compañía a operar como Explotador de Servicios Aéreos y a conducir Operaciones de Transporte Aéreo Público Internacional Regular de Pasajeros, Carga y Correo.

La certificación otorgada nos constituye oficialmente como línea aérea en Ecuador y significa un  $M$ i PC

#### Figura 1.7 Página Reseña Histórica

EDCOM Capítulo 3 - Página 8 ESPOL

- 4.- Si damos un clic en la opción Visión, Misión y Valores podemos observar los objetivos para que fue creada está compañía
- 5.- Se visualizará la página como lo muestra a continuación la figura.

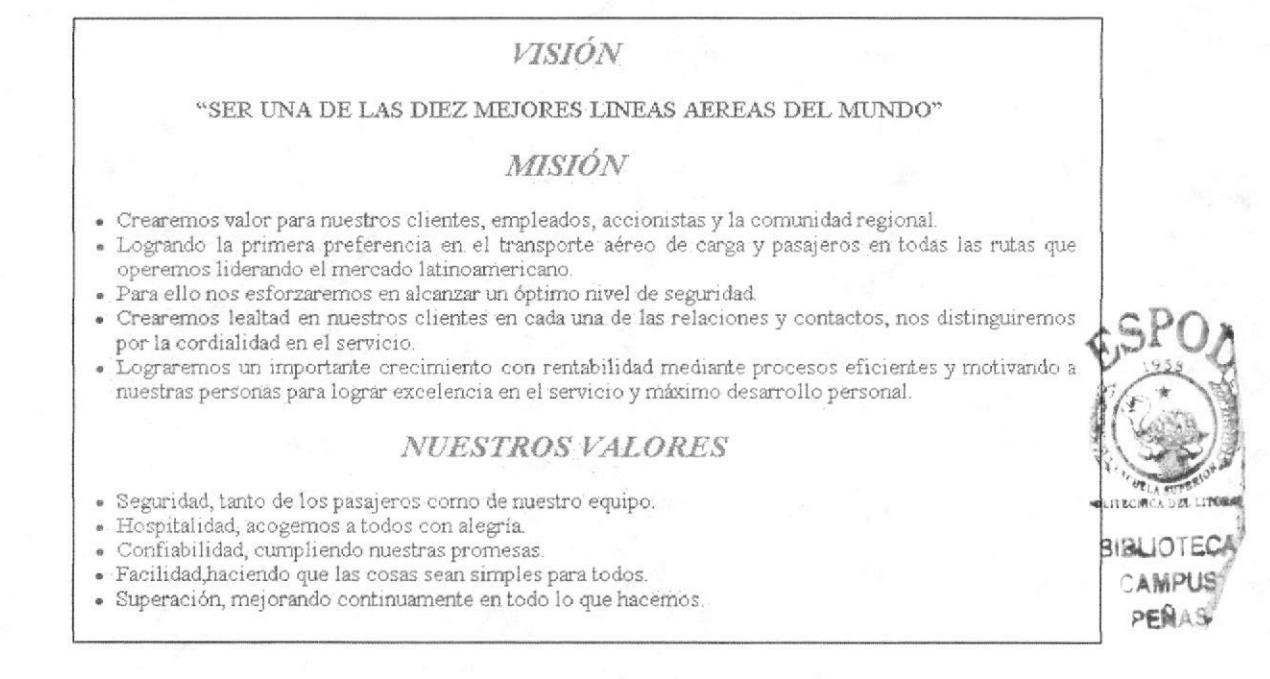

#### Figura 3.8 Página de Visión, Misión y Valores

## **3.8 ESTRUCTURA ORGANIZACIONAL**

Organigrama Administrativo Organigrama Operacional

En la página estructura organizacional podrá visualizar los departamentos que componen la estructura de la compañía así como sus funciones.

## 3.8.1 ¿Cómo acceder a la página Web Estructura Organizacional?

- 1.- Sitúese en el menú principal
- 2.- Al "dar clic" en la opción

submenú:

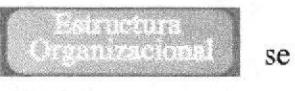

desplegará el siguiente

Esta página consta de dos Organigramas, en el cual se describe en cuantas áreas está dividido LAN. Si desea conocer las funciones básicas de cada de sus áreas. dé clic en una de las opciones del submenú.

 $3 -$ Si damos un clic en la página donde esta el Organigrama Administrativo podemos visualizar las funciones administrativas de la compañía desplazando el mouse sobre los cargos más importantes.

Se visualizará la página como lo muestra a continuación la figura.

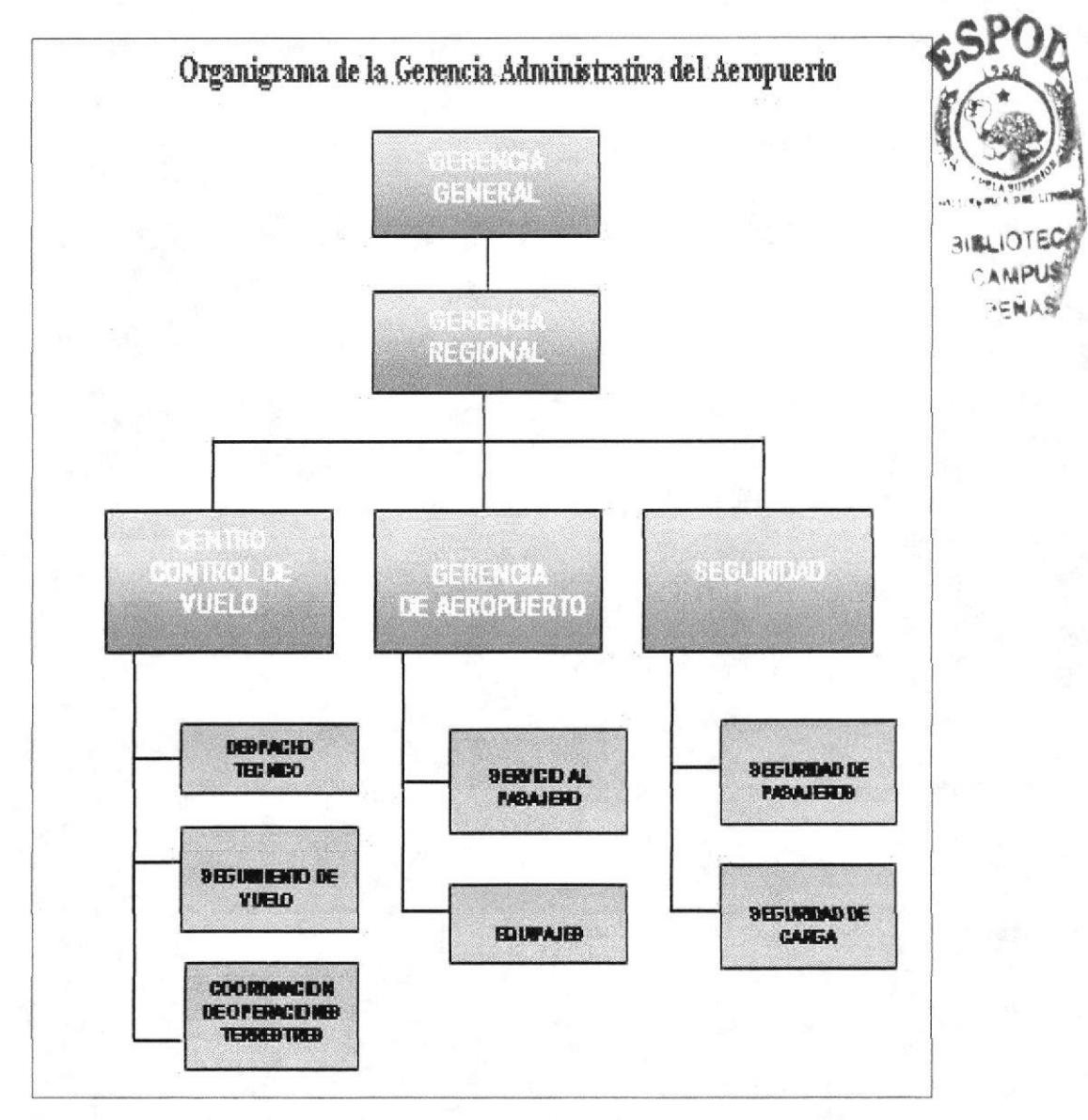

Figura 3.9 Página de Estructura Organizacional donde se visualiza el Organigrama **Administrativo** 

 $4 - Si$ damos un clic en área operacional. dentro de la página estructura organizacional ingresará a la página donde esta el Organigrama Operacional.

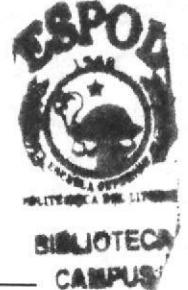

 $\delta\phi=\pi$ 

#### A continuación podemos observar el Organigrama Operacional:

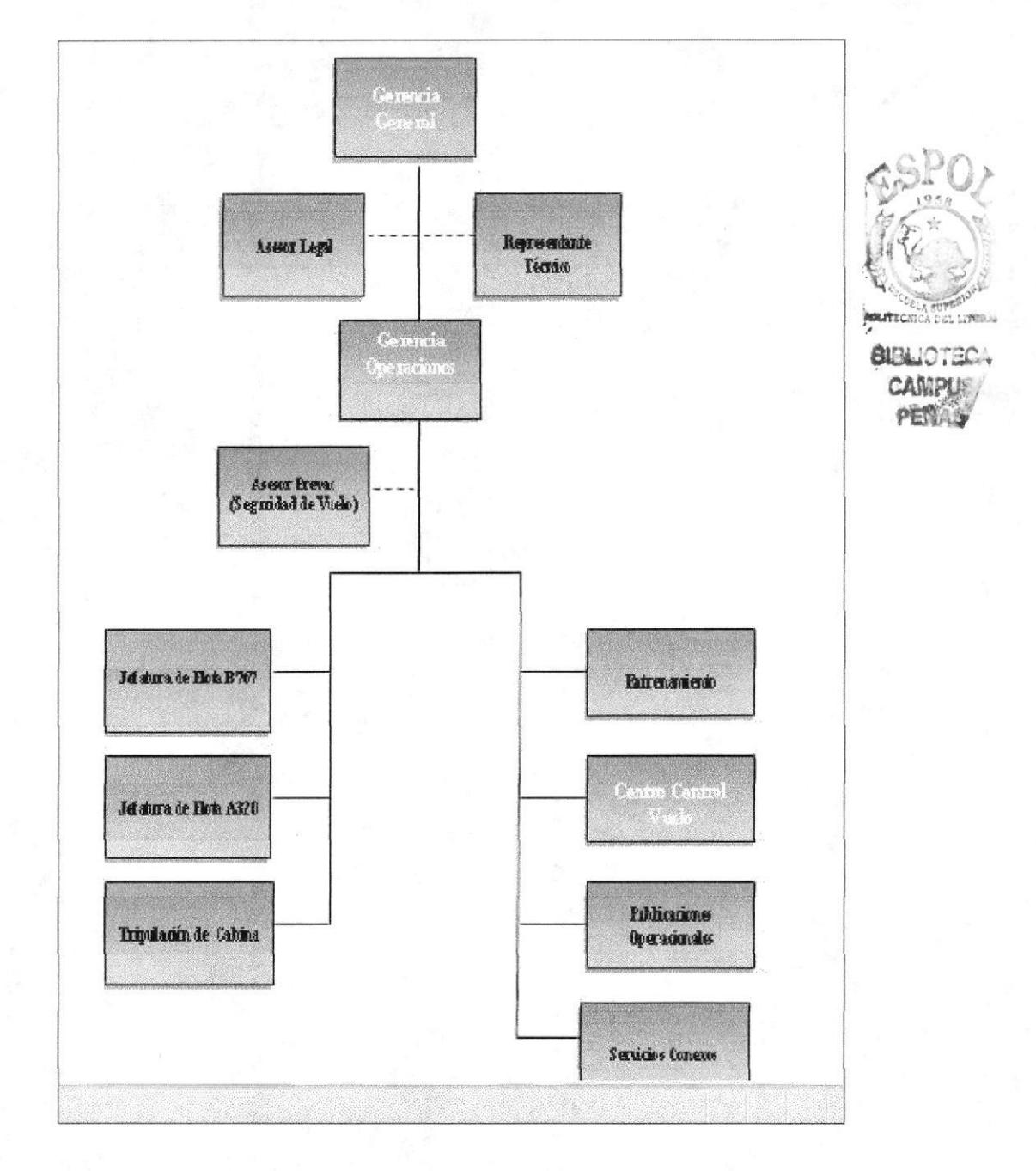

Figura 3.10 Página del Organigrama Operacional

- 5.- Esta página consta además de funciones básicas para cada uno de sus departamentos más importantes.
- 6.- Si desea conocer más acerca de sus funciones pase el mouse sobre uno de los recuadros ya sea en el organigrama administrativo u operacional y dé un clic sobre el mismo donde le mostrará la función que usted desee conocer, tal como se muestra a continuación.

#### Manual de Usuario

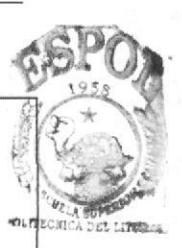

**BIBLIOTECA** 

**AMPUS** 

PENAS.

Funciones de los Departamentos Administrativos Principales:

#### Gerencia General

La Gerencia General es la principal instancia ejecutiva, técnica y administrativa de la compañía y le corresponde ejercer la función de:

· Dirección, gestión, Supervisión y coordinación con los demás Gerencias dependientes.

#### Gerencia Regional

Administra recursos de los diferentes aeropuertos que se le asigné dentro de la región.

Su función básica es:

- Elaborar presupuestos de aeropuertos
- · Administrar presupuesto de aeropuertos
- · Responsable del cumplimiento de Puntualidad de la operación
- · Vigilar que se cumplan procedimientos establecidos.

#### Gerencia de Aeropuerto

Administra los recursos humanos, materiales y económicos del aeropuerto, procurando la entrega de un servicio, y procedimientos definidos por la compañía.

#### Funciones Principales:

- · Representar a la compañía ante la autoridad aeronáutica local.
- · Reportar periódicamente contingencias de equipaje, retrasos de vuelo y situaciones en general que pudiesen afectar la correcta operación del aeropuerto.
- Efectuar reuniones periódicas con supervisores de área a fin de analizar la gestión del aeropuerto y los factores críticos de la operación.
- · Realizar tareas administrativo contables tales como: rendición de fondos y chequear facturación entre otros.
- · Disponer con la Gerencia de Ventas, una acción conjunta con el objeto de lograr los objetivos comerciales y operacionales planteados por la compañía.
- · Atender y dar respuestas a requerimientos de información a sus superiores y otras áreas de la organización.
- · Analizar la gestión del aeropuerto, tanto en lo que se refiere a Operaciones como Servicioal Pasajero, fortaleciendo aquellos aspectos positivos y corrigiendo las debilidades existentes
- · Realizar toda aquella actividad da índole similar que su superior le indique.

#### Figura 3.11 Página de Funciones Gerenciales del Área Administrativo

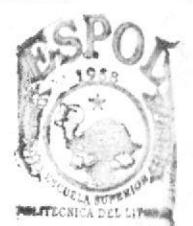

**BIBLIOTE** CAMPUS PENAS

Funciones del Departamento de Centro Control de Vuelo Esta Unidad depende administrativamente y funcionalmente de la Gerencia de Operaciones de Vuelo. Para su funcionamiento el C.C.V. cuenta con un despachador de turno sobre quien recae la responsabilidad de las decisiones que se adopten. Preparar toda la información requerida para el despacho técnico de los vuelos de la aerolínea en los aeropuertos del Ecuador. · En coordinación con el Centro de Control de Vuelo del Grupo LAN, mantener la supervisión y control durante la realización de cada uno de los vuelos de AEROLANE. · Llevar un registro de novedades por cada período de turno. · Ejercer supervisión funcional sobre la gestión de despacho técnico efectuada en el resto de las estaciones nacionales e internacionales de la red operacional de la aerolínea. · Gestionar los permisos de operación y sobrevuelo en caso de programación de vuelos fuera de itinerario. · Distribuir por mail copia del informe de novedades al término de cada turno al Gerente de Operaciones de Vuelo. Las decisiones que el C.C.V. adopte deben ajustarse a las políticas fundamentales de la aerolínea en el siguiente orden: · Seguridad. · Puntualidad. · Otros aspectos del buen servicio. Funciones Principales:

- · Actualizar y difundir oportunamente las normas y procedimientos del Manual de Operaciones de Vuelo y todas aquellas publicaciones técnico - operacionales requeridas para la operación de la compañía y aeronaves.
- · Estudiar, procesar y distribuir la información enviada por el Grupo LAN, IATA, OACI, autoridades aeronáuticas y otros organismos nacionales e internacionales.
- · Centralizar la información operacional hacia los pilotos y personal operativo a través del sistema de circulares.
- · Editar las publicaciones y manuales de acuerdo a lo establecido por la Gerencia de Operaciones de Vuelo.
- · Coordinar la publicación y reproducción de los manuales, formularios y revisiones.

Figura 3.12 Página de Funciones Departamentales del Área Operacional

## **3.9 SECRETARIA DE OPERACIONES DEL DEPARTAMENTO CENTRO CONTROL VUELO**

En la página Secretaria de Operaciones se podrá visualizar la característica del puesto en la compañía y sus funciones.

## 3.9.1 ¿Cómo acceder a la página Secretaria de Operaciones?

1.- "Dar clic" en la opción Característica del puesto donde le aparecerá un submenú

Funciones y Responsabilidades y podrá visualizar Características del Puesto y las Funciones y responsabilidades de la secretaria.

2.- Al "dar Clic" en la opción Característica del Puesto visualizará la página como lo muestra a continuación la figura.

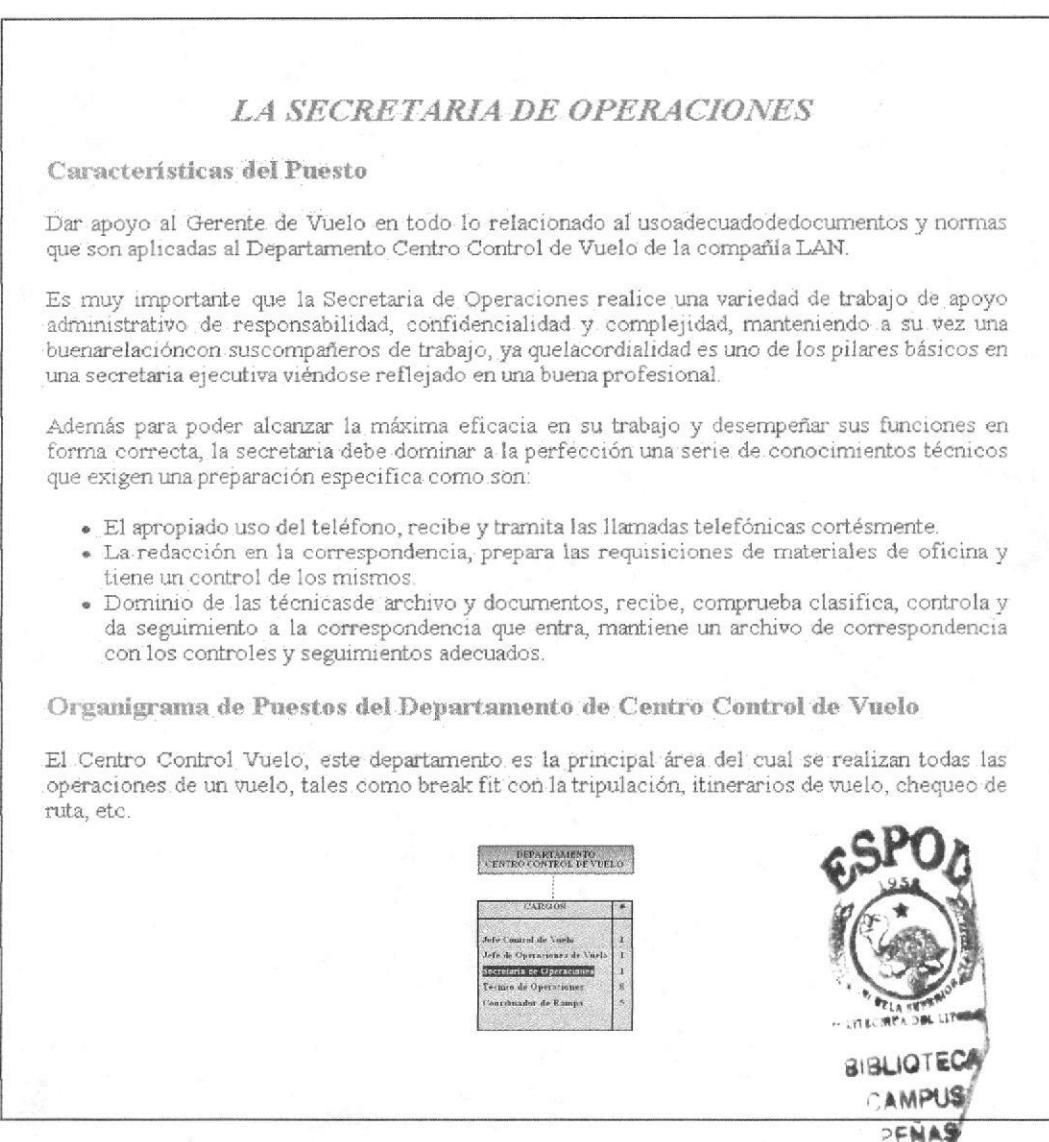

Figura 3.13 Página de la Secretaria de Operaciones

3.- Si escoge las Funciones y Responsabilidades de la Secretaria, visualizará y comprenderá la importancia que tiene la Secretaria de Operaciones cuando realiza una variedad de trabajo y apoyo administrativo para la compañía.

4.- Al "dar clic" en la opción funciones y responsabilidades de la secretaria se visualizará la página como lo muestra a continuación la figura.

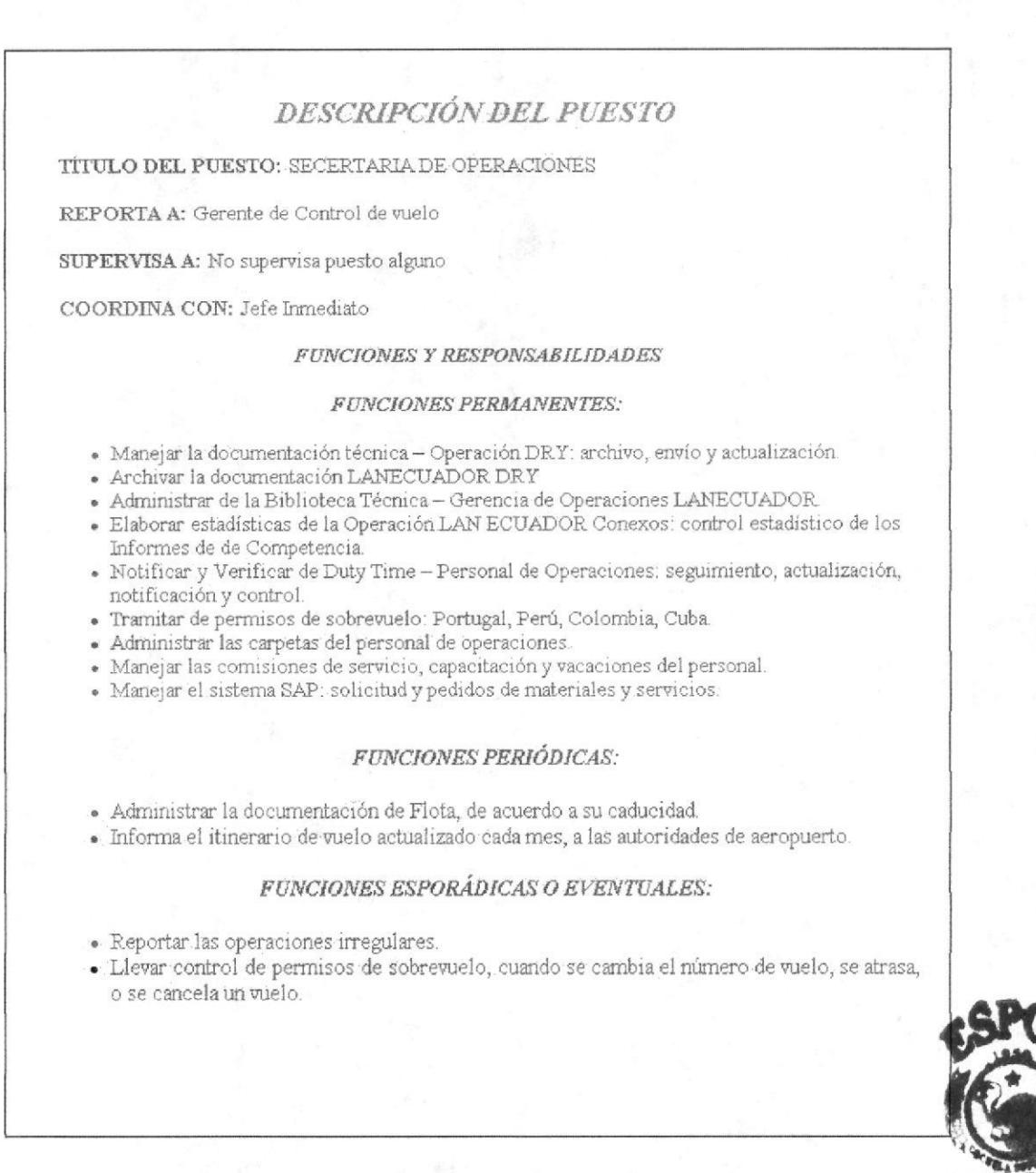

Figura 3.14 Página de Funciones y Responsabilidades

### **3.10 PROCEDIMIENTOS ADMINISTRATIVOS**

En la página de los Procedimientos administrativos usted podrá ver algunos de los procedimientos que tiene a su cargo la Secretaria de Operaciones así como el Alcance, Propósito, Responsabilidades, Políticas y la Lista de Distribución de cada uno de ellos.

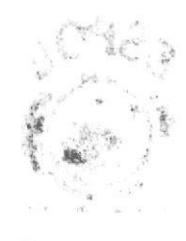

 $\tilde{\mathcal{N}}=\tilde{\mathcal{I}}\cup_{\mathcal{M}\in\mathcal{M}}\tilde{\mathcal{N}}$  $\mathbf{x}^{\mathbf{x}}$  ,  $\mathbf{X}_{\mathcal{A}}$  (  $\mathbf{g}$  $\frac{\partial \mathbf{f}}{\partial \mathbf{r}}\frac{\partial \mathbf{f}}{\partial \mathbf{r}}\frac{\partial \mathbf{r}}{\partial \mathbf{r}}\frac{\partial \mathbf{r}}{\partial \mathbf{r}}$ 

## 3.10.1 ¿Cómo acceder a la Página de los Procedimientos Administrativos?

"Dar clic" en la opción  $1. -$ 

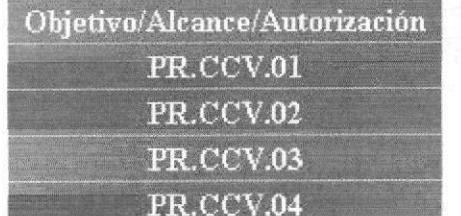

lm.ente en donde le aparecerá el siguiente submenú y usted podrá elegir el procedimiento deseado.

## 3.10.2 ¿Cómo acceder a los Procedimientos Secretariales?

Esta página consta de los procedimientos que realiza la secretaria de Operaciones, en las que se describe las diferentes actividades que ella realiza en su departamento.

Para poder acceder a esta página recomendamos seguir los siguientes pasos:

1.- "Dar clic" en la opción | donde le aparecerá un submenú despegable en el cual podrá visualizar cuatro procedimientos que corresponden a las actividades que realiza la secretaria de operaciones.

Para cada procedimiento tenemos un código diferente PR.CCV.01 Procedimiento para Preparar y Mantener la Carpeta Técnica del Personal de Operaciones, PR.CCV.02 Procedimiento para Mantener la Carpeta Técnica, PR.CCV.03 Procedimiento para la Recopilación de Documentación de Vuelo Aerolane, PR.CCV.04 Procedimiento para Mantener Permisos de Sobrevuelo Aerolane.

uno de los recuadros antes mencionados usted podrá visualizar Si escoge su contenido.

2.- Al "dar clic" en la opción Objetivo/Alcance/Autorización podrá visualizar la página como lo muestra a continuación la figura.

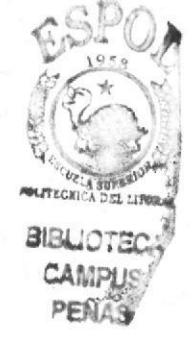

#### **OBJETTYOS**

Los objetivos del Manual de Procedimientos Operacionales son:

- · Servir como una herramienta de capacitación y, proveer una guia para el Personal de Operaciones, asesorándolo para mantener de forma técnica y práctica la documentación que esta certificada por la DGAC DEL ECUADOR.
- · Mejorar la organización, de esta manera se logra mayor eficiencia en las actividades operacionales y administrativas.
- Dar a conocer las políticas y procedimientos que cumple el personal que labora en elÁrea de Operáción de un vuelo.

#### **ALCANCE**

Este manual de procedimientos va dirigido al Departamento de Centro Control Vuelo de la compañía AEROLANE, para el cargo de Secretaria de Operaciones.

**AUTORIZACIONES** 

El manual de políticas y procedimientos operacionales, es elaborado por:

- · Jefatura del Centro de Control de Vuelo.
- · Gerencia de Operaciones de Vuelo.

El manual de políticas y procedimientos administrativos, debe ser revisado cada seis meses, para constatar si los procedimientos se ajustan a posibles cambios en la compañía, siendo responsable del mismo el Gerente Operaciones de Vuelo.Las personas que podrán acceder a este manual, son los que laboran dentro del departamento Puede ser leído y copiado sólo por personal autorizado por el Gerente Operaciones de Vuelo.

#### LISTA DE DISTRIBUCIÓN

El siguiente procedimiento será distribuido por la Secretaria de Control de Vuelo, contando previamente con la autorización del Gerente Operaciones. Para efectos de su emisión y futuras modificaciones.

- · Cada copia tendrá un número asignado y responsable de su actualización.
- · El número asignado debe constar en la carátula del manual correspondiente indicando claramente a que departamento corresponde

El documento se distribuirá de la siguiente forma:

Publicaciones Operacionales(Master) Original

· Responsable: Jefe de Publicaciones.

Biblioteca Técnica Guayaquil(Copia 1) Copia

- Responsable Jefe de Control Vuelo

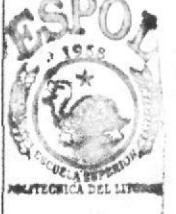

**BIBLIOTEC** CAMPUS PEÑAS

Figura 3.15 Página de Procedimientos Administrativos

3.- Al "dar clic" en la opción PR.CCV.01 o cualquiera de los códigos siguientes podrá visualizar el procedimiento como lo muestra a continuación la figura.

A continuación podemos observar la primera parte de la página del procedimiento **PR.CCV.01:** 

#### PROCEDIMIENTO PARA PREPARAR Y MANTENER LA CARPETA TÉCNICA DEL PERSONAL DE OPERACIONES

#### PROPÓSITO

El propósito de este procedimiento es dar a conocer los pasos a seguir para elaborar y mantener la<br>carpeta de vida del personal Técnico de Operaciones de Vuelo del departamento del Centro de Control de Vuelo. La misma que es parte importante dentro de documentación certificada y que es parte de revisiones en las inspecciones que realiza la Dirección de Aviación Civil dentro de la<br>vigilancia continua a la que esta sometida la CÍA.

#### **ALCANCE**

Este procedimiento es aplicado exclusivamente en el Centro de Control de Vuelo para Personal de Operaciones de Vuelo (Técnicos de Operaciones), y Secretaria del Control de Vuelo.

#### **RESPONSABILIDADES**

- · El manual de políticas y procedimientos operacionales, es elaborado por el Jefe de Control<br>de Vuelo y aprobado por la Gerencia de Operaciones de Vuelo.
- e version y aproximanto administrativos, debe ser revisado cada seis meses,<br>o cuando este requiera de enmiendas, para constatar si los procedimientos se ajustan a<br>posibles cambios en la compañía o cambios en los procedimie Aviación Civil
- · Las personas involucradas para acceder a este manual, son los que laboran dentro del departamento. Puede ser leído y copiado solo por personal autorizado por el:
- Gerente de Operaciones
- · Jefe de Control de Vuelo
- · Jefe de Operaciones

#### **POLÍTICAS**

- · PL JCV.01 Serealiza una carpetade vida para cada uno de los Técnicos de Operaciones de vuelo que el departamento disponga.
- · PL ICV.02 Sólo el Jefe de Control de Vuelo, Jefe de Operaciones y secretaria manipulan documento.
- · PLJCV.03 Se mantendrá documento base del cual se extrae las normas y procedimientos que están sometidas cada una de las carpetas técnicas de vida del personal técnico.

#### **PROCEDIMIENTOS**

#### Jefe Centro de Control de Vuelo:

1. Requiere la elaboración de la carpeta técnica para el Centro de Control deVuelo.

#### Secretaria de Operaciones:

2. Recolecta documentación:

#### Figura 3.16 Página de uno de los Procedimientos

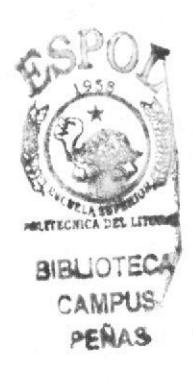

## Secretaria de Operaciones

#### A continuación podemos observar la segunda parte de la página del procedimiento **PR.CCV.01:**

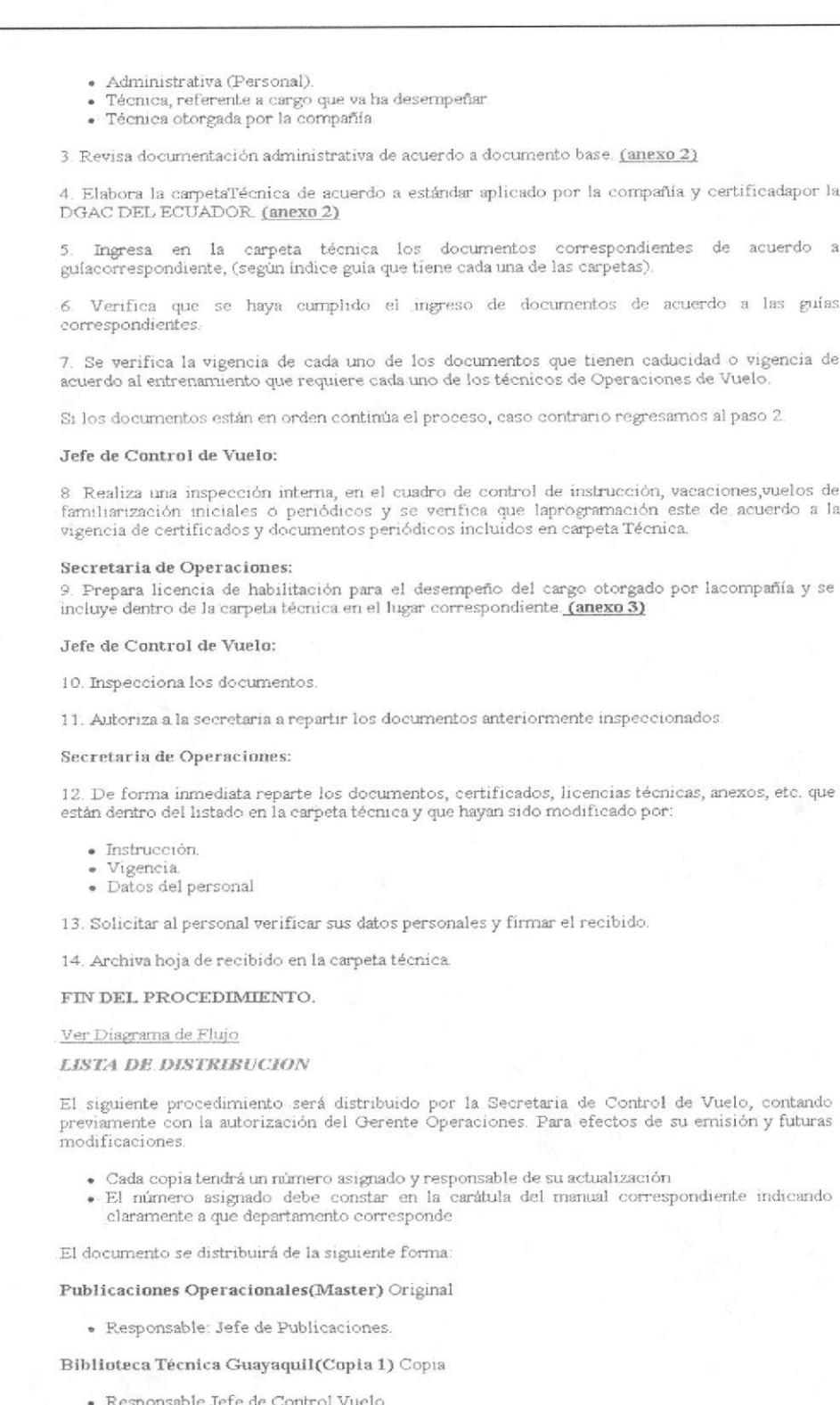

### Figura 3.17 Página de uno de los Procedimientos

# 3.10.3 ¿Cómo acceder a la página Diagrama de Flujo?

- 1.- Al ingresar a la página de cada procedimiento antes ya mencionados, encontrará el enlace Ver Diagrama de Flujo, que al "dar clic" sobre dicho enlace aparecerá el contenido del diagrama de flujo correspondiente al procedimiento al cual usted ingresó.
- 2.- Espere que cargue la página con el diagrama de flujo y podrá visualizar la página como lo muestra a continuación la figura.

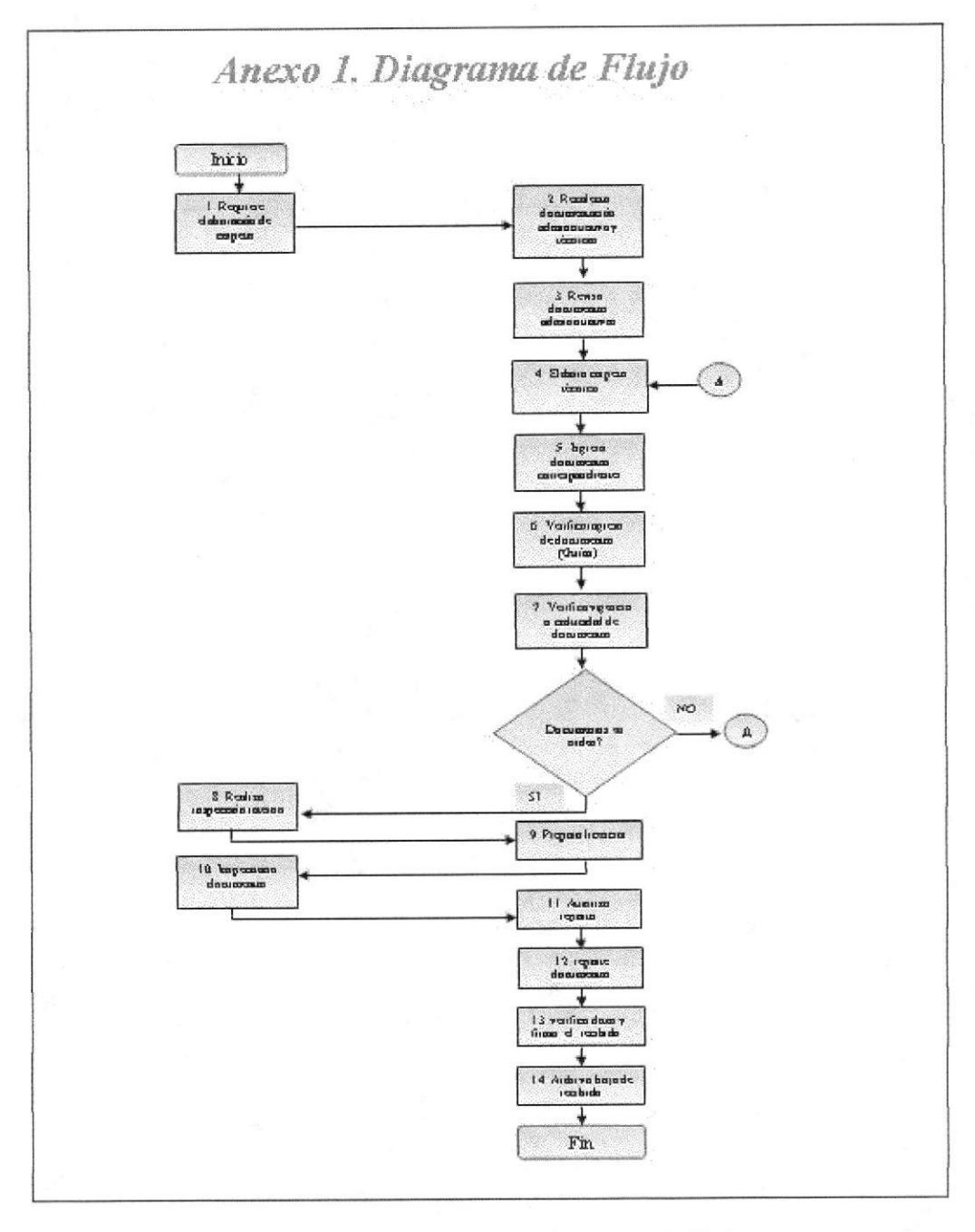

Figura 3.18 Página de uno de Diagramas de Flujo

### 3.10.4 ¿Cómo acceder y visualizar a los Anexos?

- 1.- Al ingresar a la página de cada procedimiento encontrará enlaces activos del tipo (anexo2) al "dar clic" sobre ellos podrá visualizar la página que contiene el anexo que ha elegido.
- 2.- Espere que cargue la página con el anexo elegido y podrá visualizar la página como lo muestra a continuación la figura.

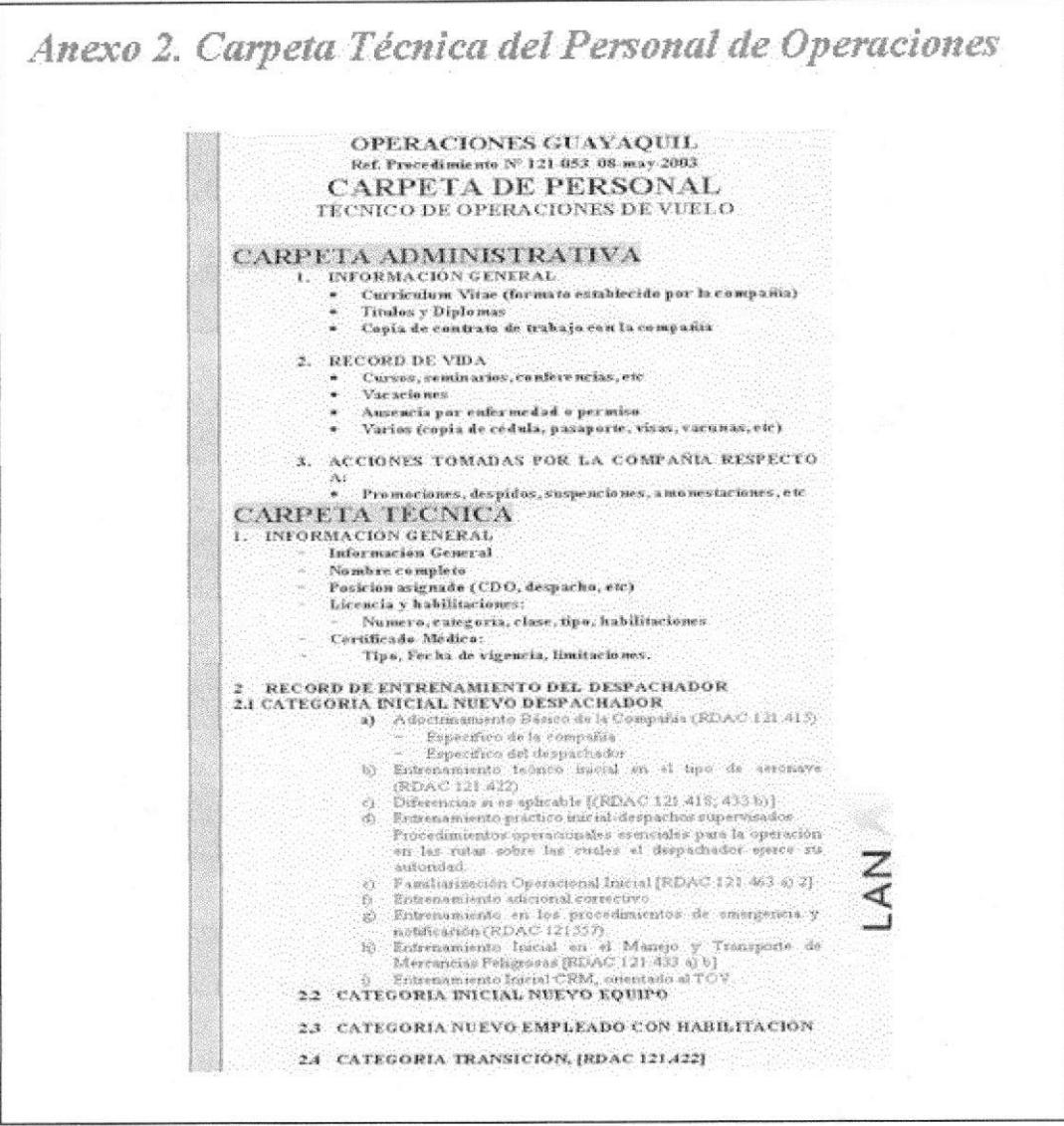

Figura 3.19 Página con uno de los anexos

## 3.11 PÁGINA AYUDA

En esta sección nos ayudará a tener información que utilizaremos en nuestra página Web y como seguirla paso a paso.

## 3.11.1 ¿Cómo acceder a la página Ayuda?

Para acceder a la página procederemos a realizar los siguientes pasos:

Localice el menú principal, el cual se encuentra en la parte superior izquierda de la  $1$ página.

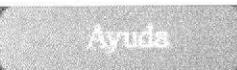

y le aparecerá la página que ayuda al 2.- "Dar clic" en la opción usuario en la búsqueda rápida de la información.

3.- Espere que cargue la página de ayuda y podrá visualizar la página como lo muestra a continuación la figura.

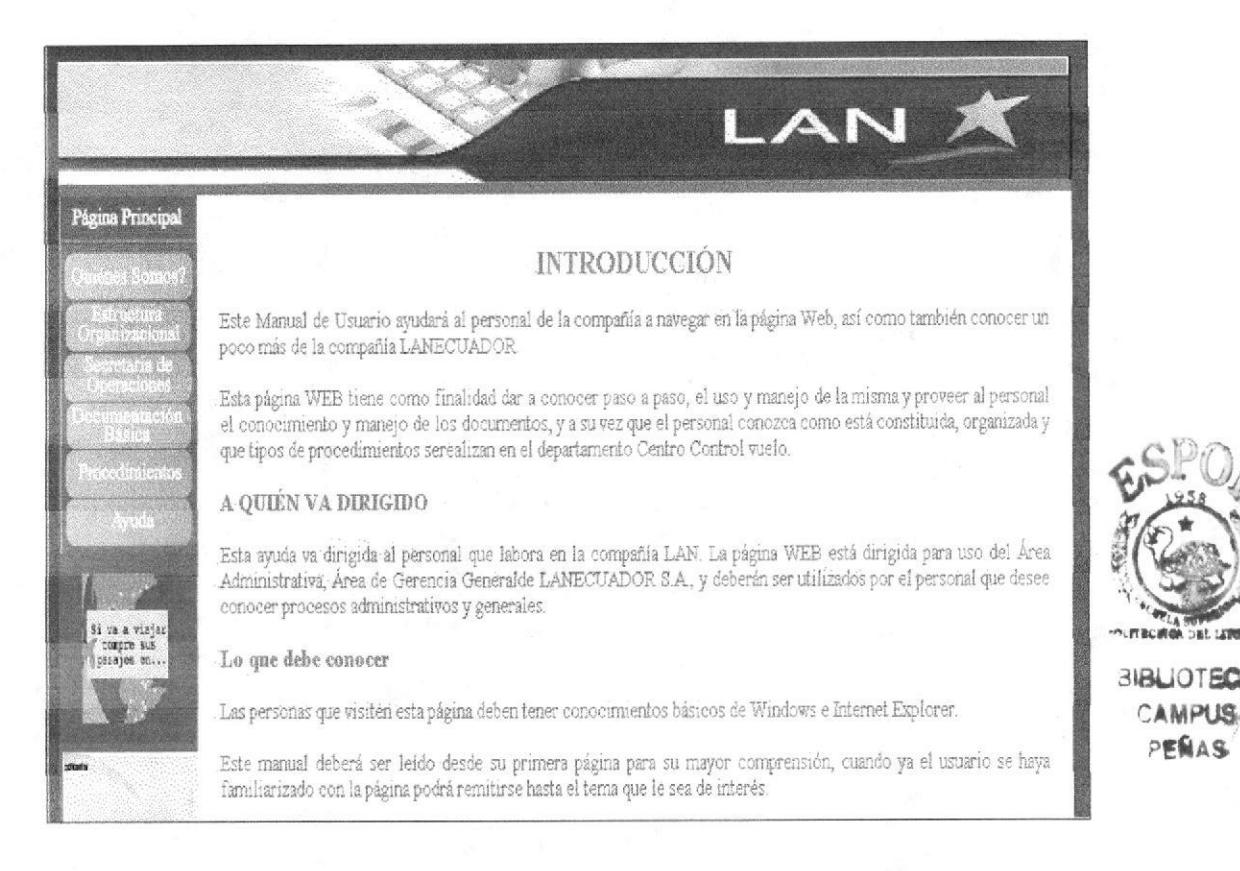

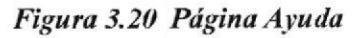

## 3.11.2  $\angle$  Cómo acceder a las preguntas frecuentes?

Si usted tiene dudas acerca de la utilización del Sitio Web, dentro de esta página existen preguntas frecuentes donde usted podrá despejar alguna de sus dudas, para ingresar a cada una de ellas ejecute el siguiente procedimiento:

1.- Partiendo de la pantalla anterior encontrará las preguntas que desee consultar.

2.- "Dar clic" sobre el enlace correspondiente de *PREGUNTAS FRECUENTES*.

PENAS

#### Secretaria de Operaciones

## 3.- Espere que cargue la página de ayuda y podrá visualizar la página como lo muestra a continuación la figura.

#### : Como Ingreso a la PAGINA WEB?

La Página Web se encuentra en un CD-ROM, bajo el nombre de TESIS WEB.

Para tener acceso ala página Web debemos seguir los siguientes pasos:

- 1. Introduzca el CD que contiene la Página Web, en la unidad CD-ROM del computador.
- 2. Al introducir el CD, espere que cargue la pantalla donde le aparecerá una ventana donde una carpeta.
- 3. Al "dar doble clic" sobre la Carpetaaparecerá los archivos que están dentro de la misma, debe esperar qu la siguiente ventana.
- 4. Seleccione la carpeta TESIS WEB y dé "doble clic" le aparecerá varios archivos.
- 5. Elija el archivo INDEX que es la entrada de nuestra página Web.
- 6. Espere a que cargue la página y siga las instrucciones del Manual de Usuario.

#### ¿Cómo acceder a la página principal?

Para acceder a la página principal recomendamos seguir los siguientes pasos:

- 1. "Dar un clic" en cualquier lugar de la página sobre las *palabras subrayadas* de la presentación o Carátula.
- 2. Inmediatamente podrá visualizar la página principal en la que le da la bienvenida a nuestro sitio Web.

Esta página principal tiene acceso hacia las demás páginas por medio de un menú que se encuentra a la izquie misma.

#### ¿Cómo utilizar el Menú Principal?

En esta figura se que se encuentra el la parte superior del lado izquierdo se podrá visualizar las siguientes del menú que nos ayudará con la información, y que permite enlazarnos con las diferentes páginas que contien Web.

#### Figura 3.21 Página de Preguntas Frecuentes

### 3.11.3  $\angle$ Cómo acceder a las definiciones?

Usted en esta sección podrá encontrar una serie de términos utilizados en el Manual de Usuario, para ingresar ejecute el siguiente procedimiento:

1.- Localice el menú principal, el cual se encuentra en la parte superior izquierda de la página.

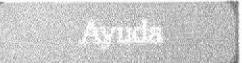

- y le aparecerá la página que le ayudará 2.- "Dar clic" en la opción en la búsqueda rápida de la información.
- 3 En la parte inferior de la página ayuda podrá visualizar un enlace de definiciones.
- 4.- "Dar clic" sobre la palabra *DEFINICIONES* la cual le mostrará las abreviaturas utilizadas en el manual.
- 5.- Espere que cargue la página de las definiciones y podrá visualizar la página como lo muestra a continuación la figura.

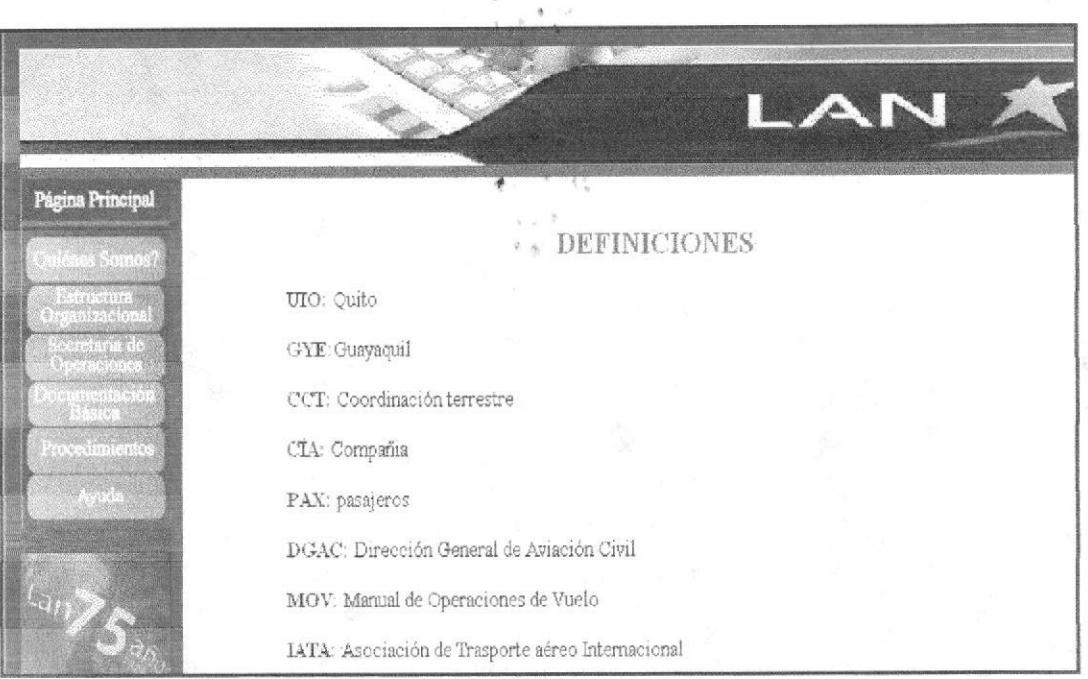

Figura 3.22 Página de Definiciones

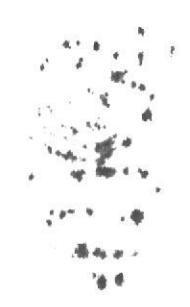

 $\alpha$ 

 $\label{eq:3.1} \frac{1}{\sqrt{2}}\int_{\frac{\sqrt{2}}{2}}^{2}e^{-\frac{2\pi i}{2}}\left(\frac{e^{-\frac{2\pi i}{2}}}{\sqrt{2}}\right)^{2}}\frac{e^{-\frac{2\pi i}{2}}}{\sqrt{2}}\,d\mu$ 

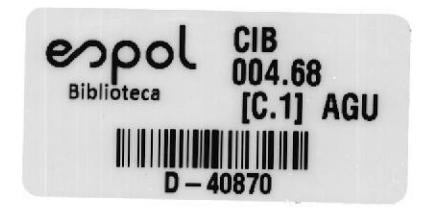

 $\sim$